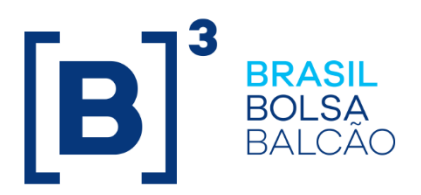

# **CICLO DE LIQUIDAÇÃO EM D+2 E IMERCADO**

Roteiro de Certificação

# CICLO DE LIQUIDAÇÃO EM D+2 E IMERCADO<br>Roteiro de Certificação

#### **SUMÁRIO**

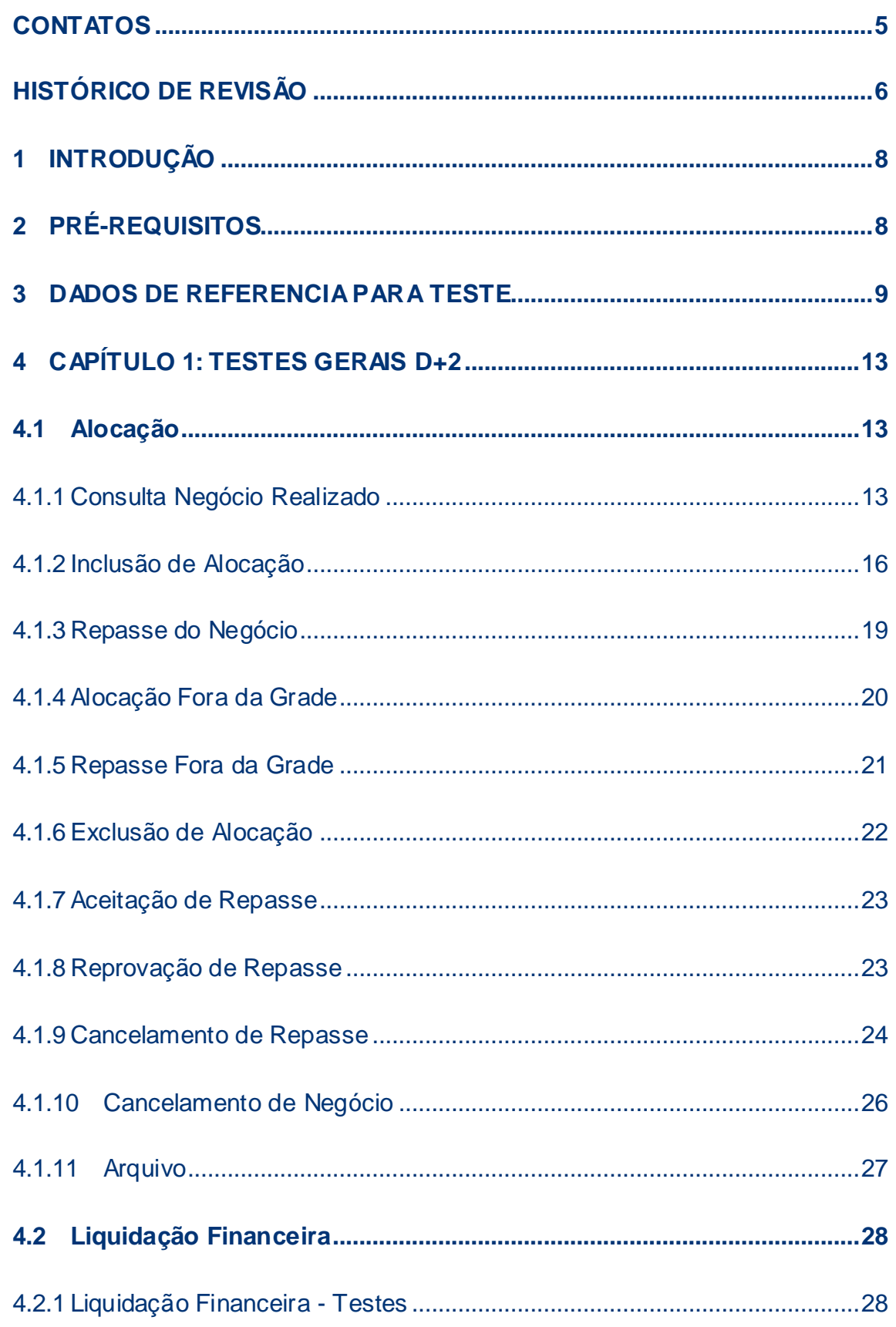

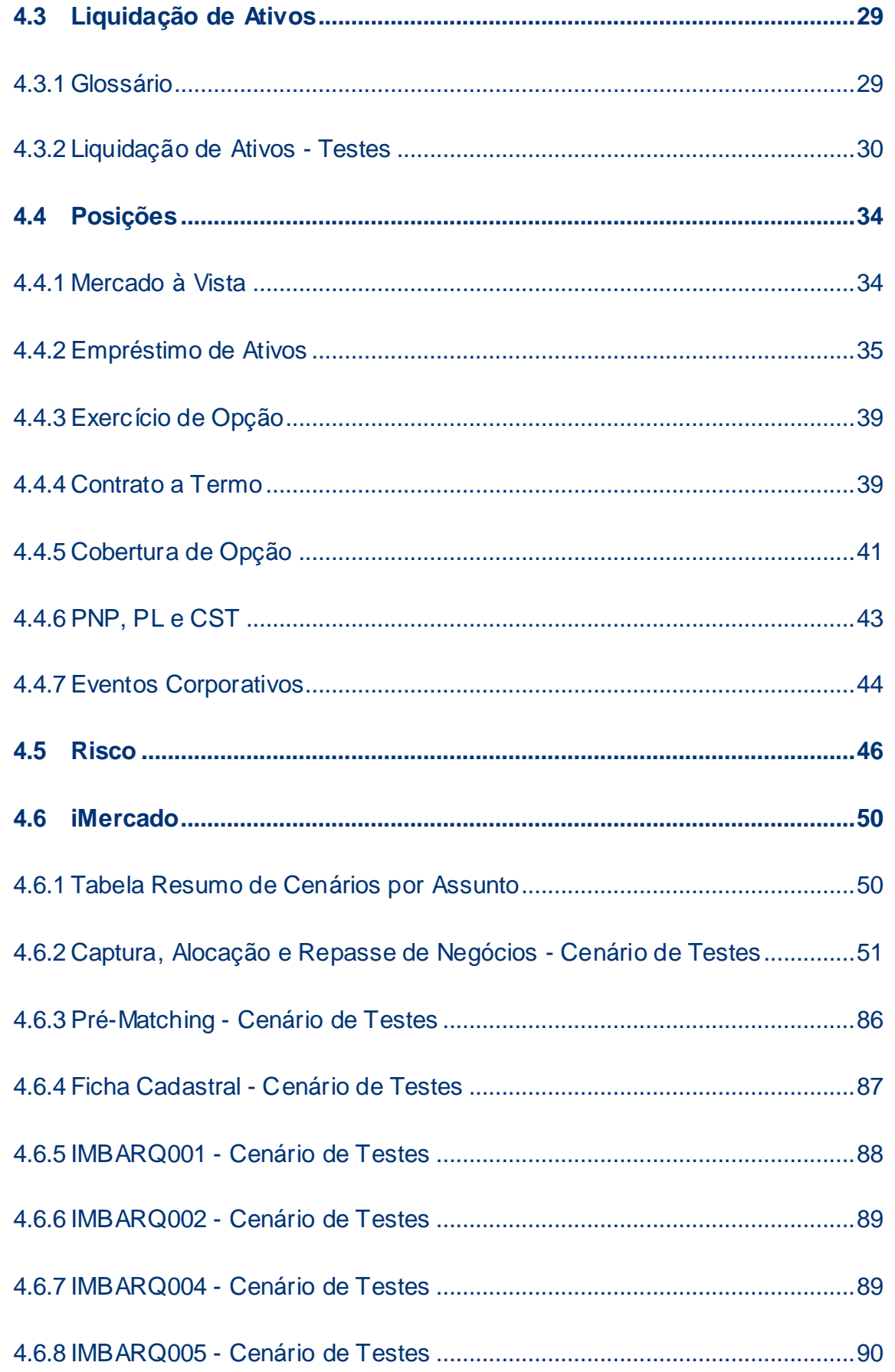

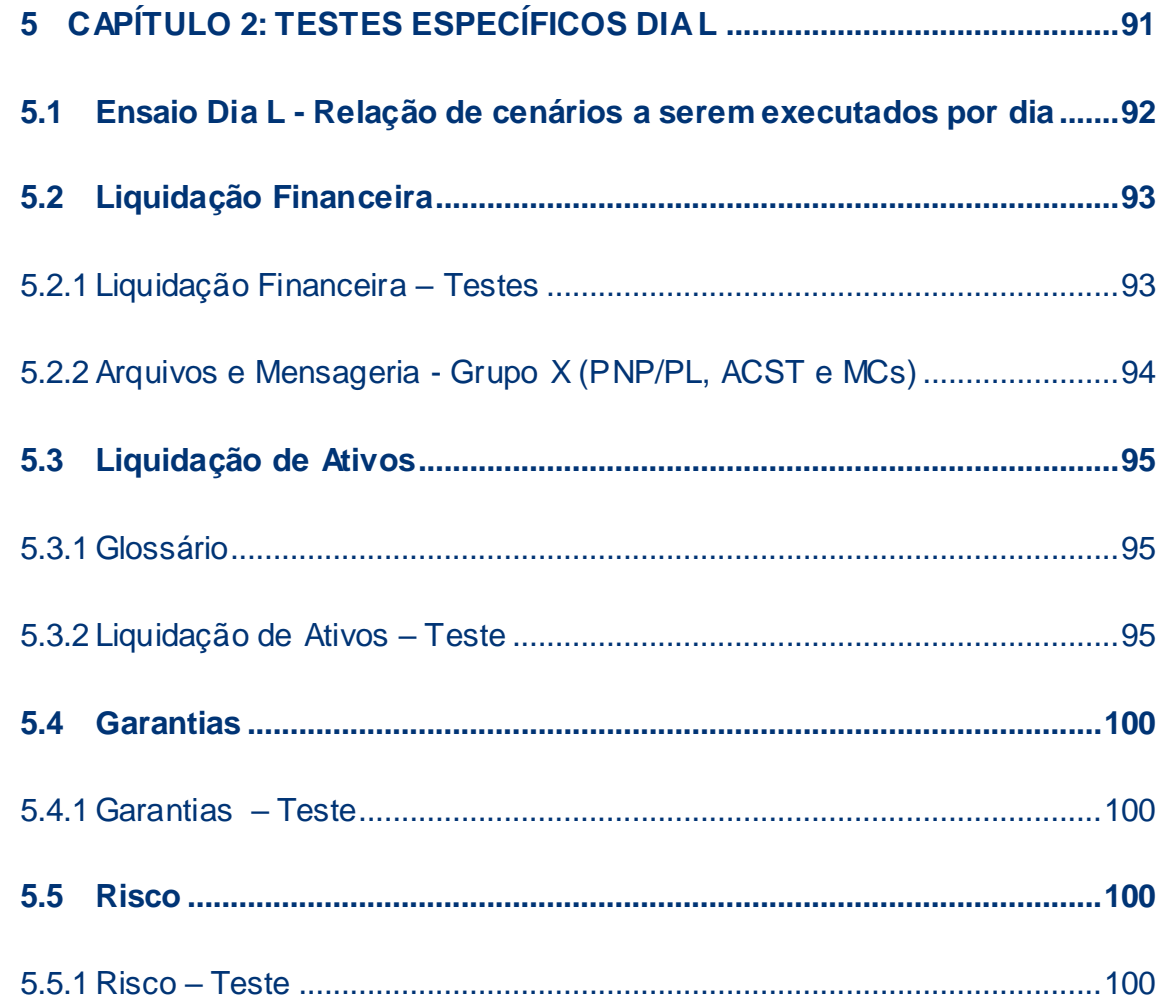

#### <span id="page-4-0"></span>**CONTATOS**

**CTC – Centro de Testes e Certificação B3**

- [cert.d2@b3.com.br](mailto:cert.d2@b3.com.br)
- $\bullet$  +55 (11) 2565-4400

Atendimento e Suporte SINACOR IPN

- sinacor@bvmf.com.br
- +55 (11) 2565-5000 opção 5

B

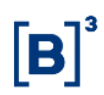

#### <span id="page-5-0"></span>**HISTÓRICO DE REVISÃO**

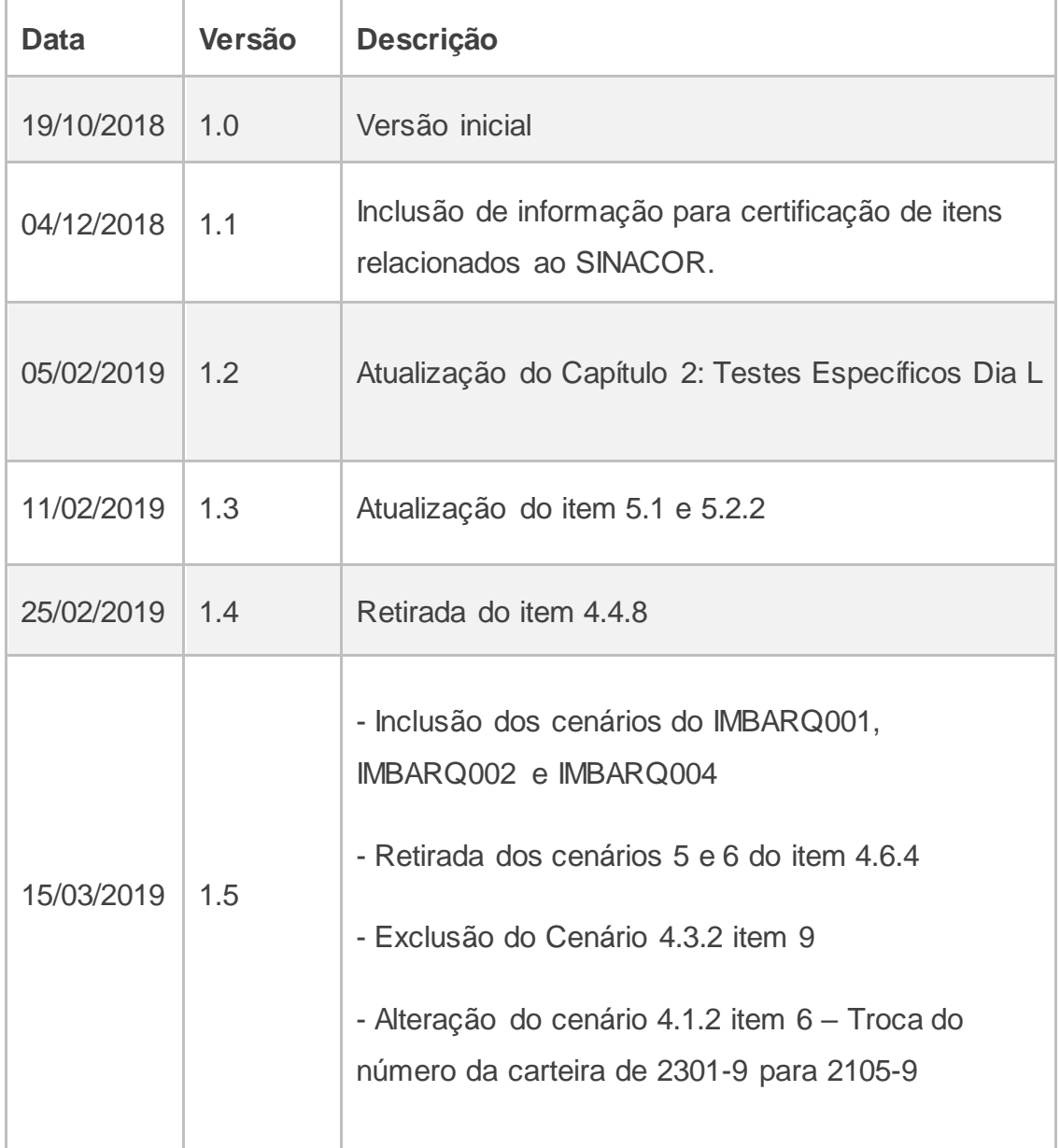

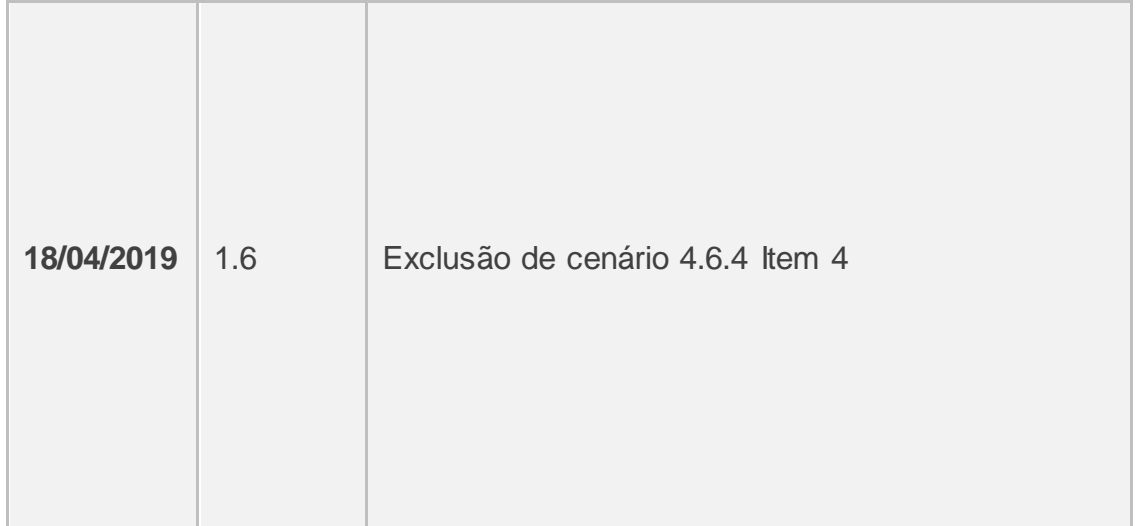

#### <span id="page-7-0"></span>**1 INTRODUÇÃO**

O Roteiro de Certificação tem a finalidade de guiar a execução dos testes direcionados ao projeto de D + 2 e iMercado.

Os cenários apresentados cobrem os cenários de testes gerais a serem executados durante o período de certificação e os cenários direcionados aos testes do "Dia L".

#### <span id="page-7-1"></span>**2 PRÉ-REQUISITOS**

Os pré-requisitos necessários ao ambiente são os seguintes:

- Acesso a infraestrutura do ambiente de Certificação;
- Usuários comuns e de serviço do ambiente de Certificação válidos e ativos;
- Sessões de SMP-ISO, SMP-ISO de Risco, SMP Legado e SMP Flash (iMercado) para envio e recebimento de Mensagens;
- Secure Client Clearing, Secure Client de Risco e MTA para envio e recebimento de Arquivos;

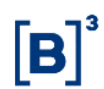

#### <span id="page-8-0"></span>**3 DADOS DE REFERENCIA PARA TESTE**

Foram criados instrumentos específicos para a utilização durantes a certificação do projeto D+2 e iMercado para fim de controle.

#### **Instrumentos:**

Os instrumentos disponíveis para os testes de D+2 estão listados abaixo:

Vista

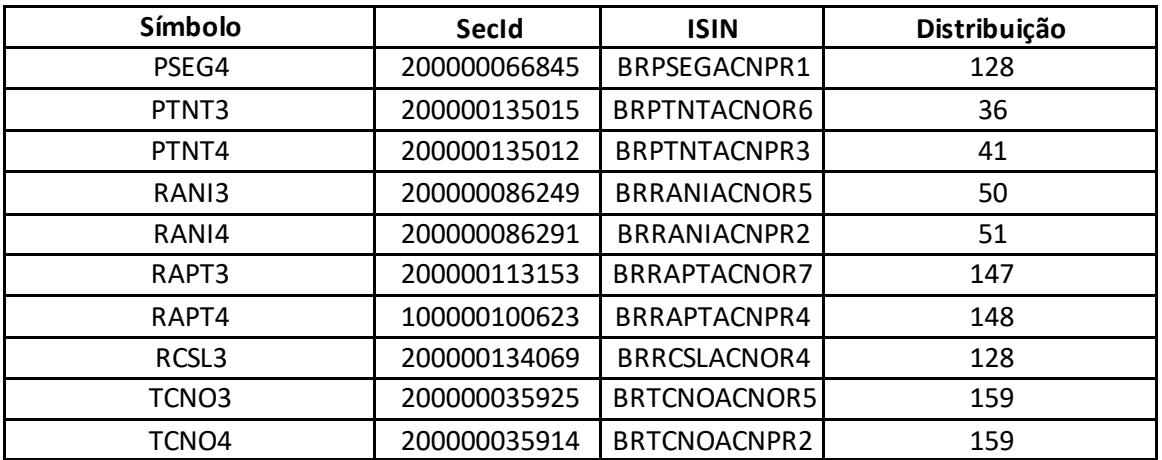

Termo

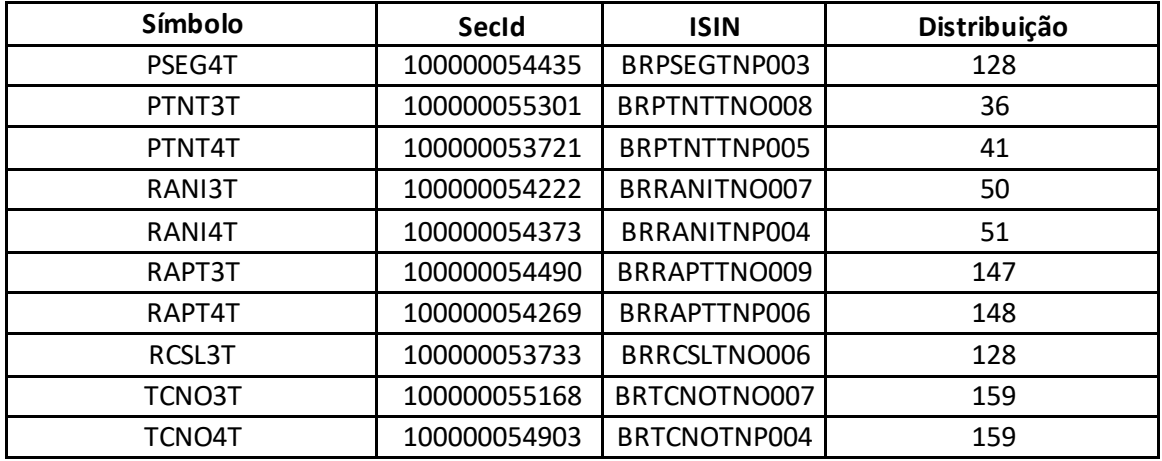

# CICLO DE LIQUIDAÇÃO EM D+2 E IMERCADO **Roteiro de Certificação**

#### Empréstimo de Ativos

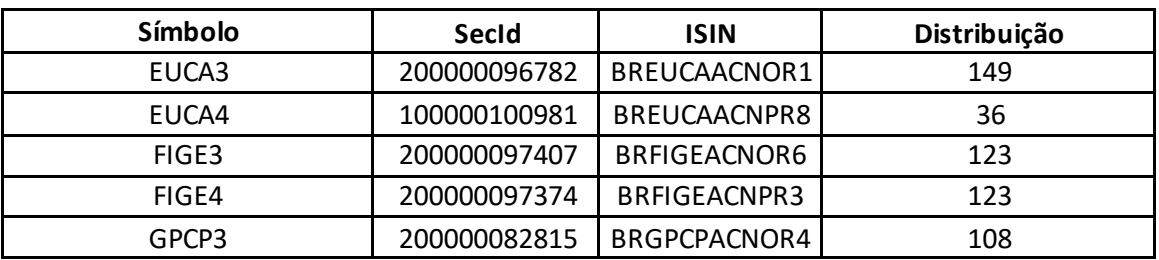

#### **Derivativos**

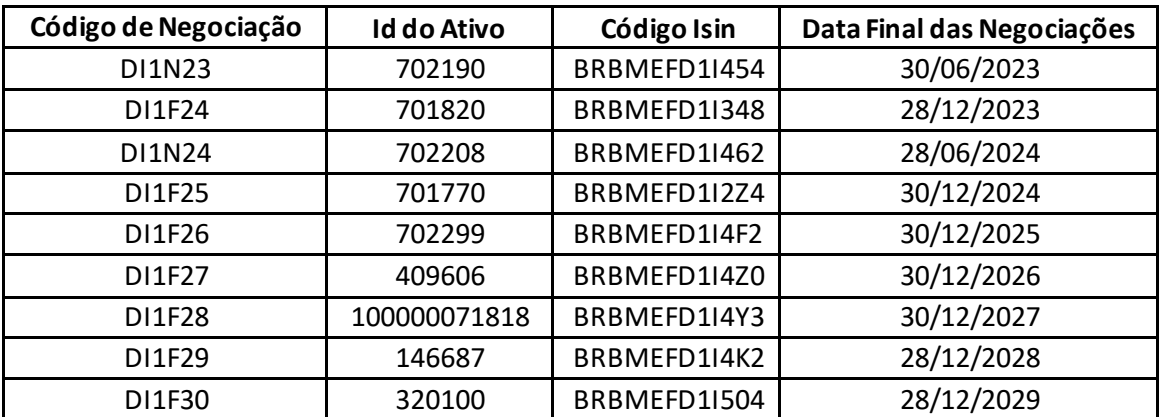

#### Exercícios

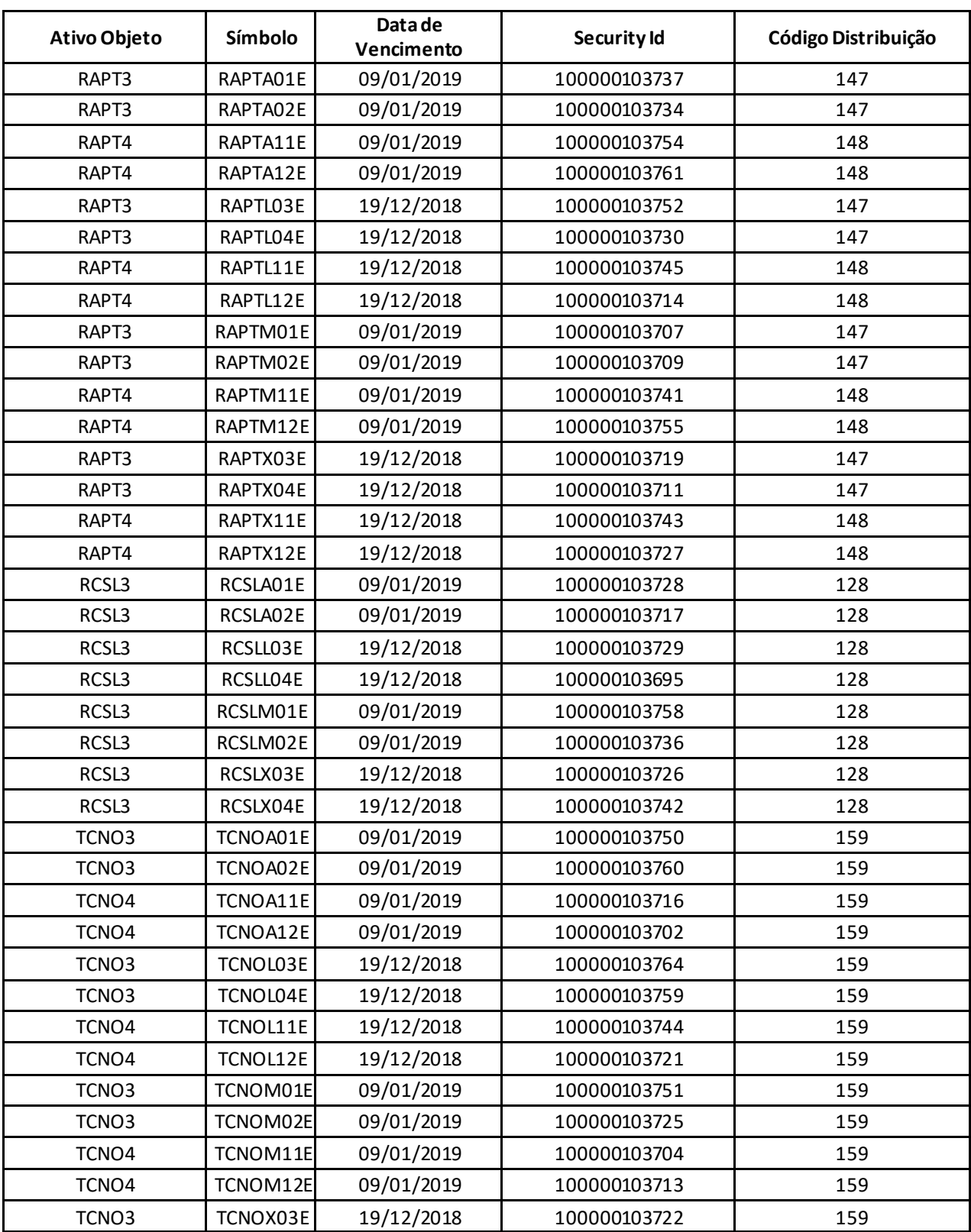

 $[B]$ <sup>3</sup>

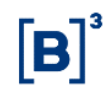

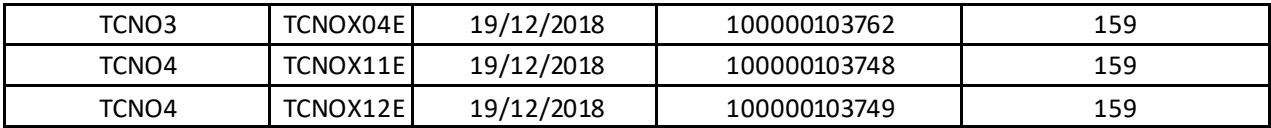

#### **Contas e Vínculos para testes:**

#### PNP Origem

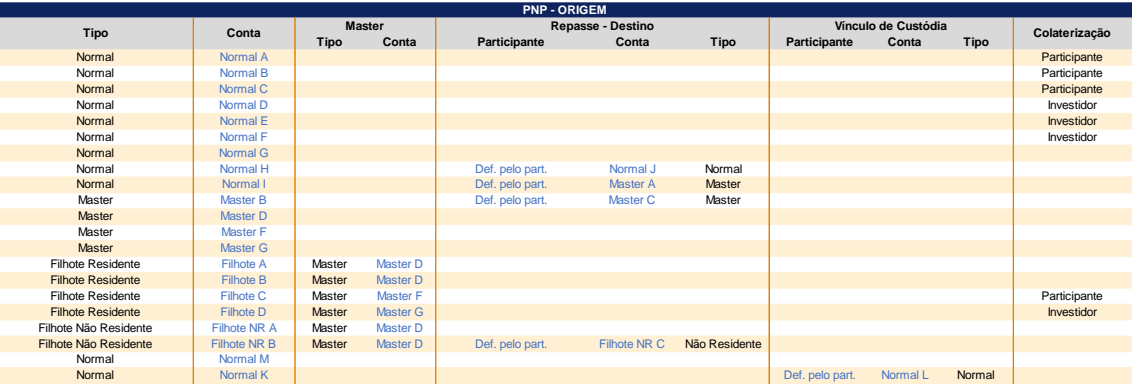

#### PNP Destino

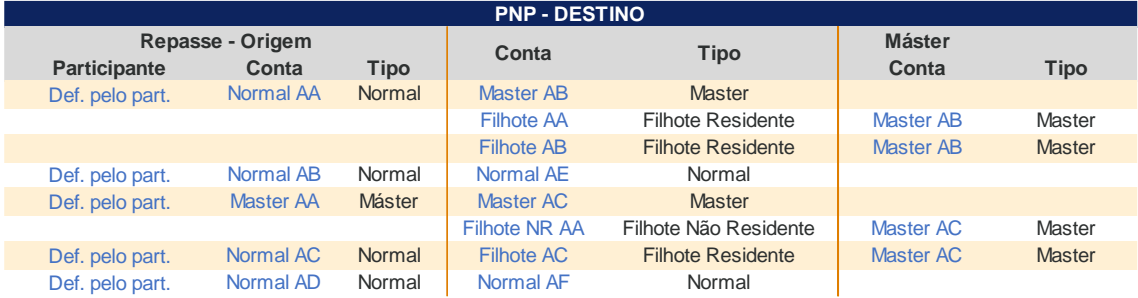

#### PL e ACST

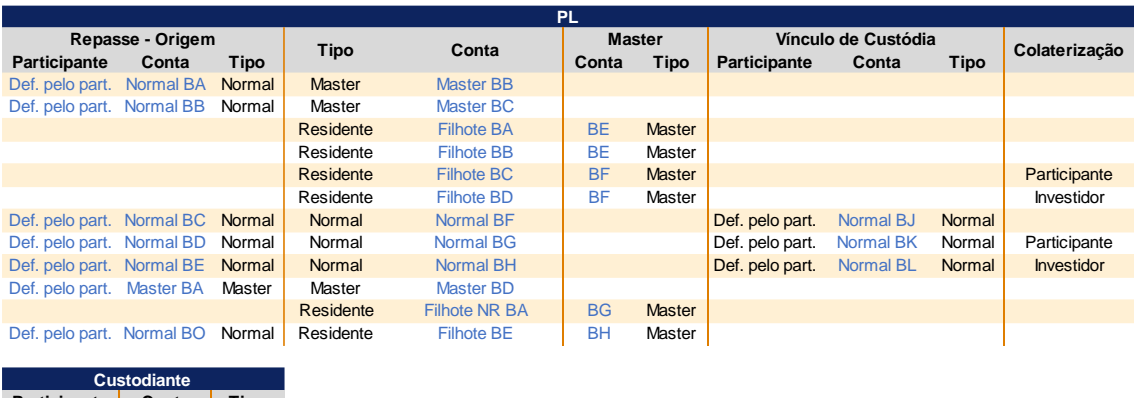

**Participante Conta Tipo** Def. pelo part. Normal BA Normal

#### <span id="page-12-0"></span>**4 CAPÍTULO 1: TESTES GERAIS D+2**

#### <span id="page-12-1"></span>**4.1 Alocação**

#### 4.1.1 Consulta Negócio Realizado

<span id="page-12-2"></span>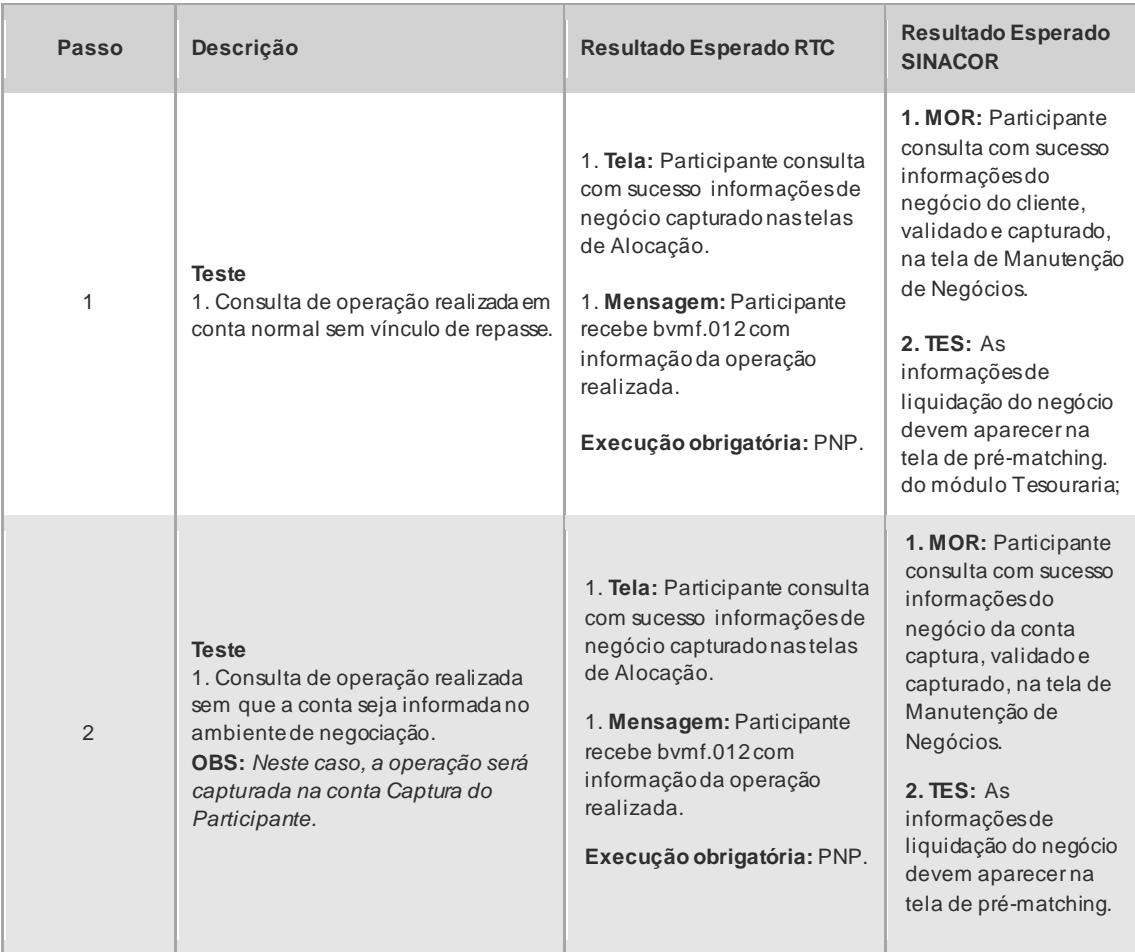

lB.

# CICLO DE LIQUIDAÇÃO EM D+2 E IMERCADO **Roteiro de Certificação**

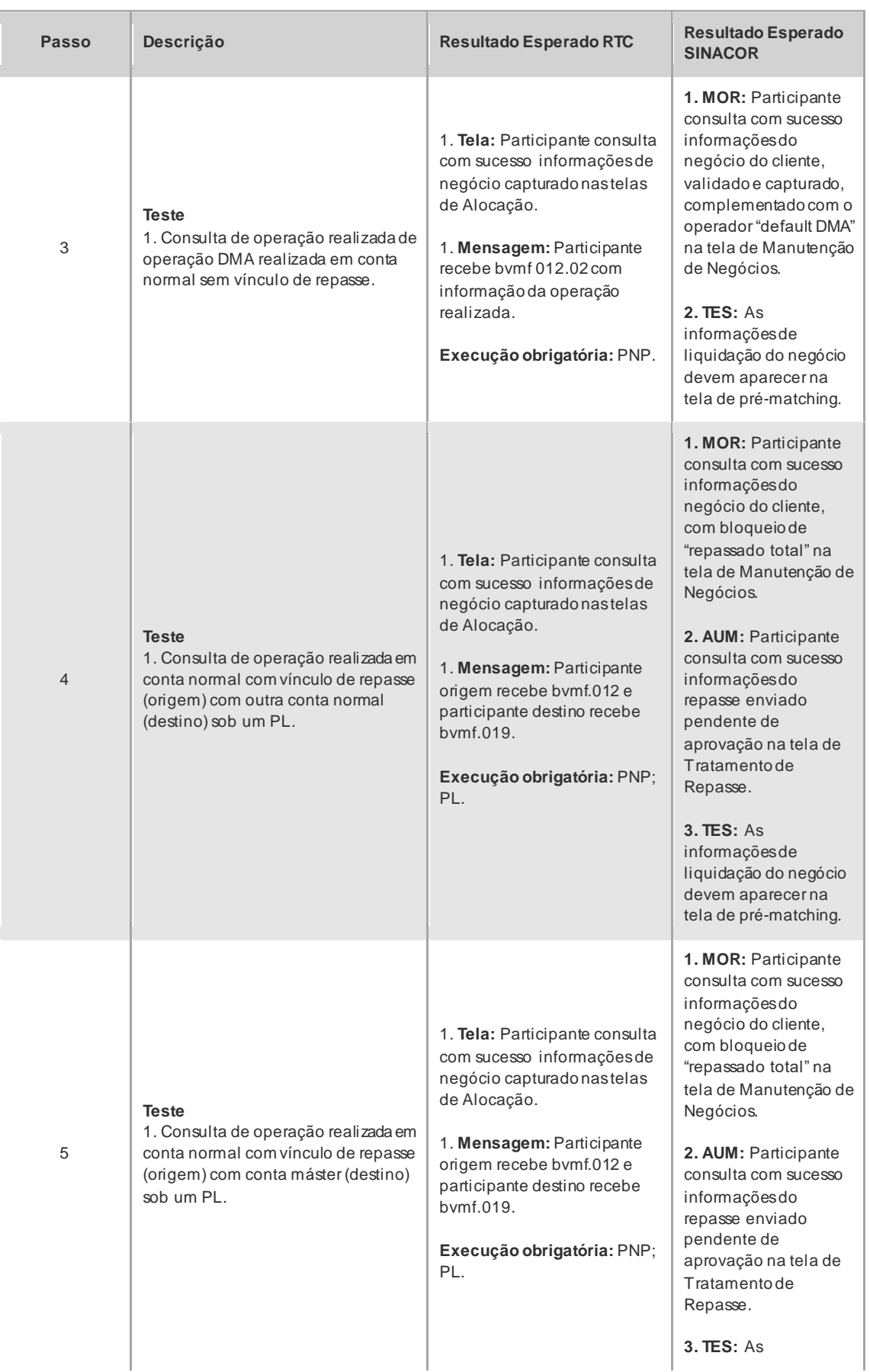

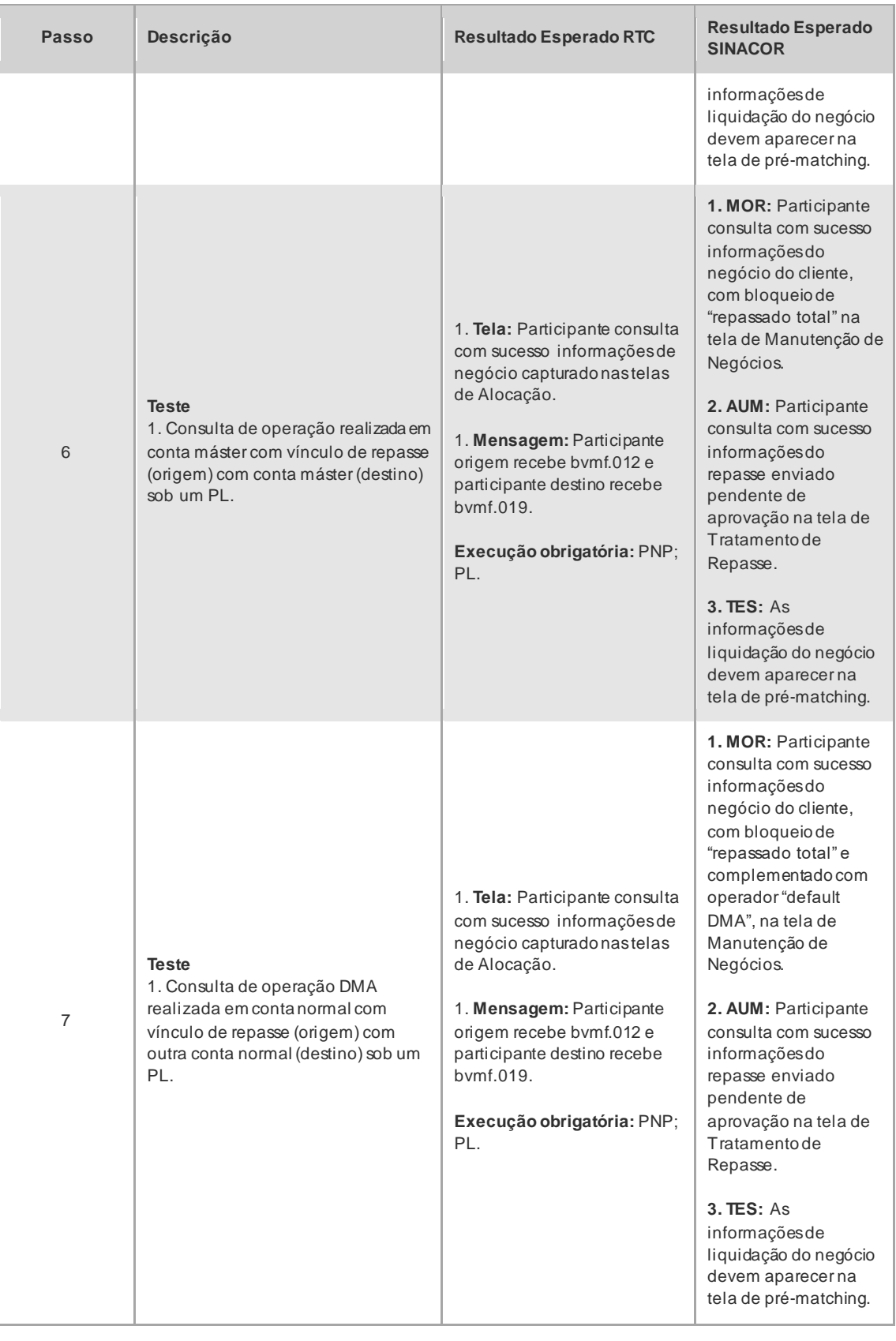

#### 4.1.2 Inclusão de Alocação

<span id="page-15-0"></span>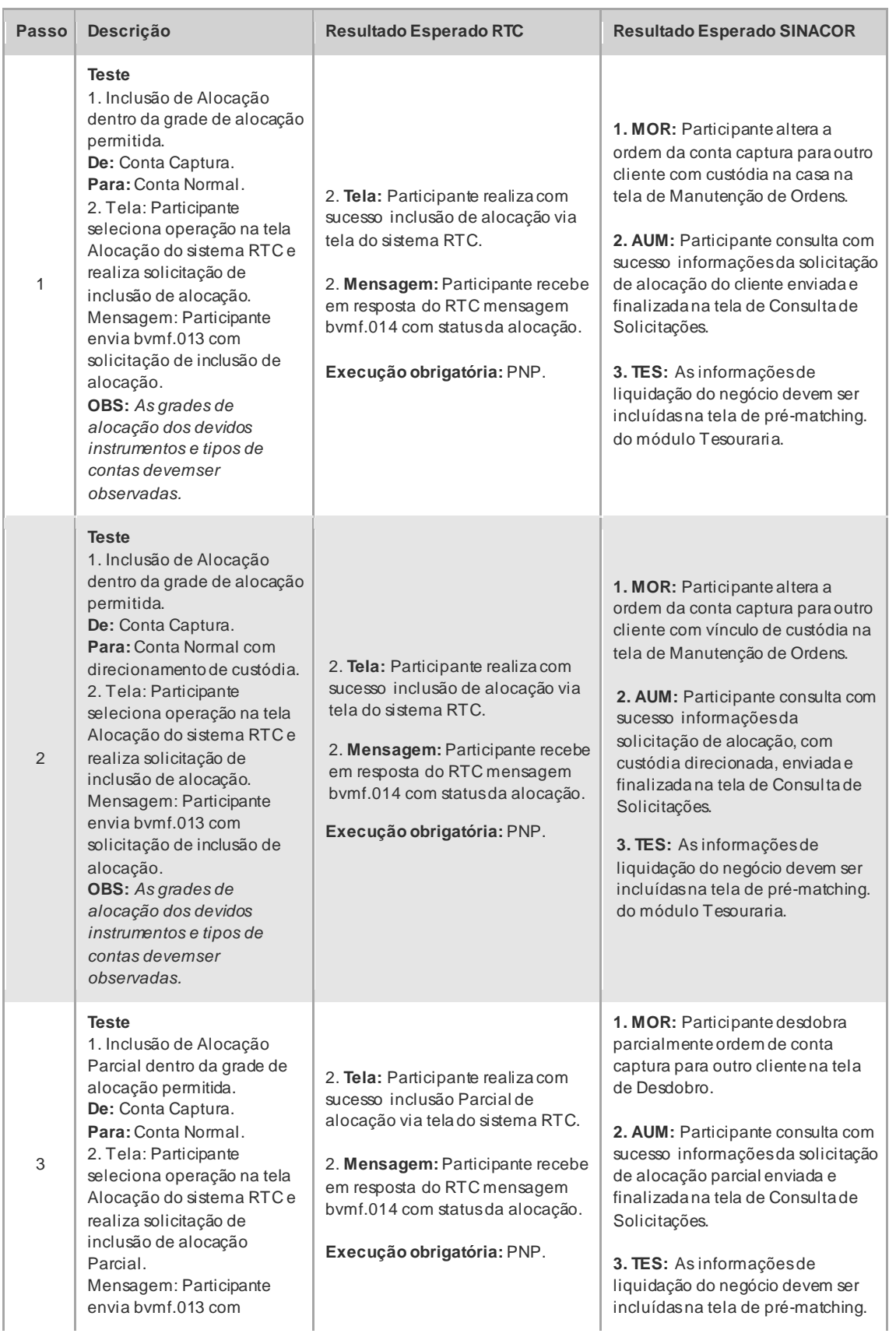

# CICLO DE LIQUIDAÇÃO EM D+2 E IMERCADO **Roteiro de Certificação**

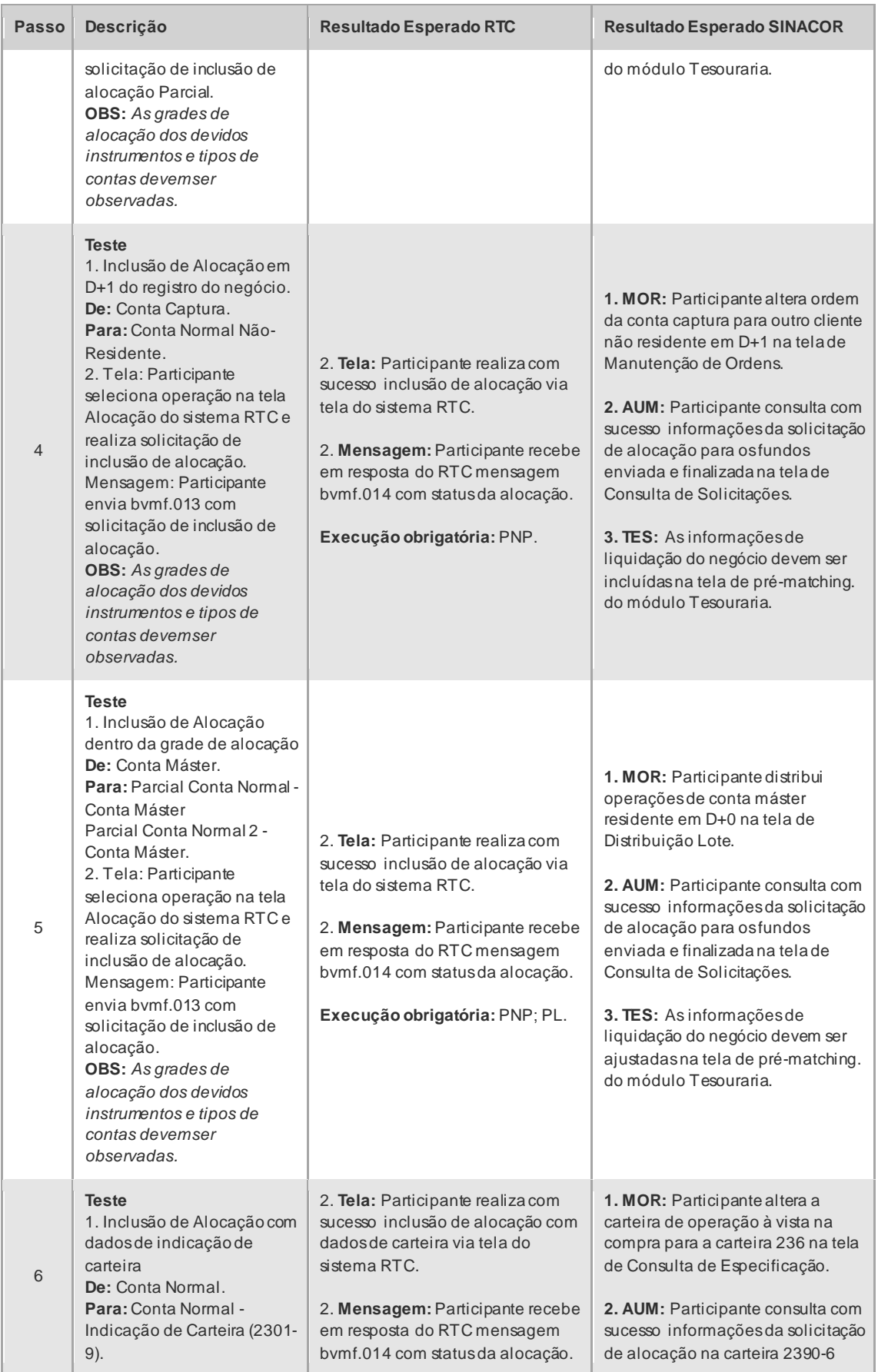

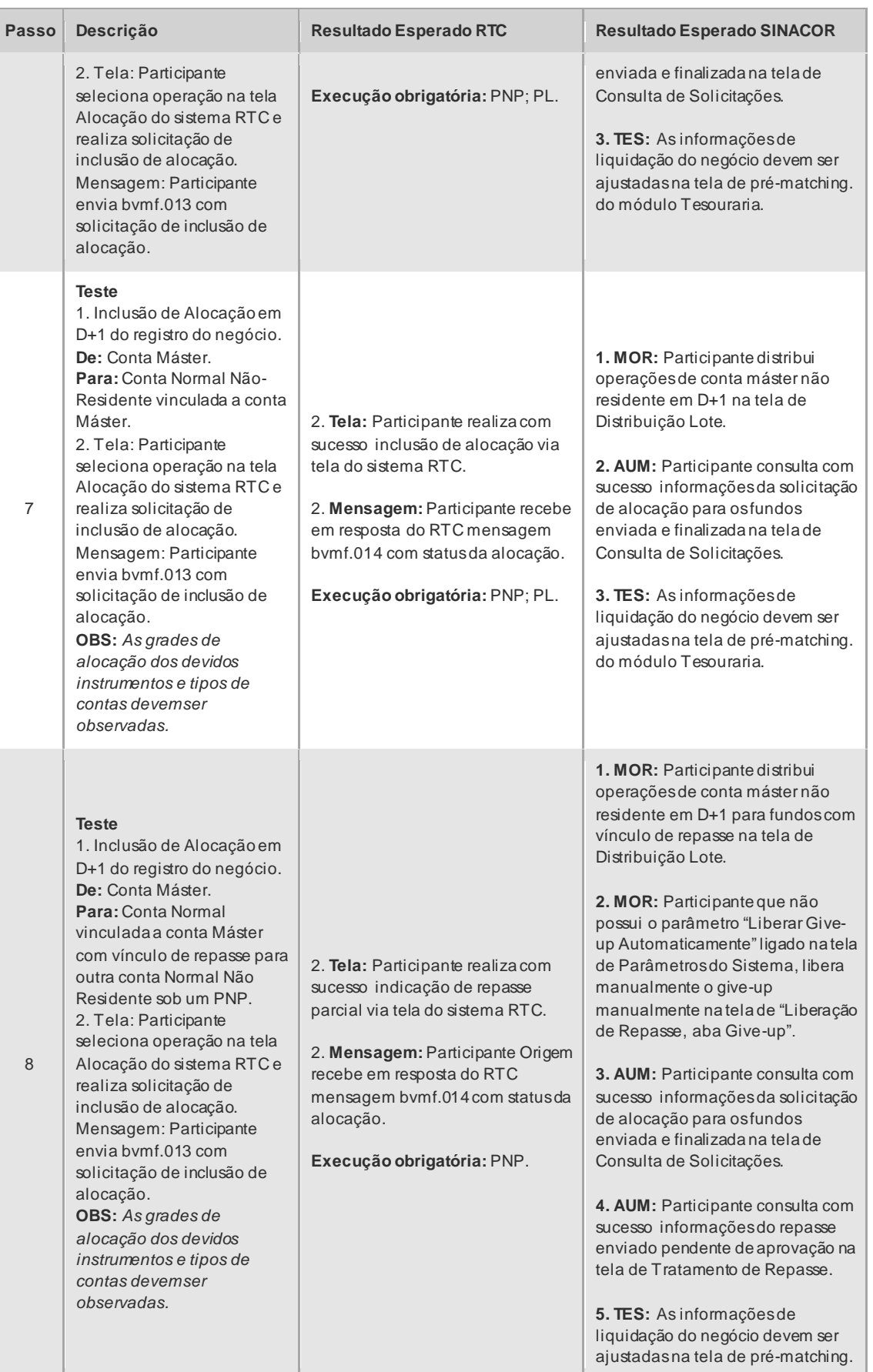

 $[B]$ <sup>3</sup>

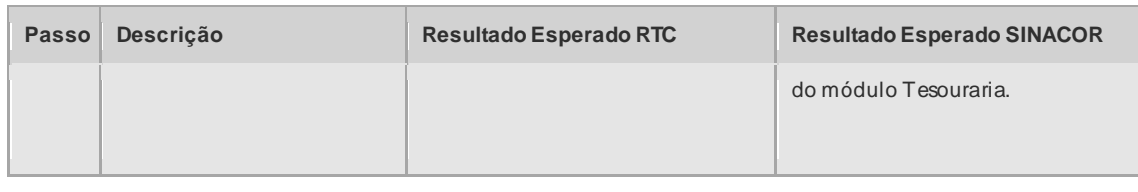

#### 4.1.3 Repasse do Negócio

<span id="page-18-0"></span>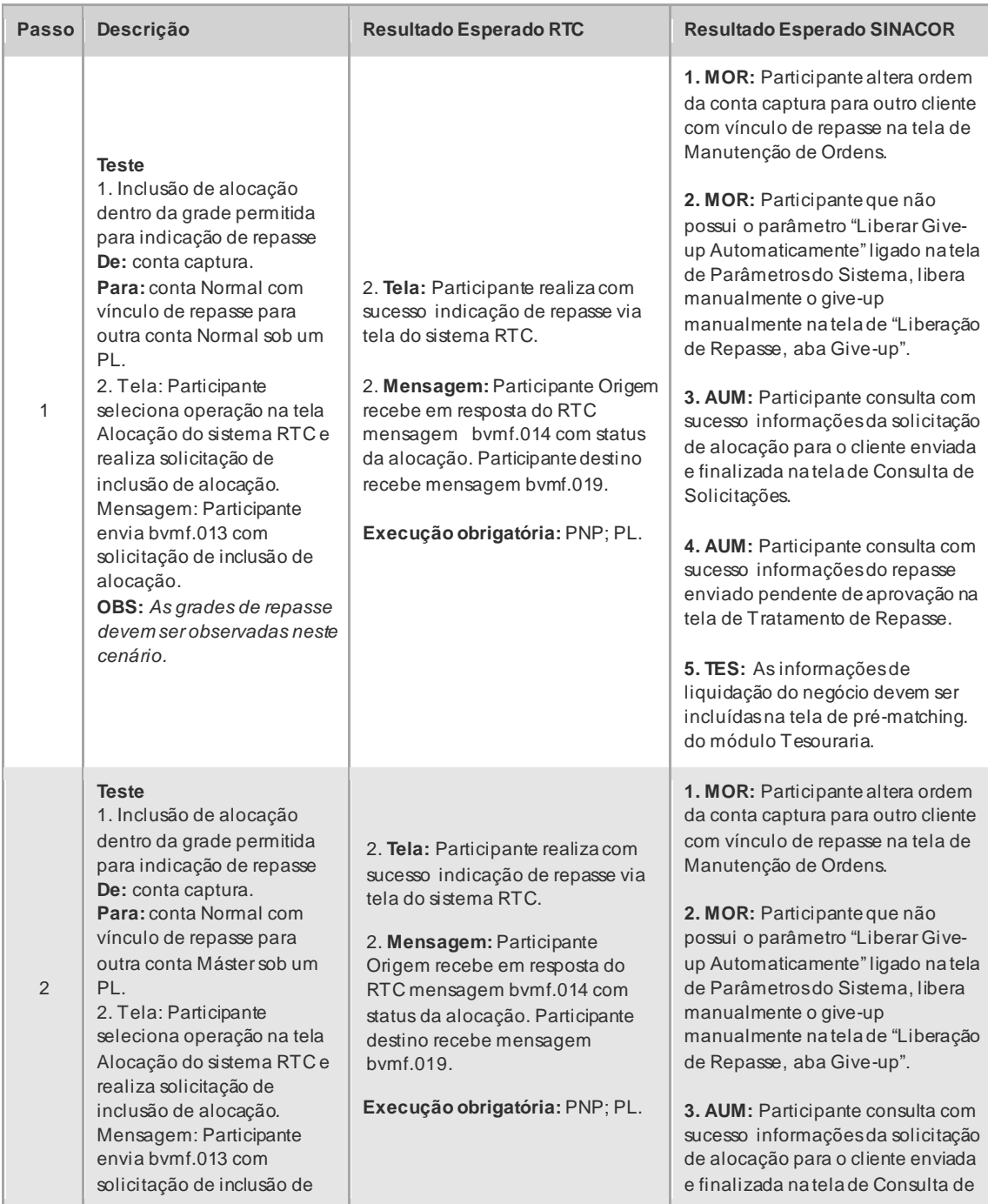

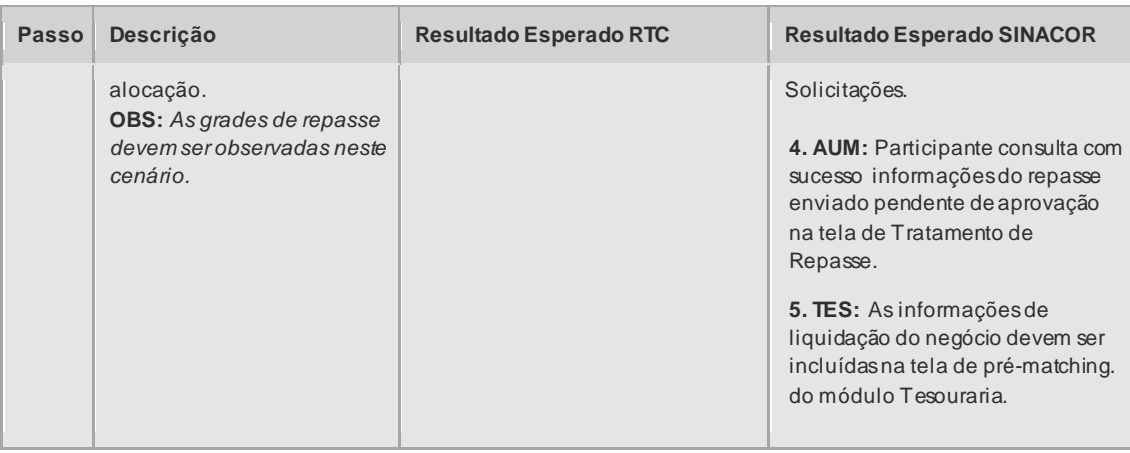

### 4.1.4 Alocação Fora da Grade

<span id="page-19-0"></span>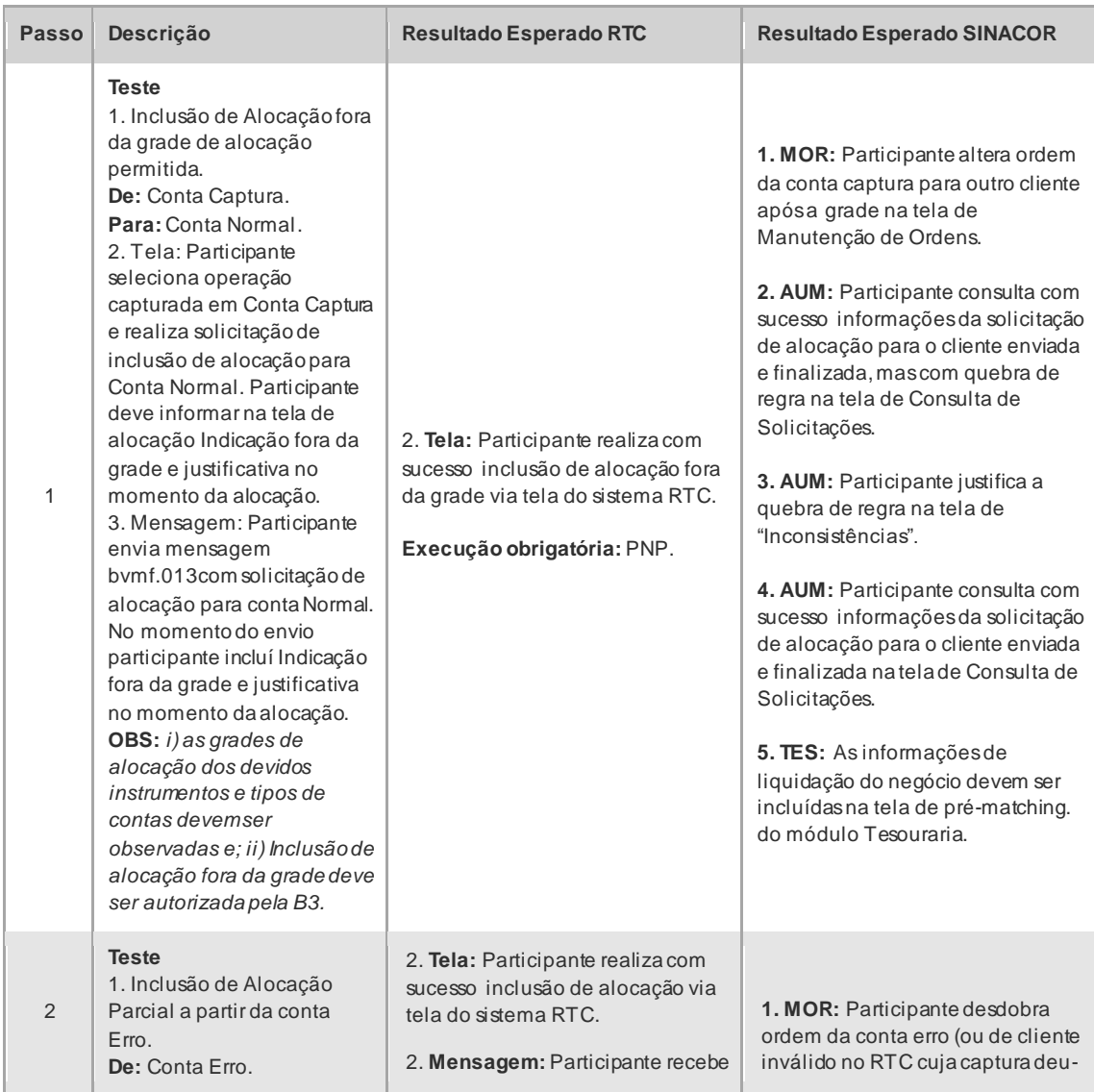

 $[B]$ <sup>3</sup>

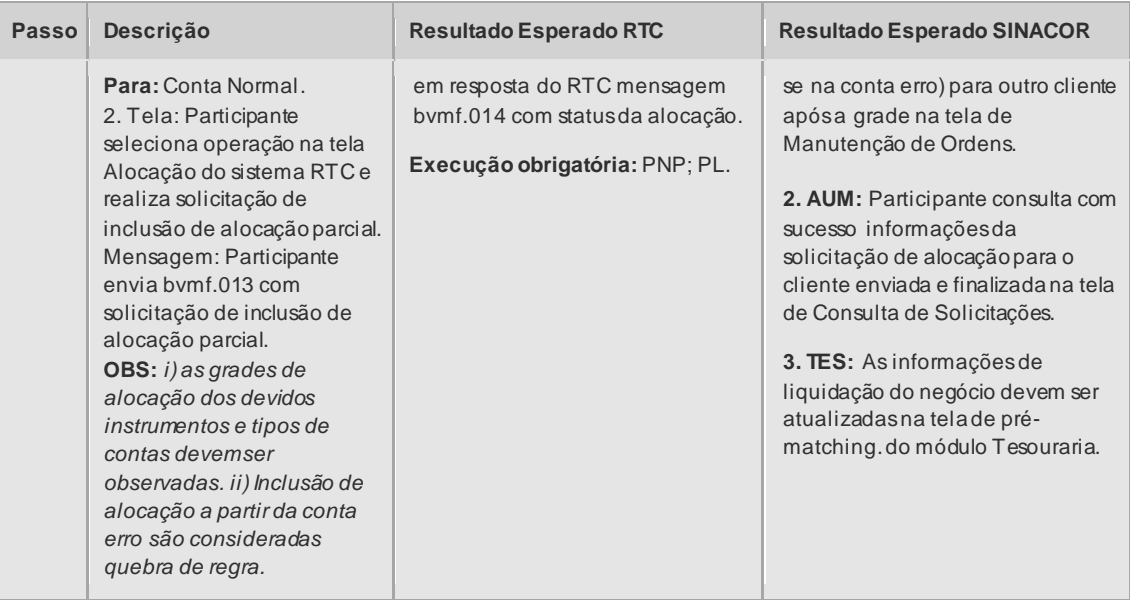

#### 4.1.5 Repasse Fora da Grade

<span id="page-20-0"></span>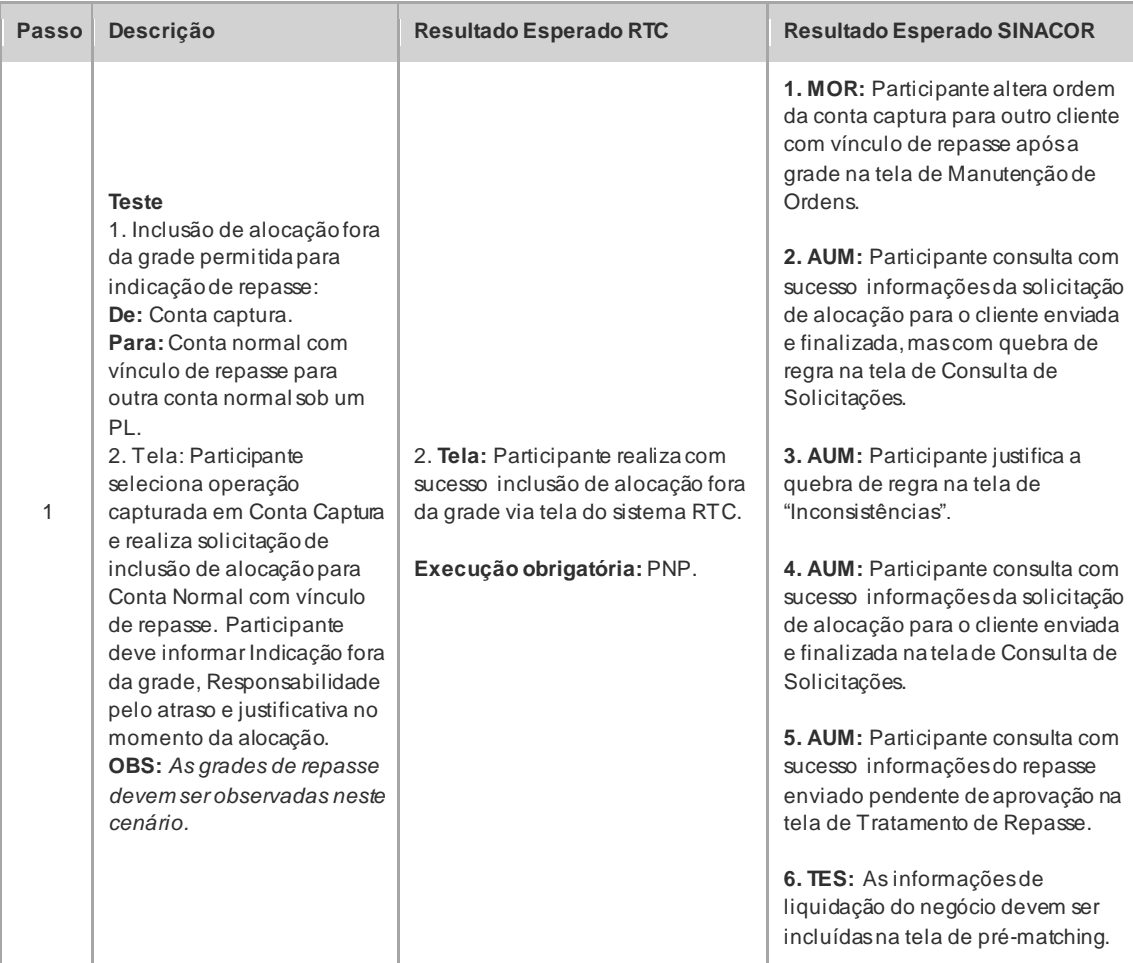

 $[B]$ <sup>3</sup>

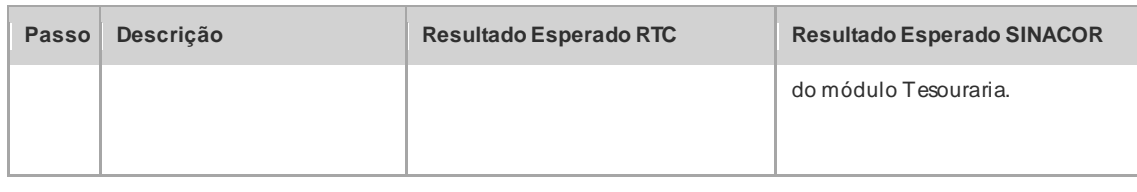

#### 4.1.6 Exclusão de Alocação

<span id="page-21-0"></span>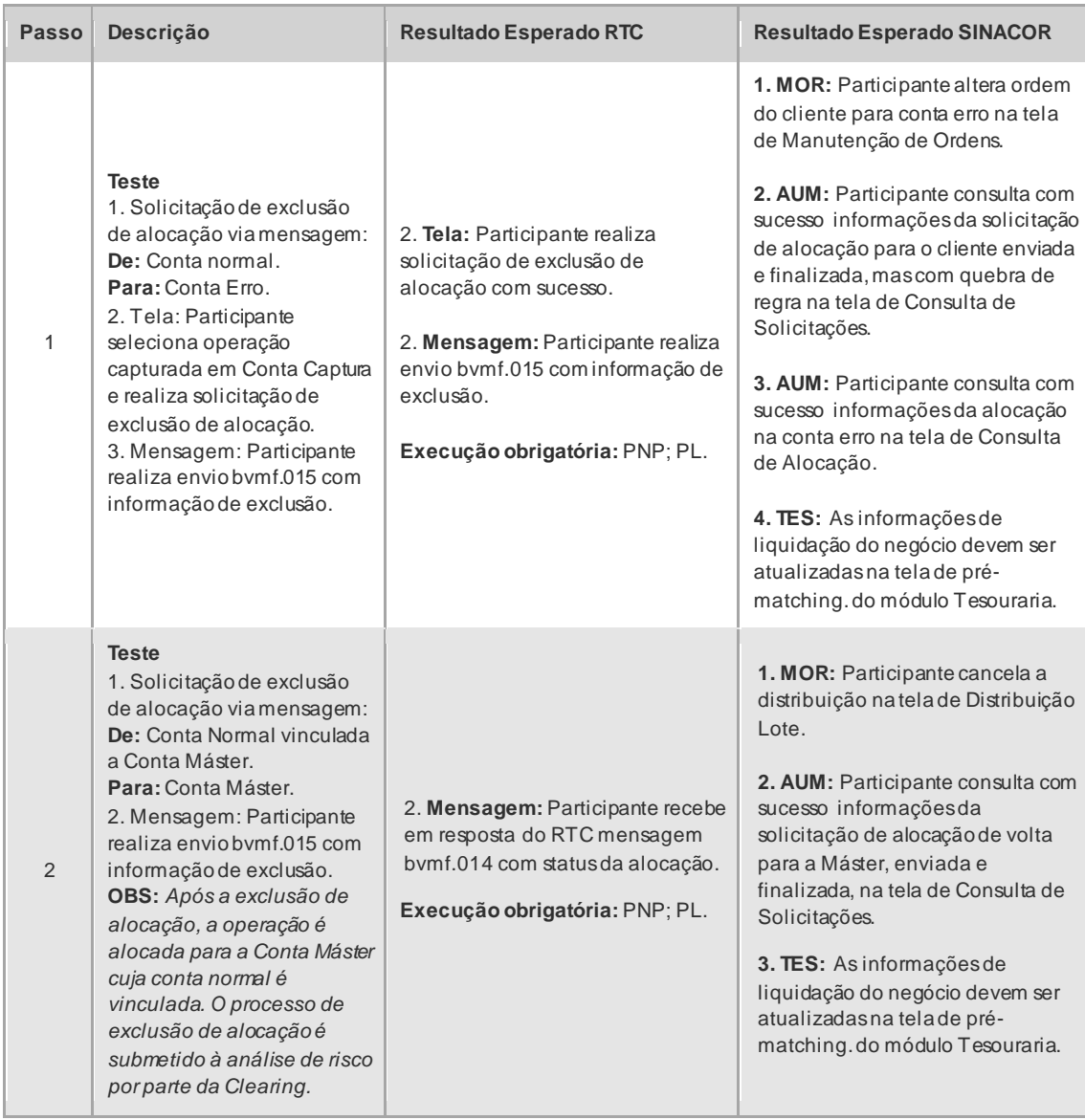

# $\mathbf{[B]}$

#### 4.1.7 Aceitação de Repasse

<span id="page-22-0"></span>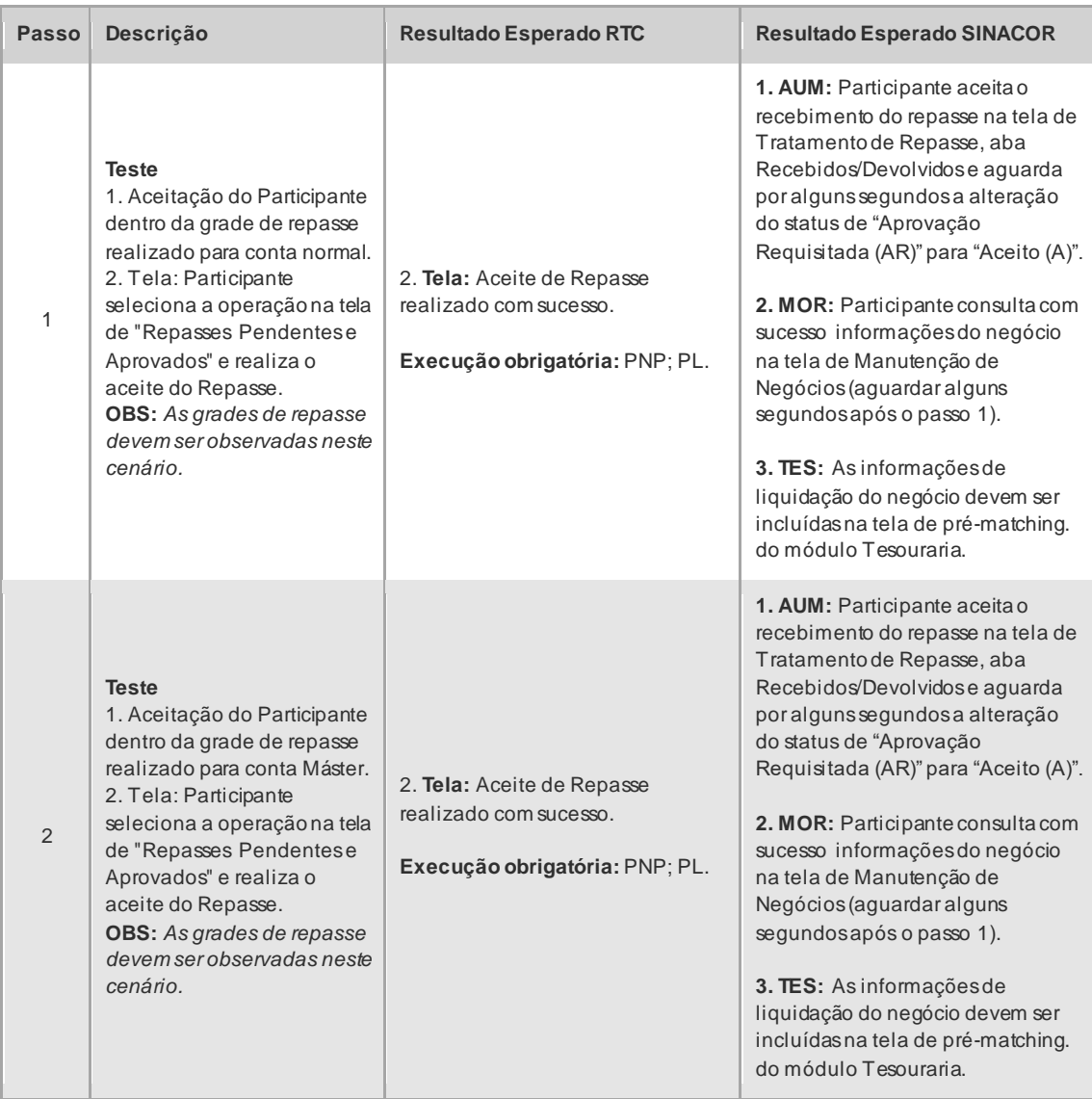

#### 4.1.8 Reprovação de Repasse

<span id="page-22-1"></span>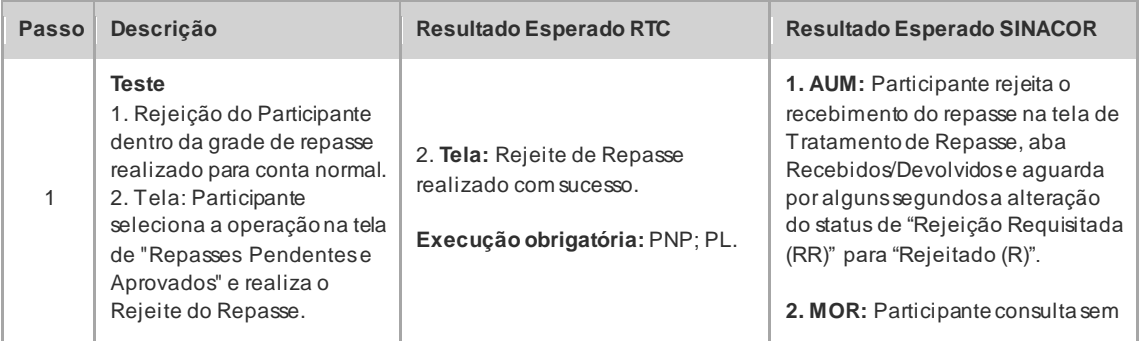

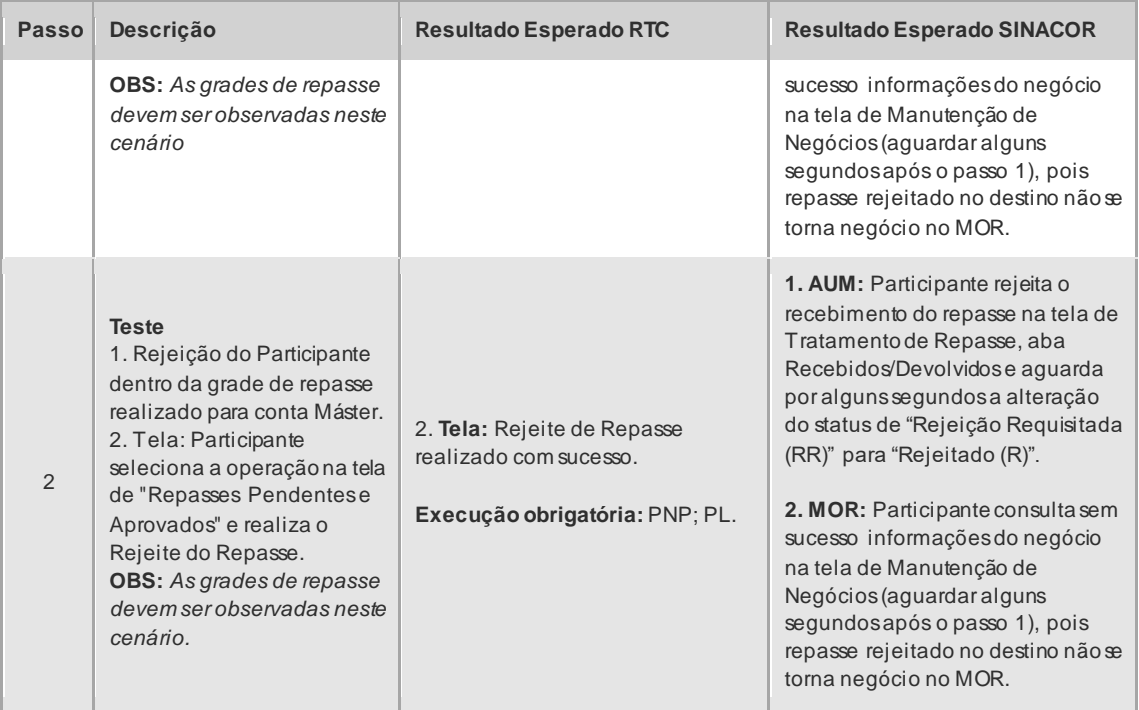

#### 4.1.9 Cancelamento de Repasse

<span id="page-23-0"></span>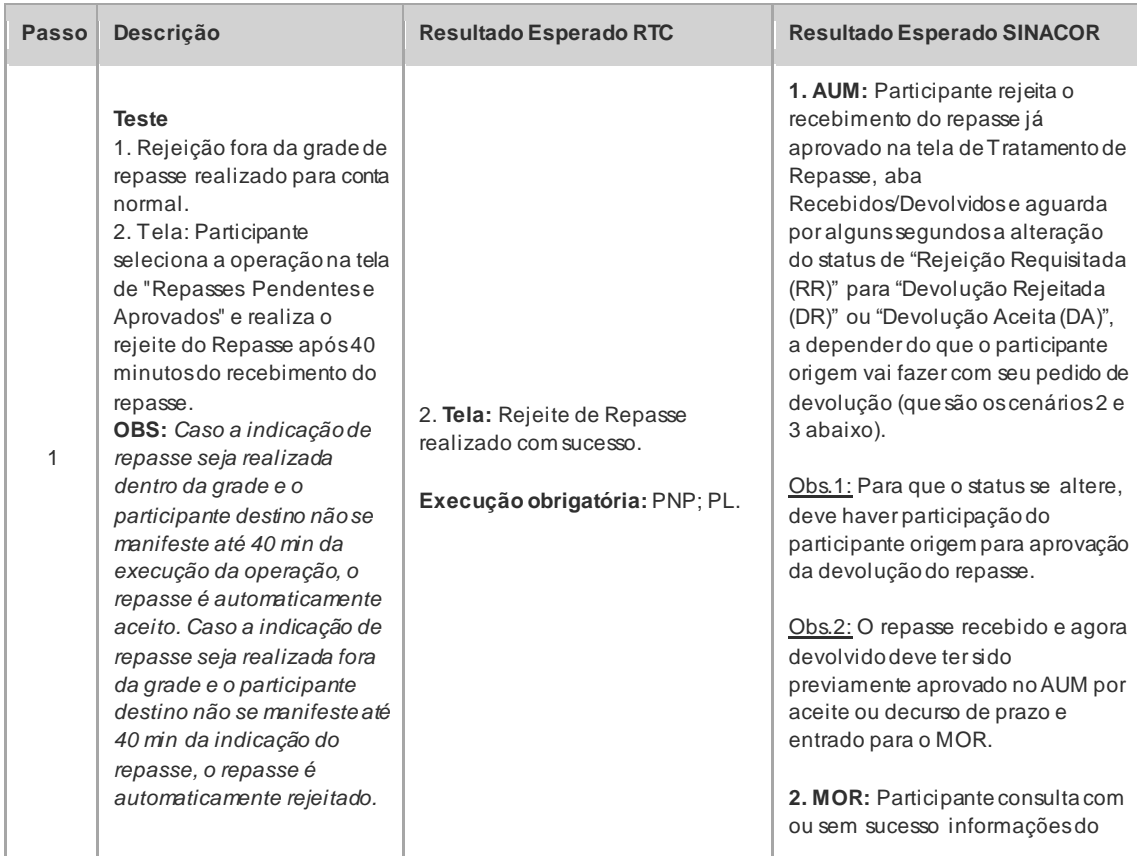

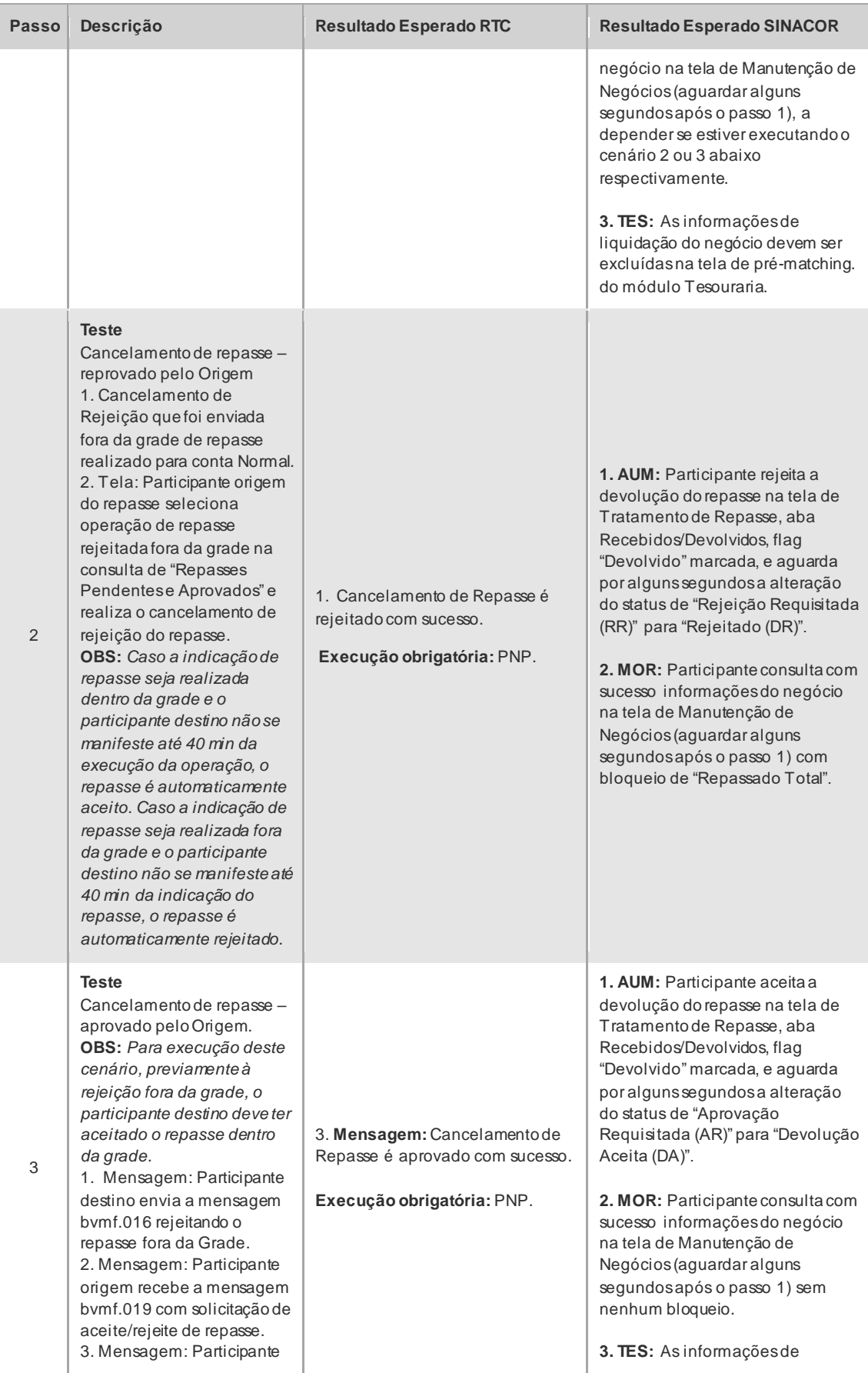

 $[B]$ <sup>3</sup>

# CICLO DE LIQUIDAÇÃO EM D+2 E IMERCADO **Roteiro de Certificação**

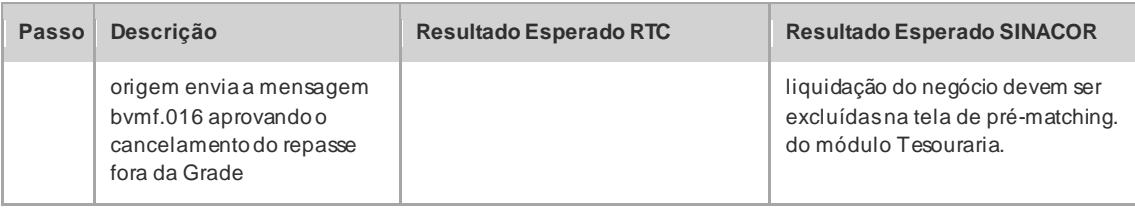

#### 4.1.10 Cancelamento de Negócio

<span id="page-25-0"></span>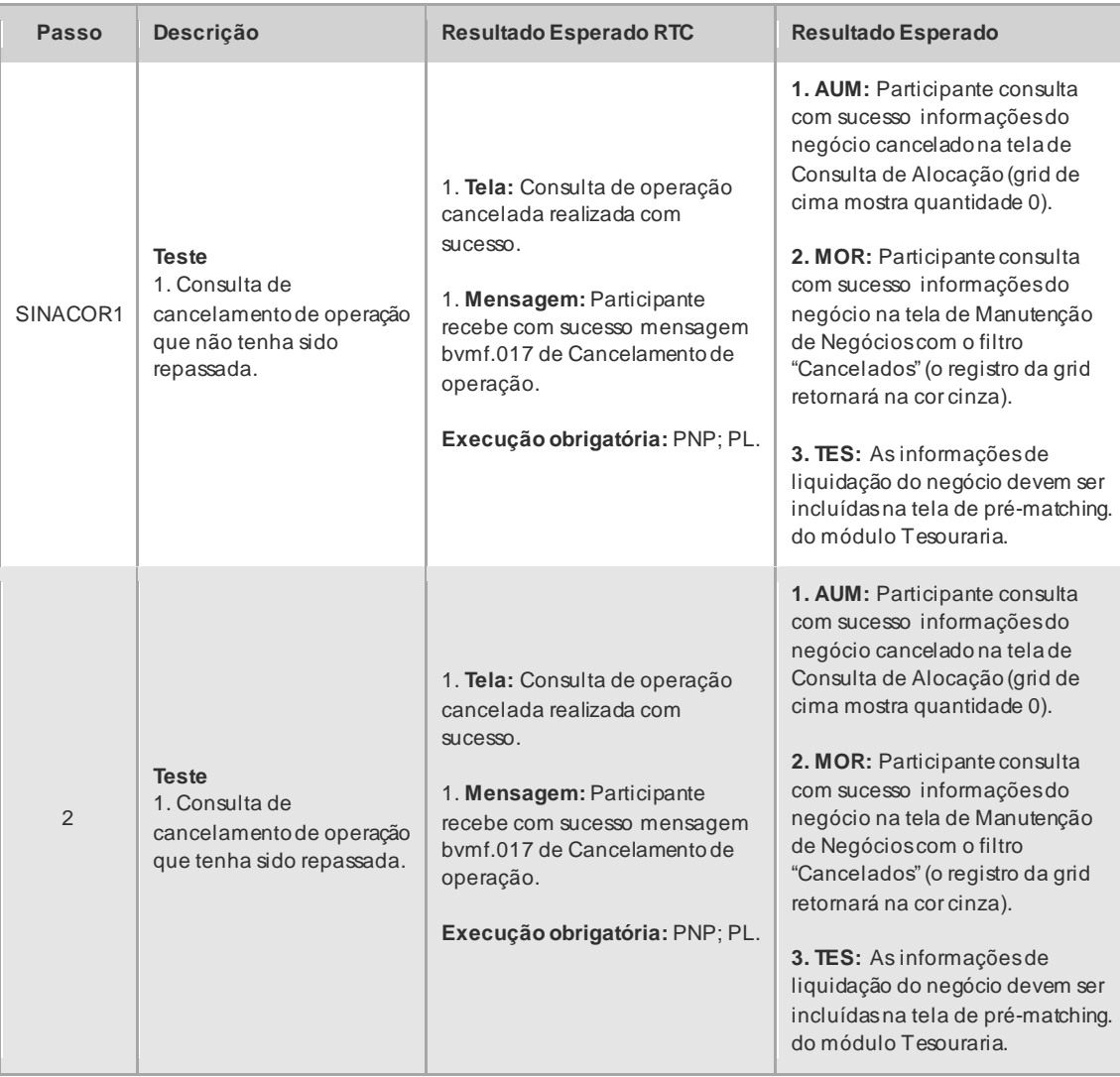

#### 4.1.11 Arquivo

<span id="page-26-0"></span>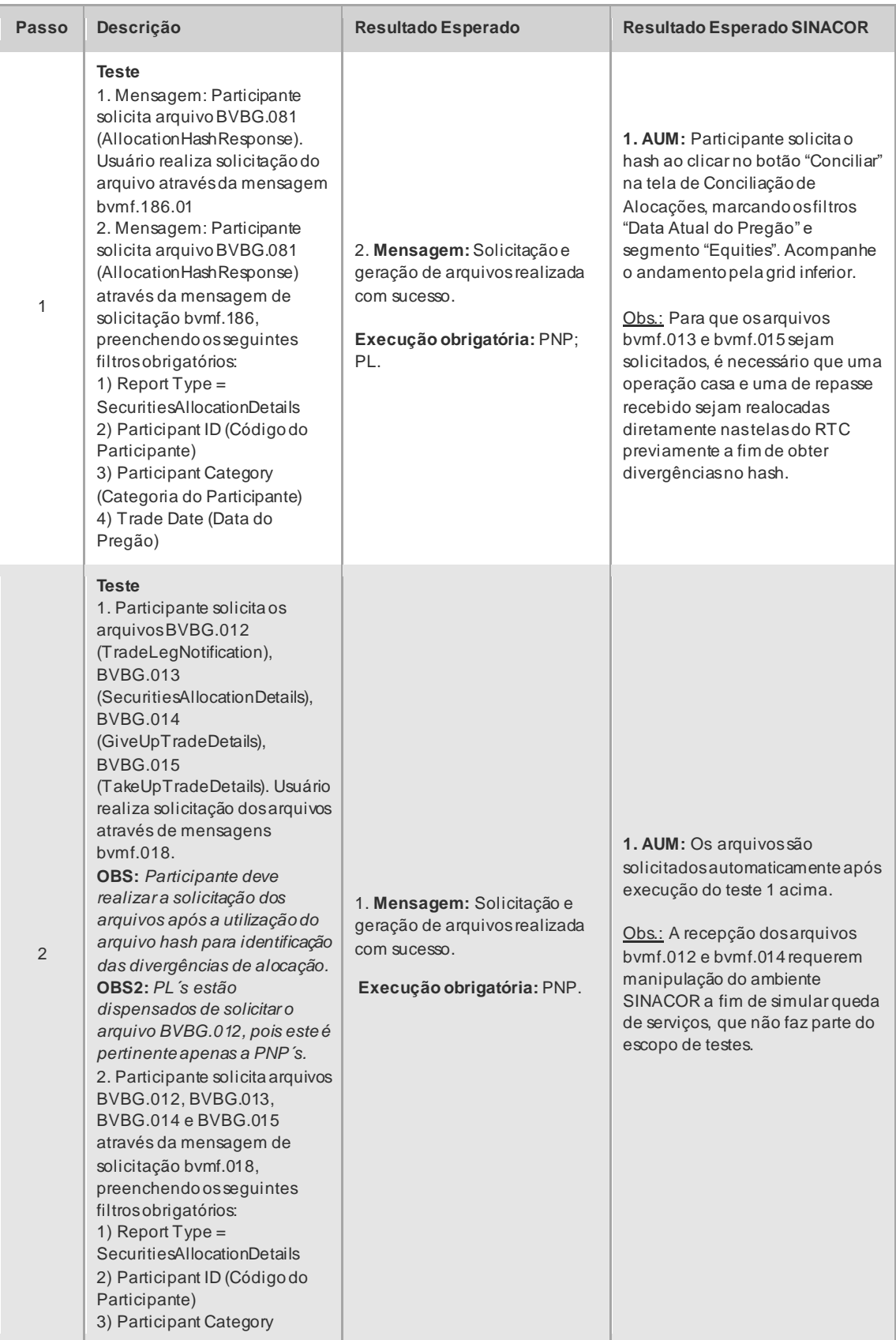

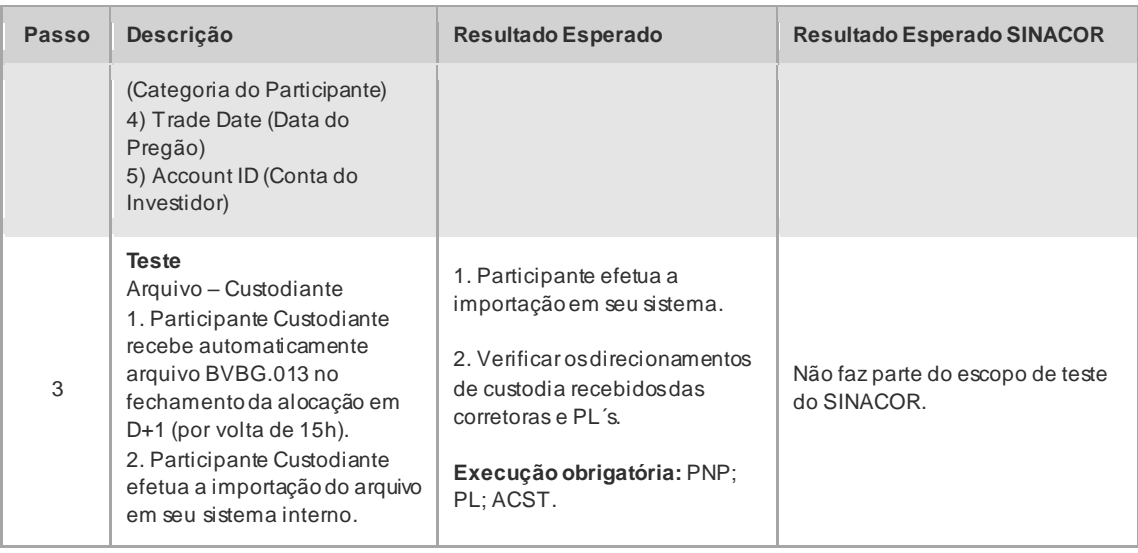

#### <span id="page-27-0"></span>**4.2 Liquidação Financeira**

#### 4.2.1 Liquidação Financeira - Testes

<span id="page-27-1"></span>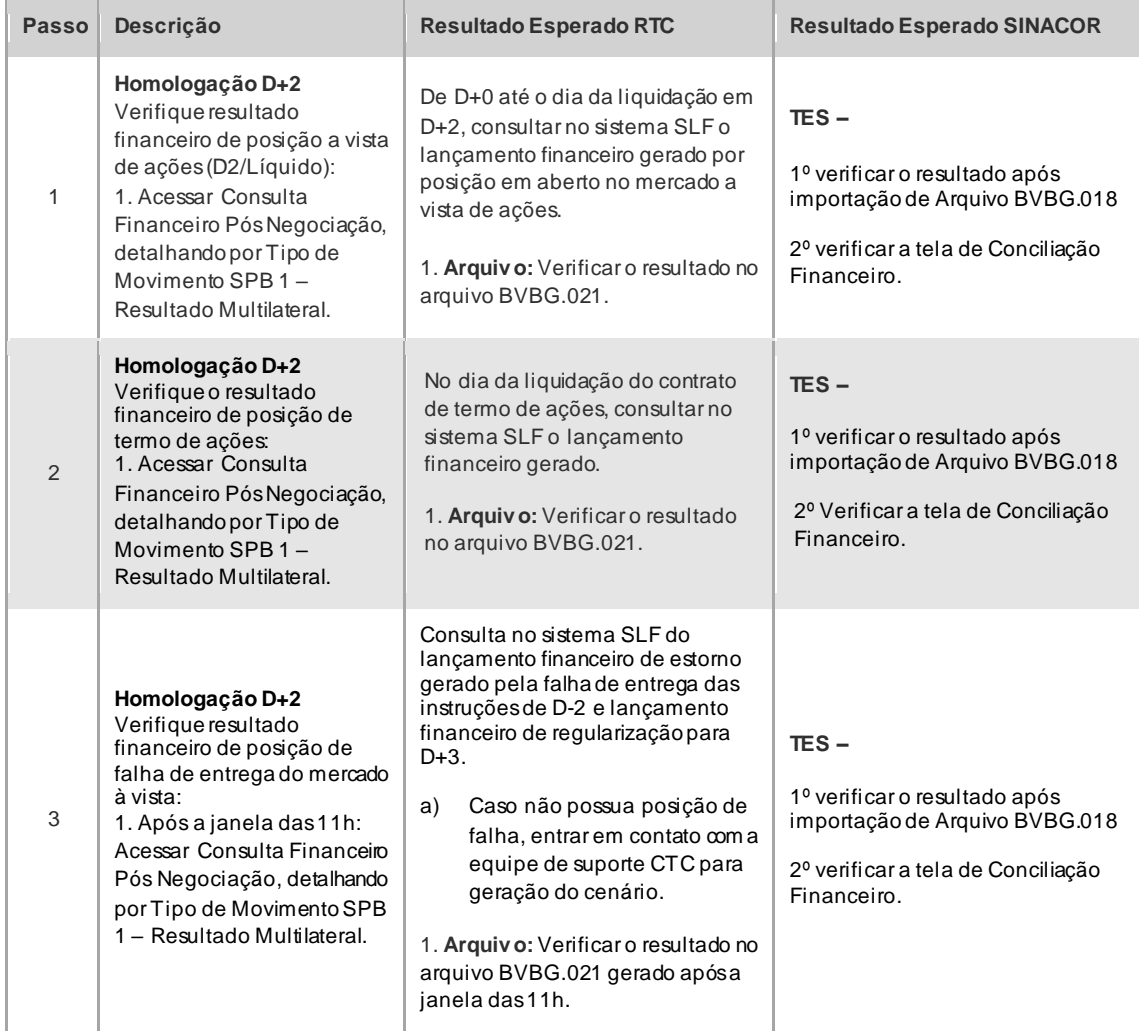

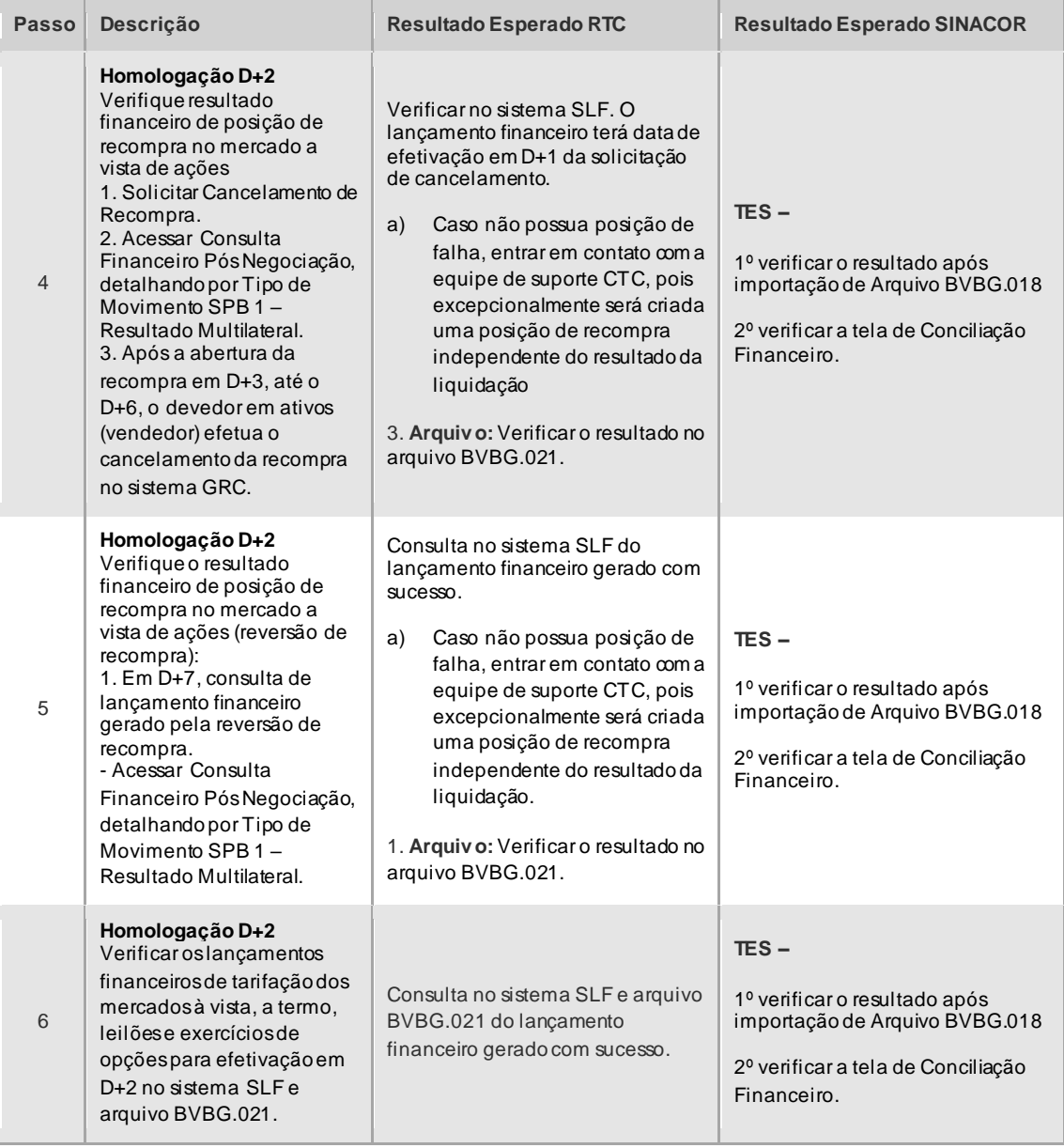

#### <span id="page-28-0"></span>**4.3 Liquidação de Ativos**

#### 4.3.1 Glossário

<span id="page-28-1"></span>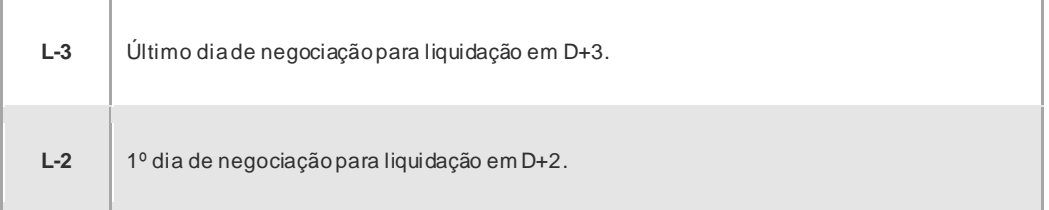

 $[B]$ <sup>3</sup>

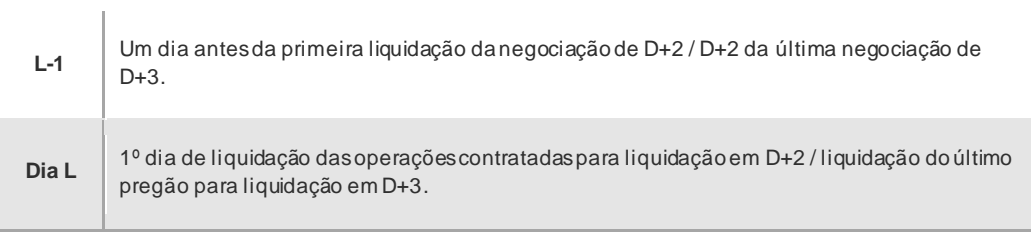

#### 4.3.2 Liquidação de Ativos - Testes

<span id="page-29-0"></span>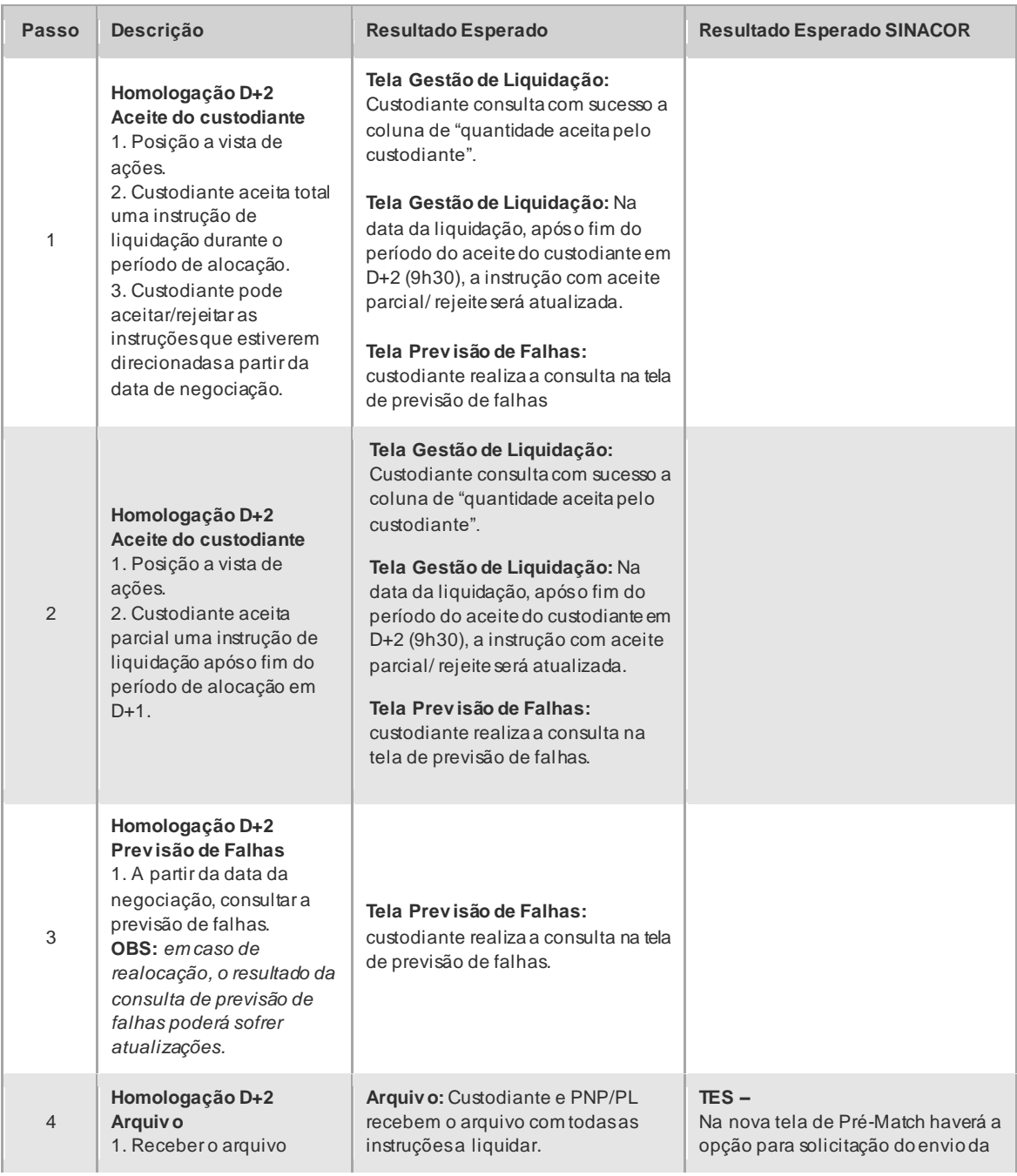

# CICLO DE LIQUIDAÇÃO EM D+2 E IMERCADO **Roteiro de Certificação**

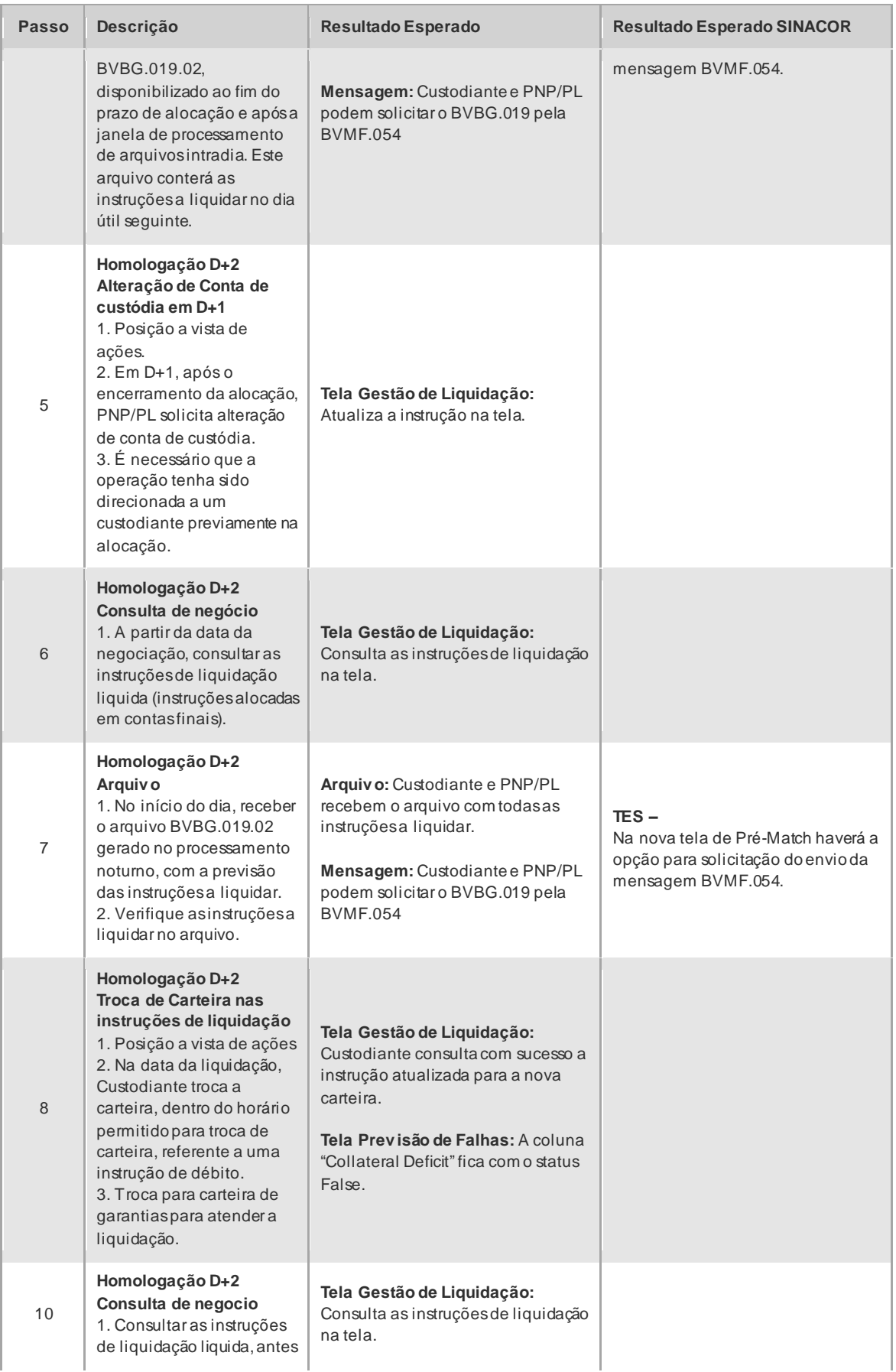

# CICLO DE LIQUIDAÇÃO EM D+2 E IMERCADO **Roteiro de Certificação**

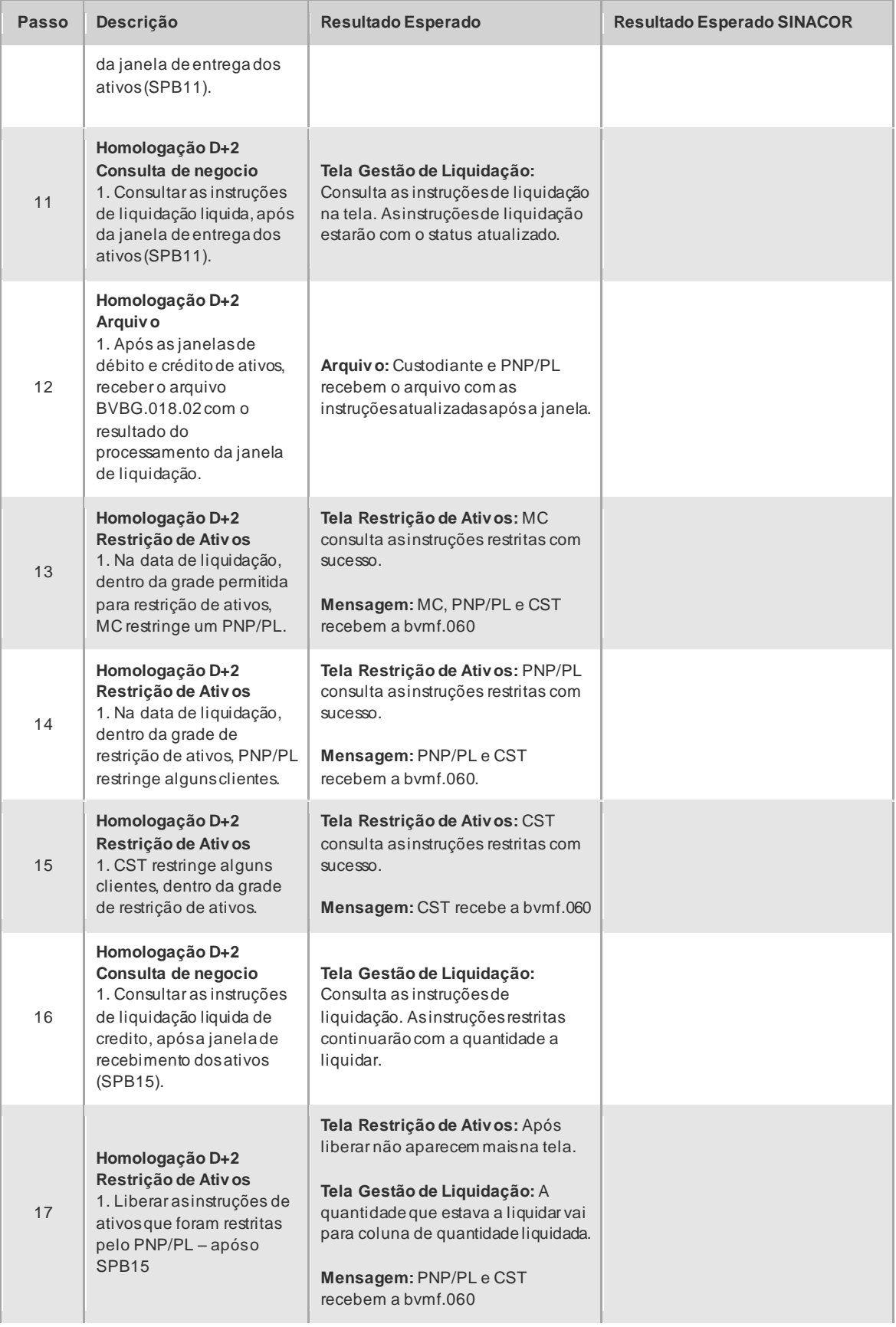

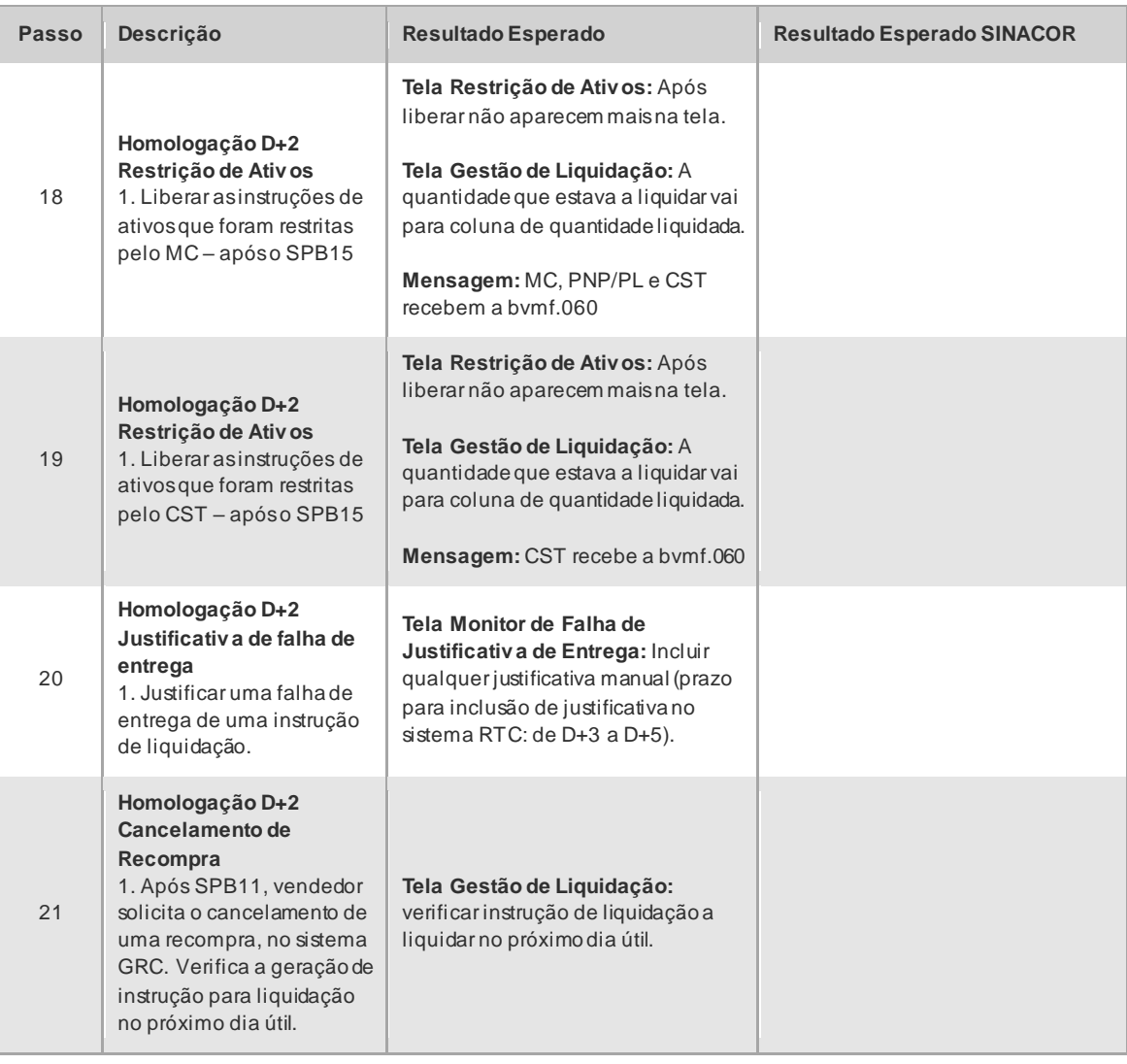

 $[B]$ <sup>3</sup>

#### <span id="page-33-0"></span>**4.4 Posições**

#### 4.4.1 Mercado à Vista

<span id="page-33-1"></span>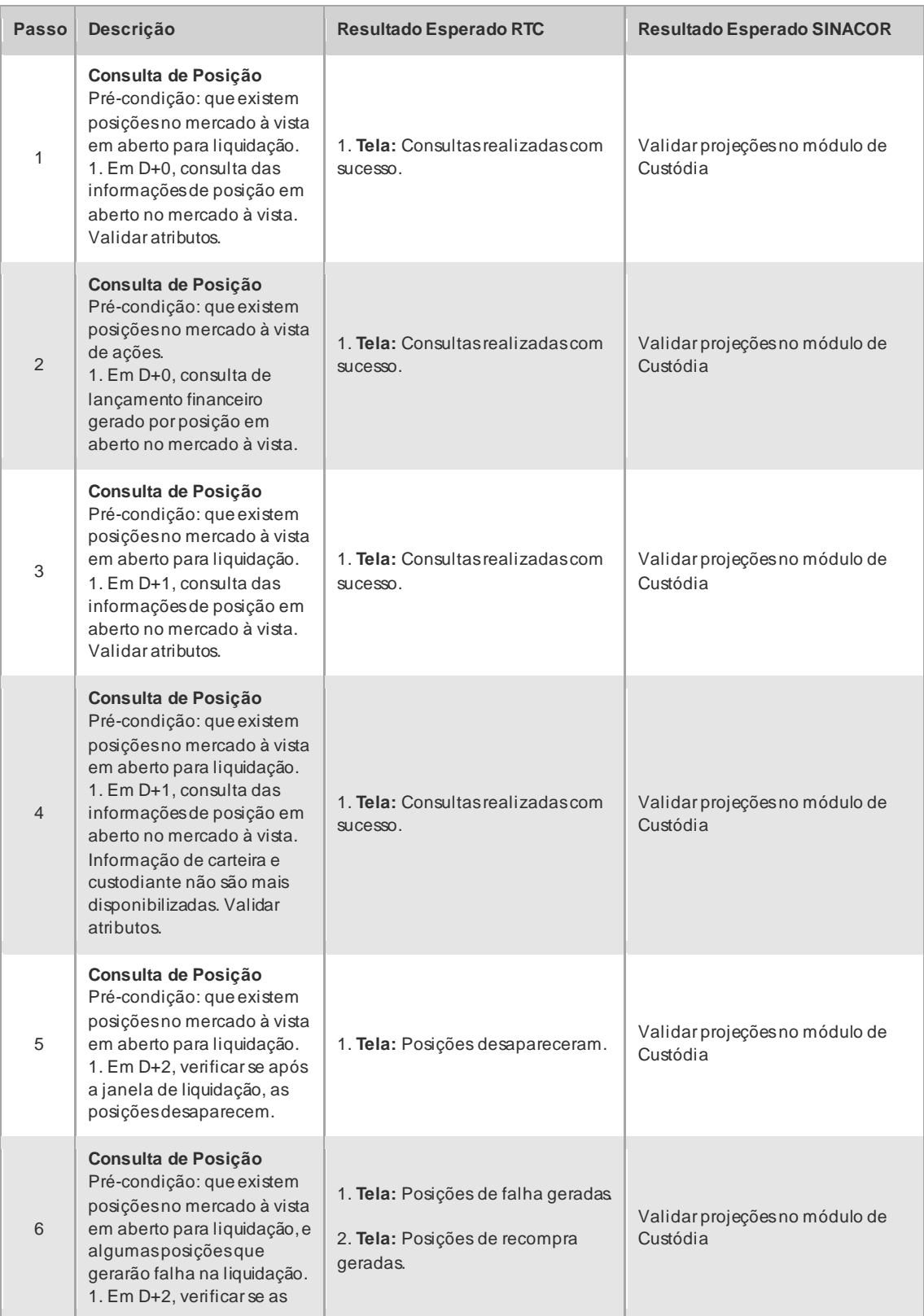

 $[B]$ 

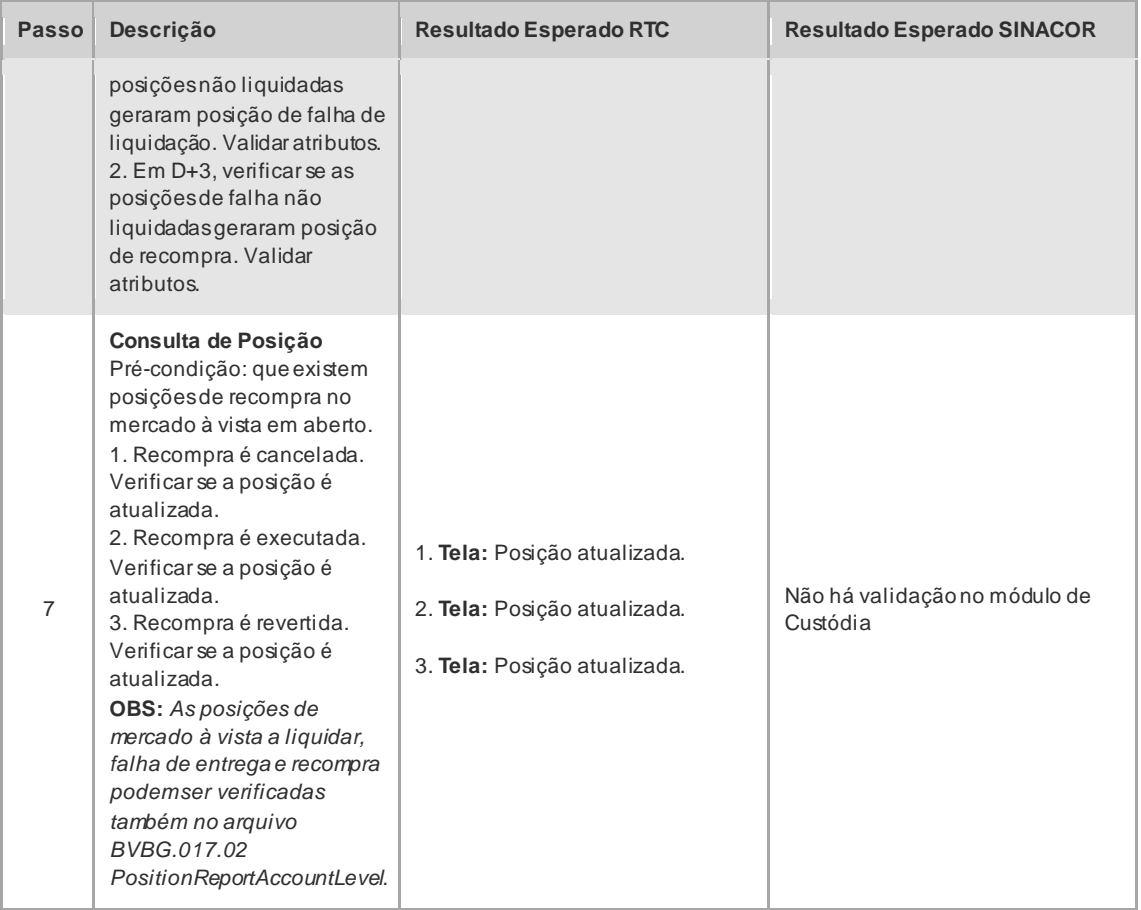

#### 4.4.2 Empréstimo de Ativos

<span id="page-34-0"></span>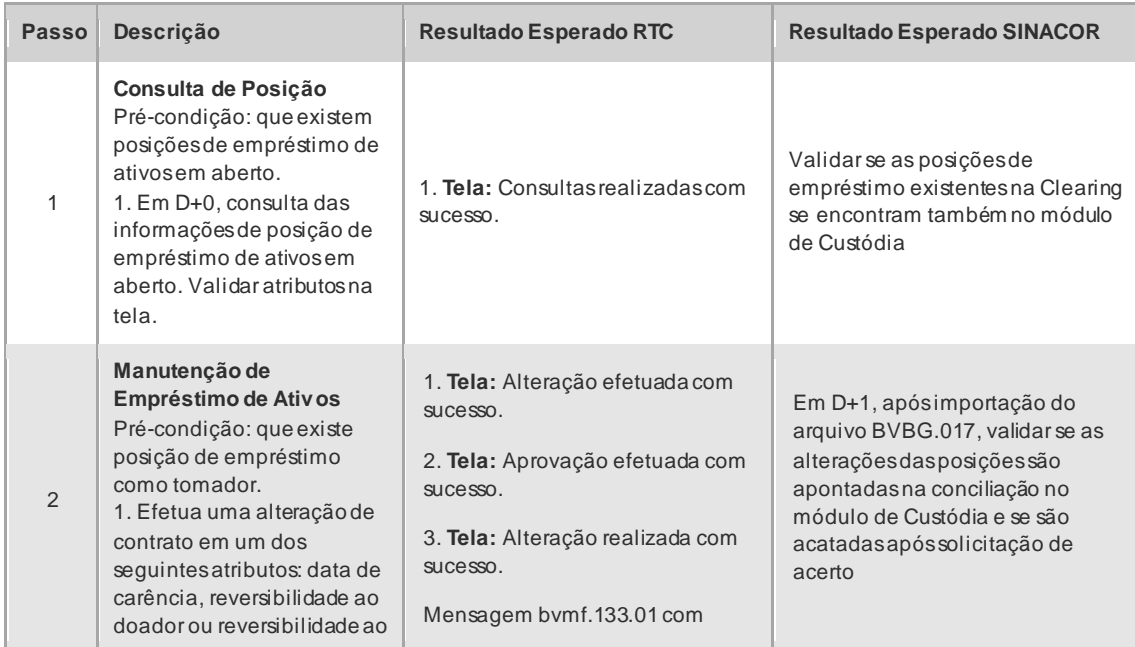

# CICLO DE LIQUIDAÇÃO EM D+2 E IMERCADO **Roteiro de Certificação**

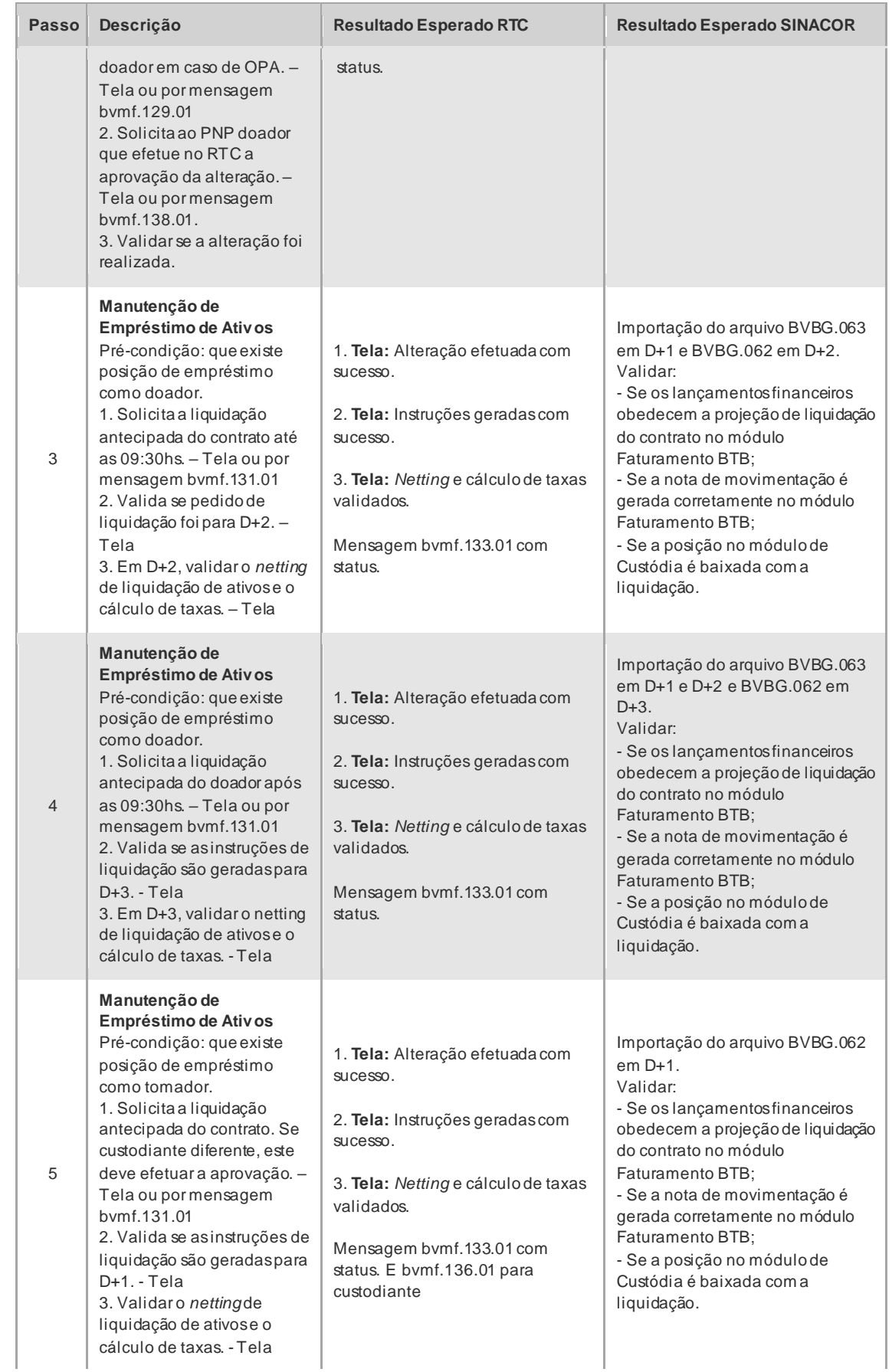
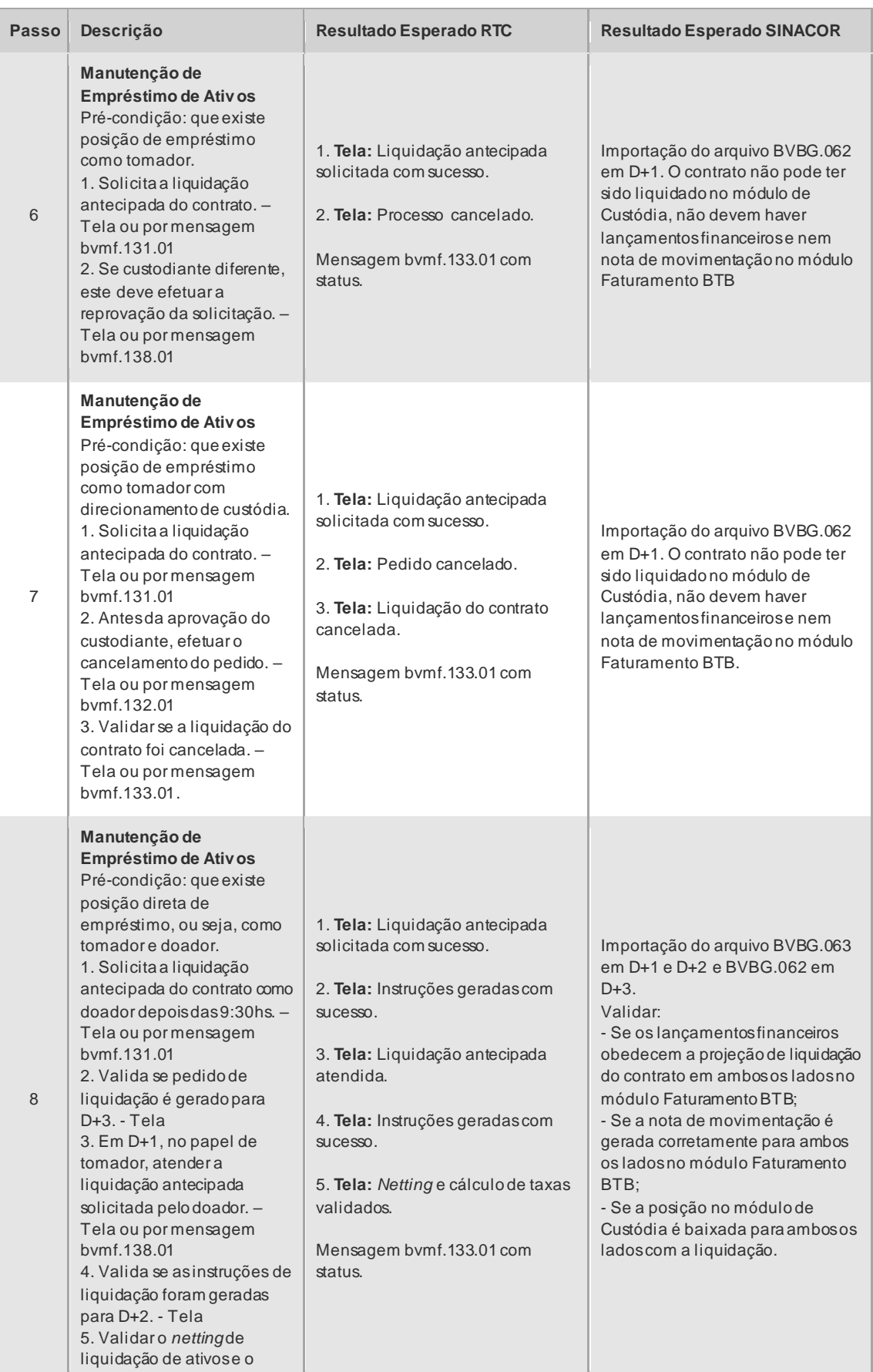

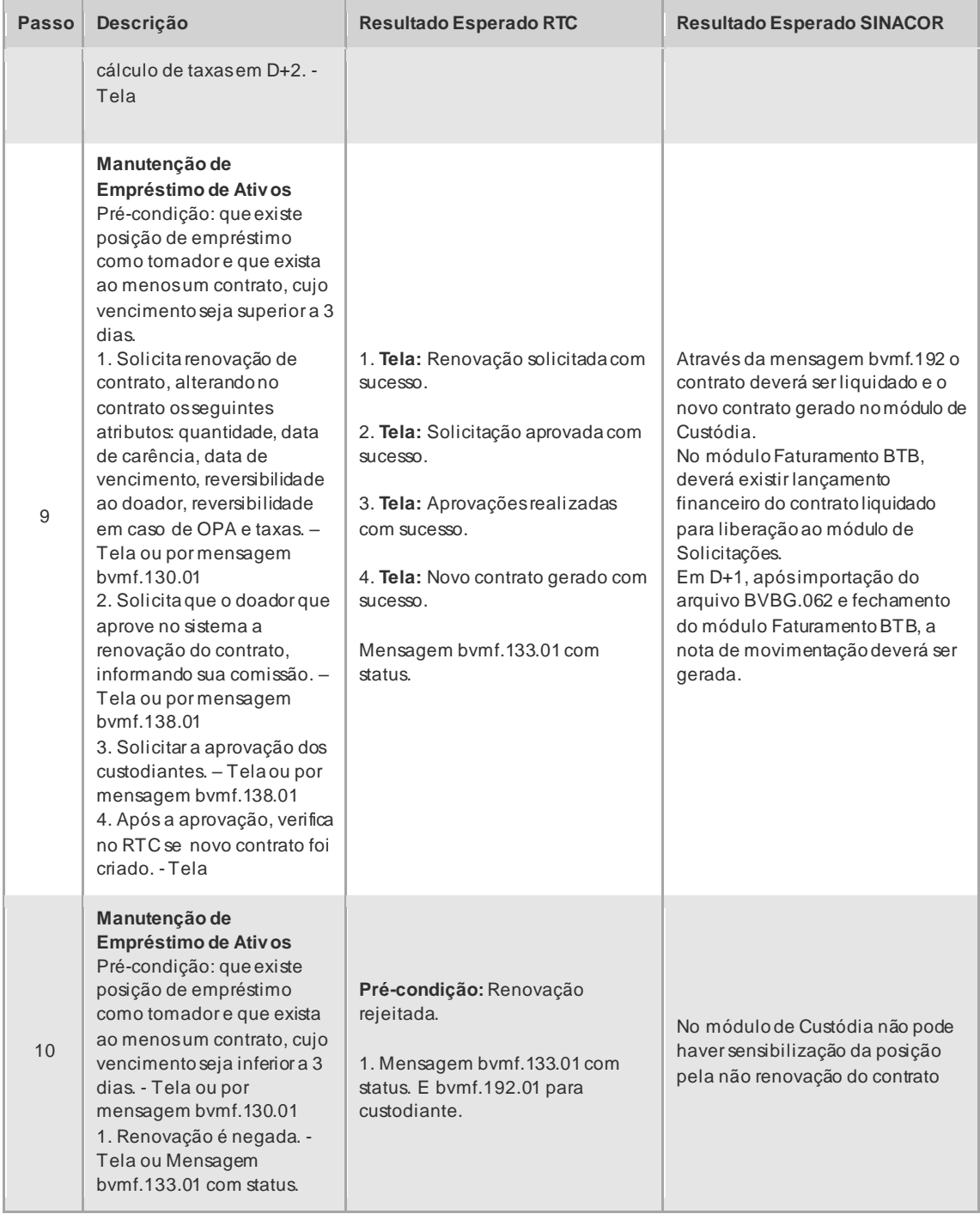

#### 4.4.3 Exercício de Opção

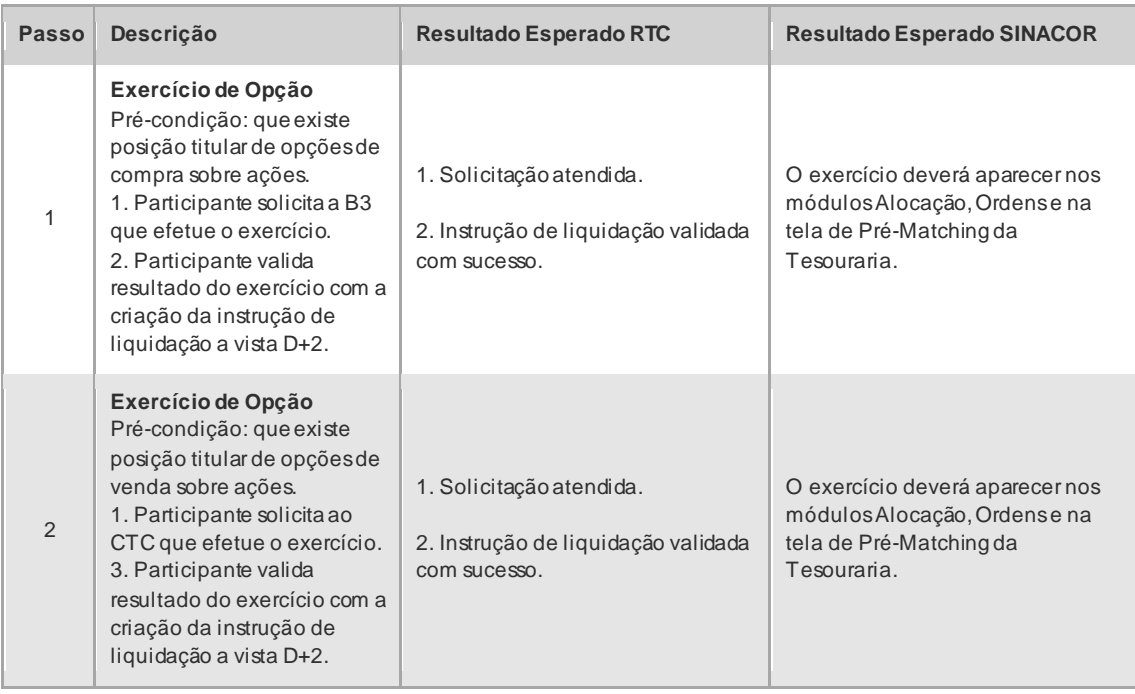

#### 4.4.4 Contrato a Termo

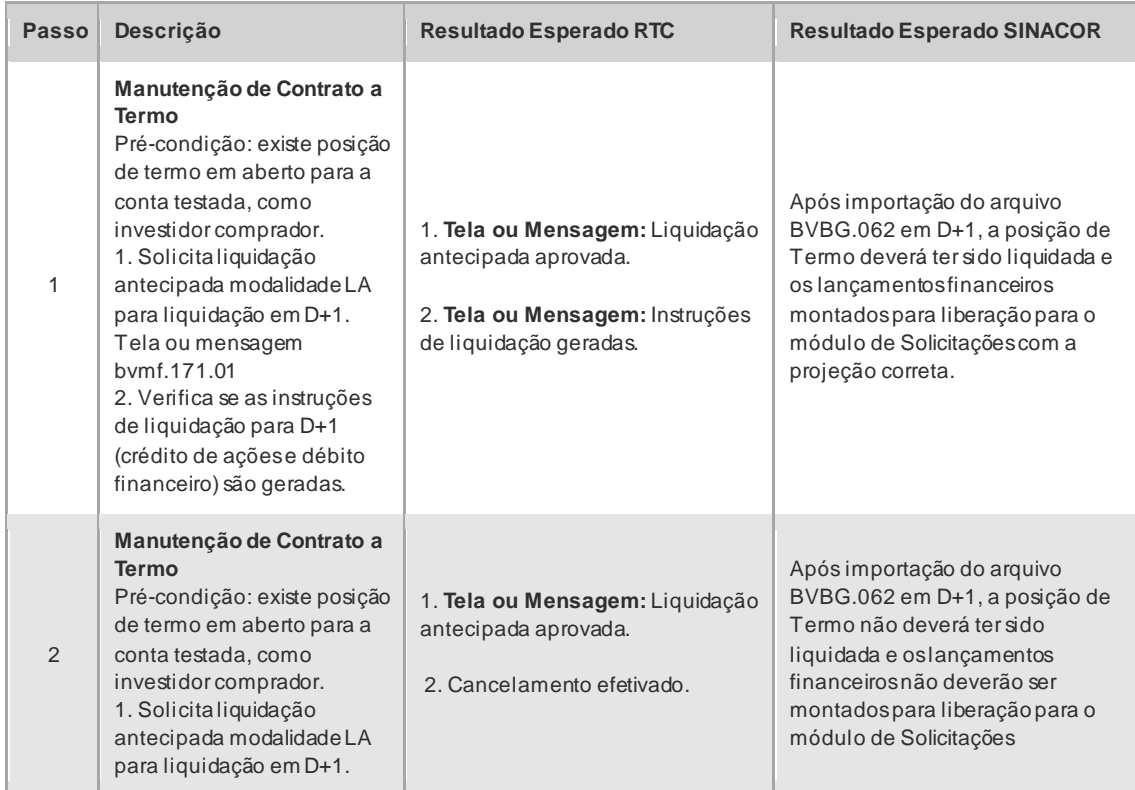

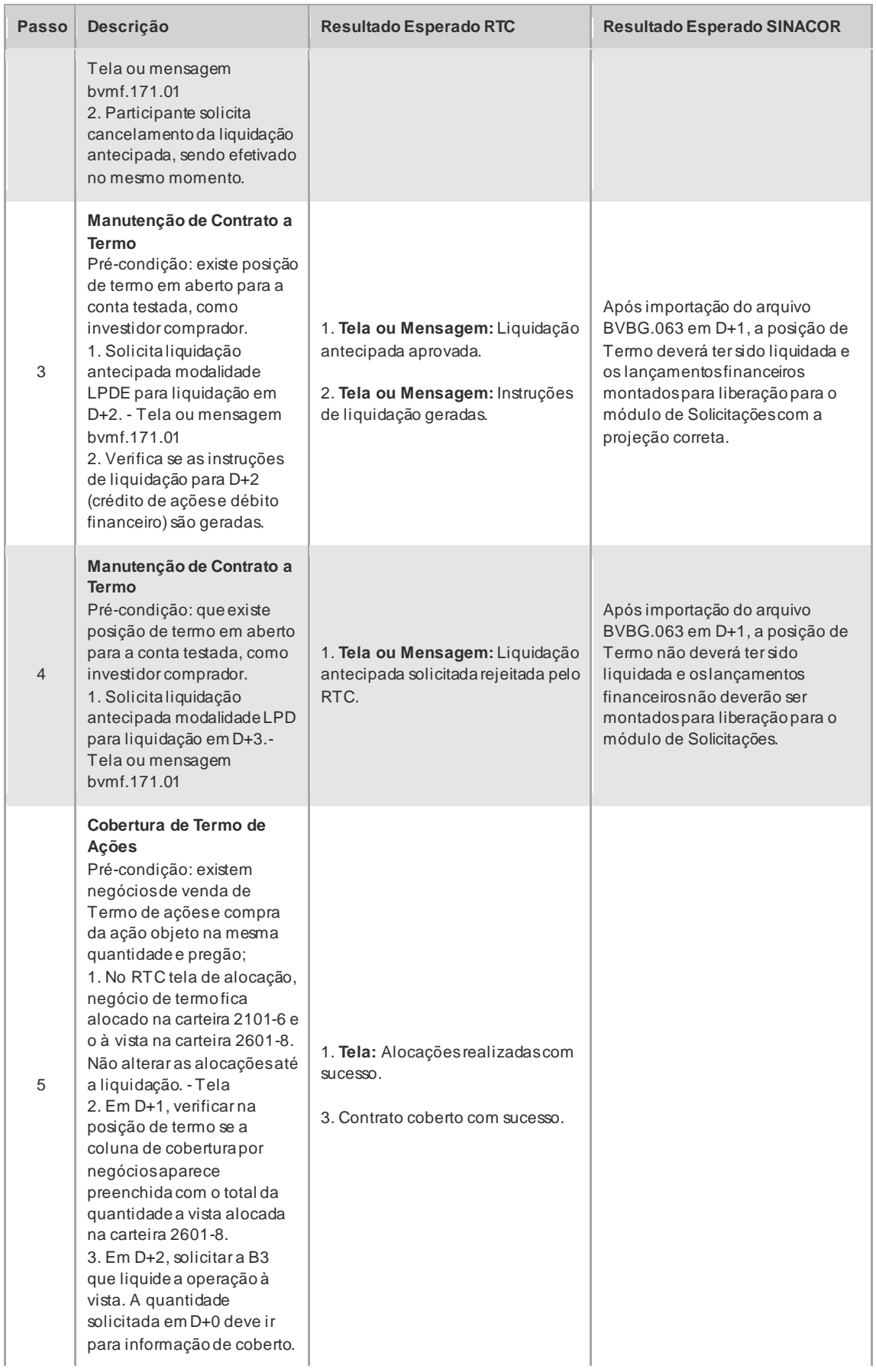

## $\mathbf{B}$

### CICLO DE LIQUIDAÇÃO EM D+2 E IMERCADO **Roteiro de Certificação**

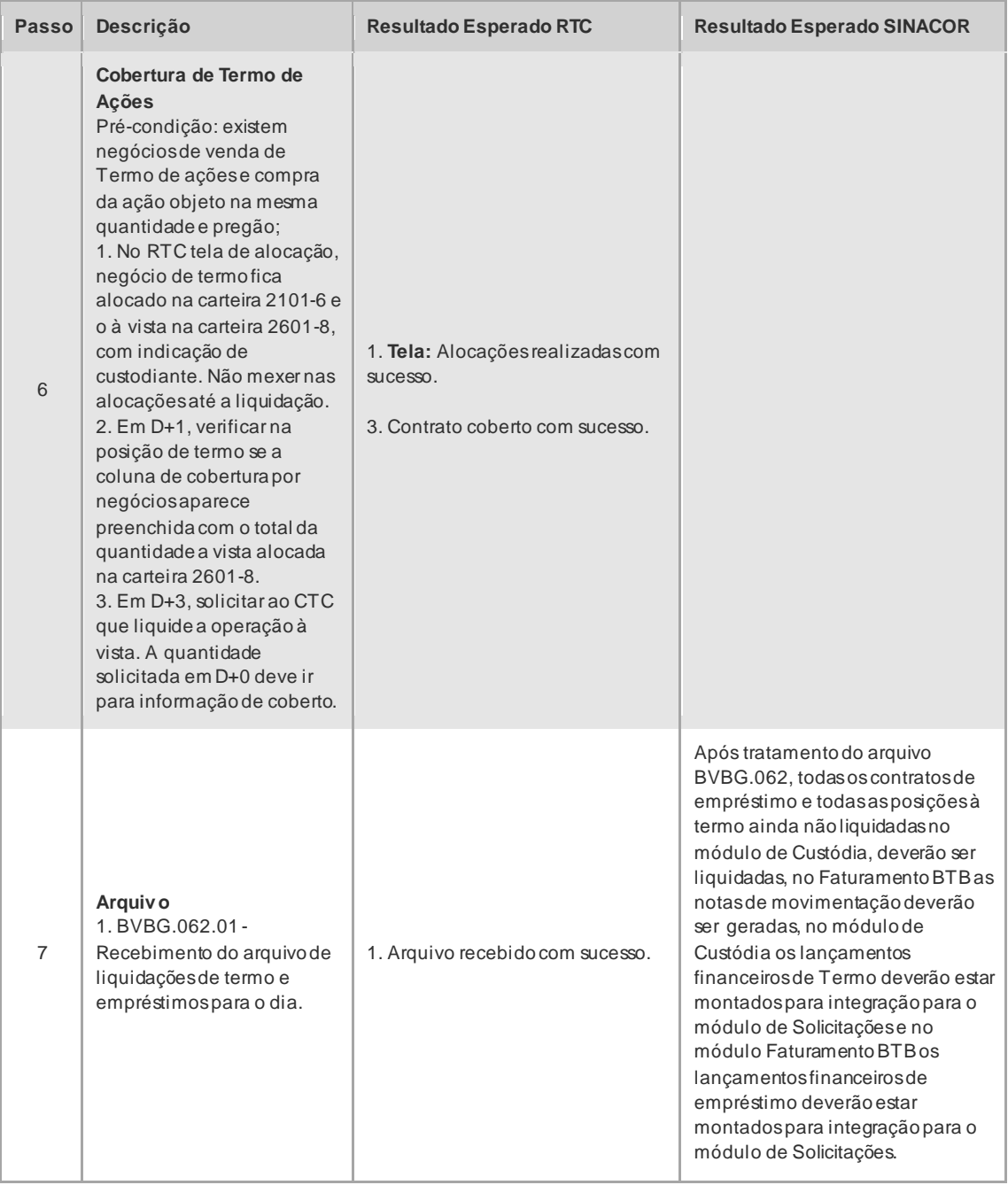

#### 4.4.5 Cobertura de Opção

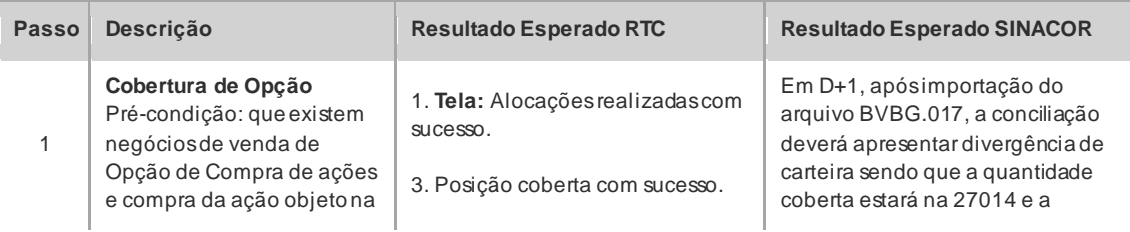

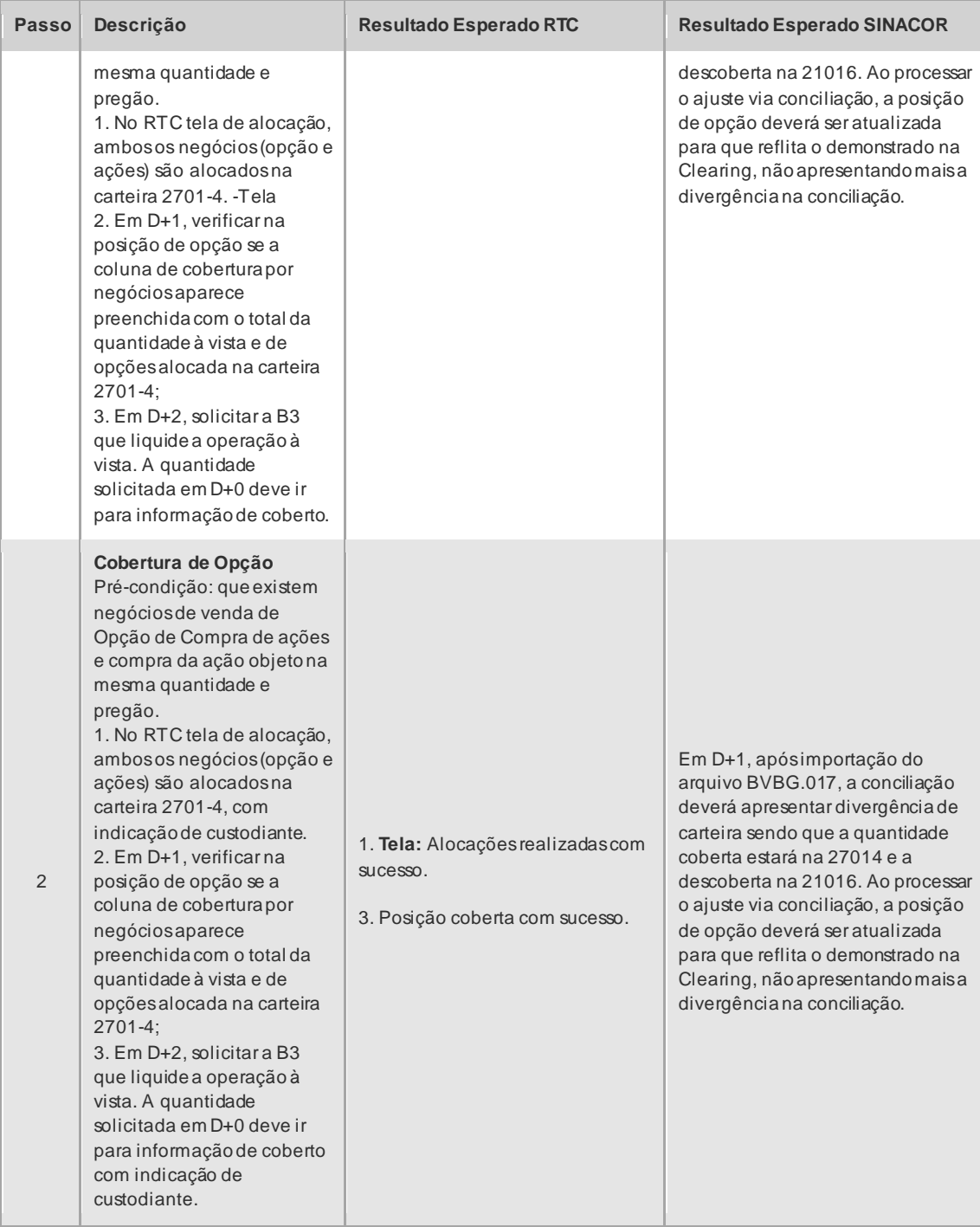

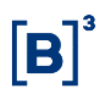

#### 4.4.6 PNP, PL e CST

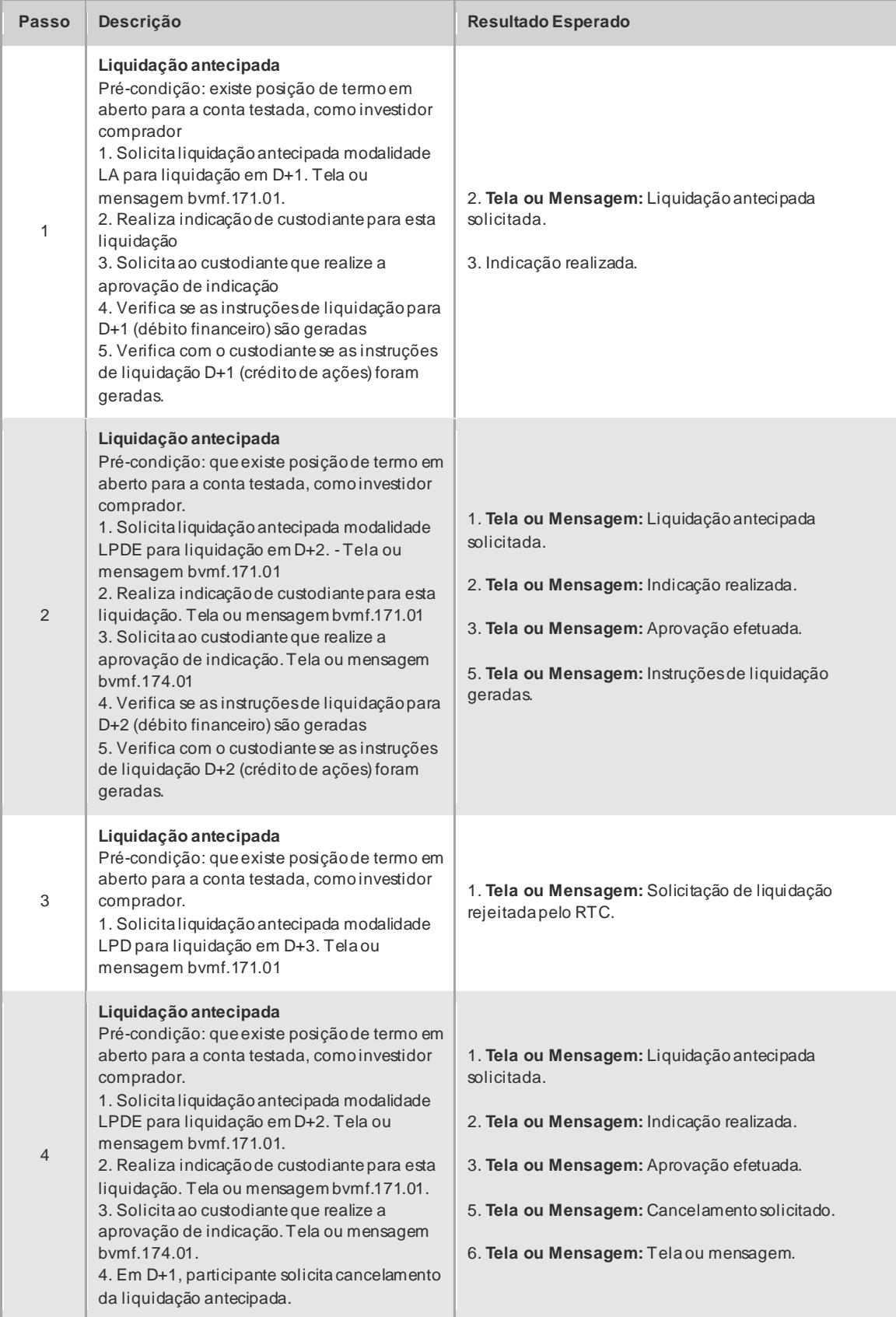

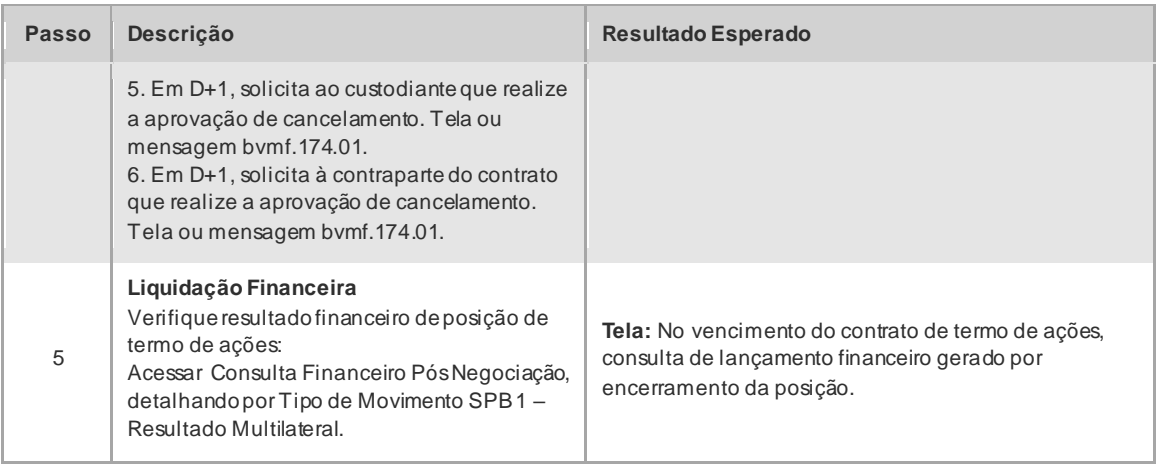

#### 4.4.7 Eventos Corporativos

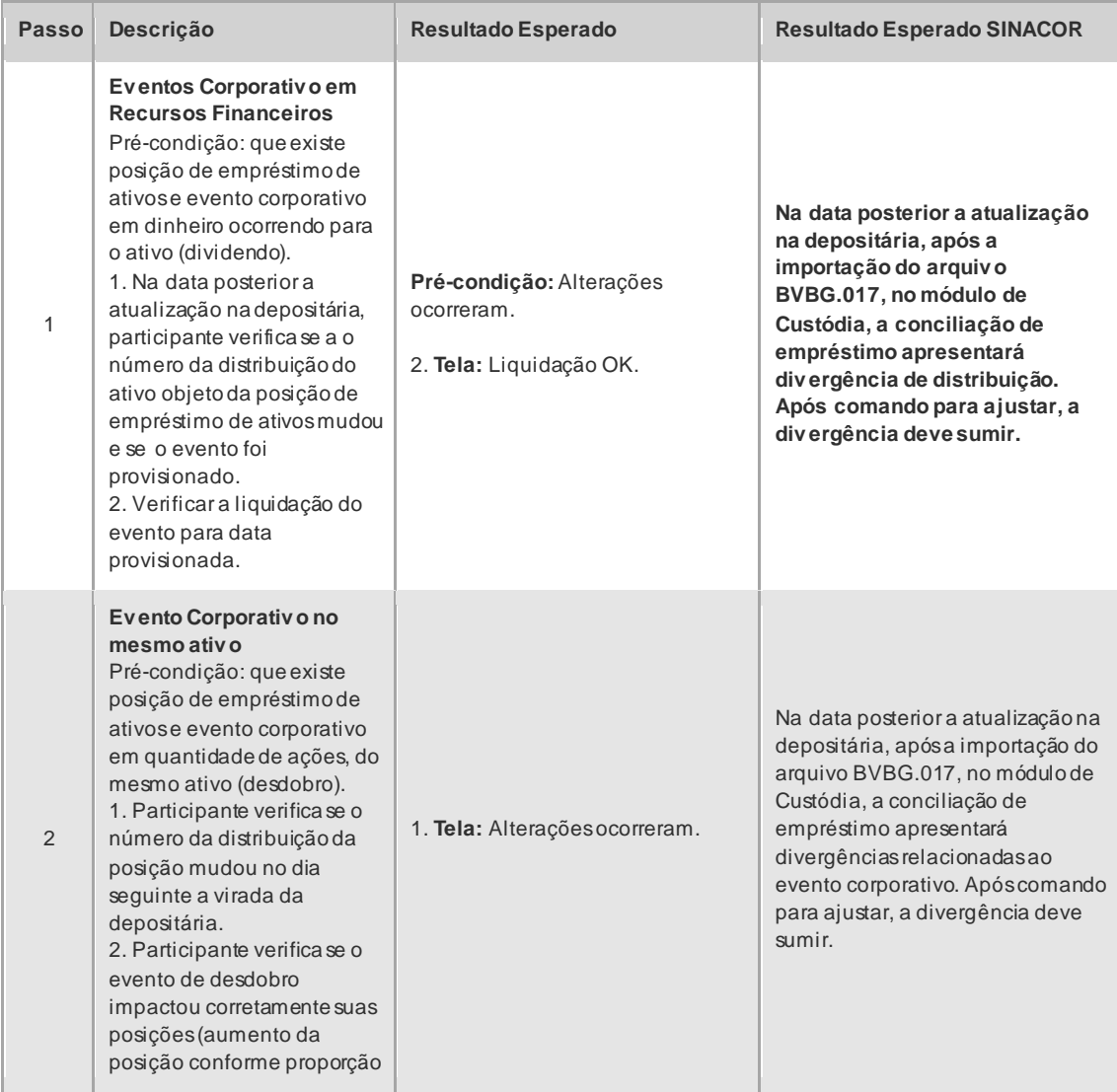

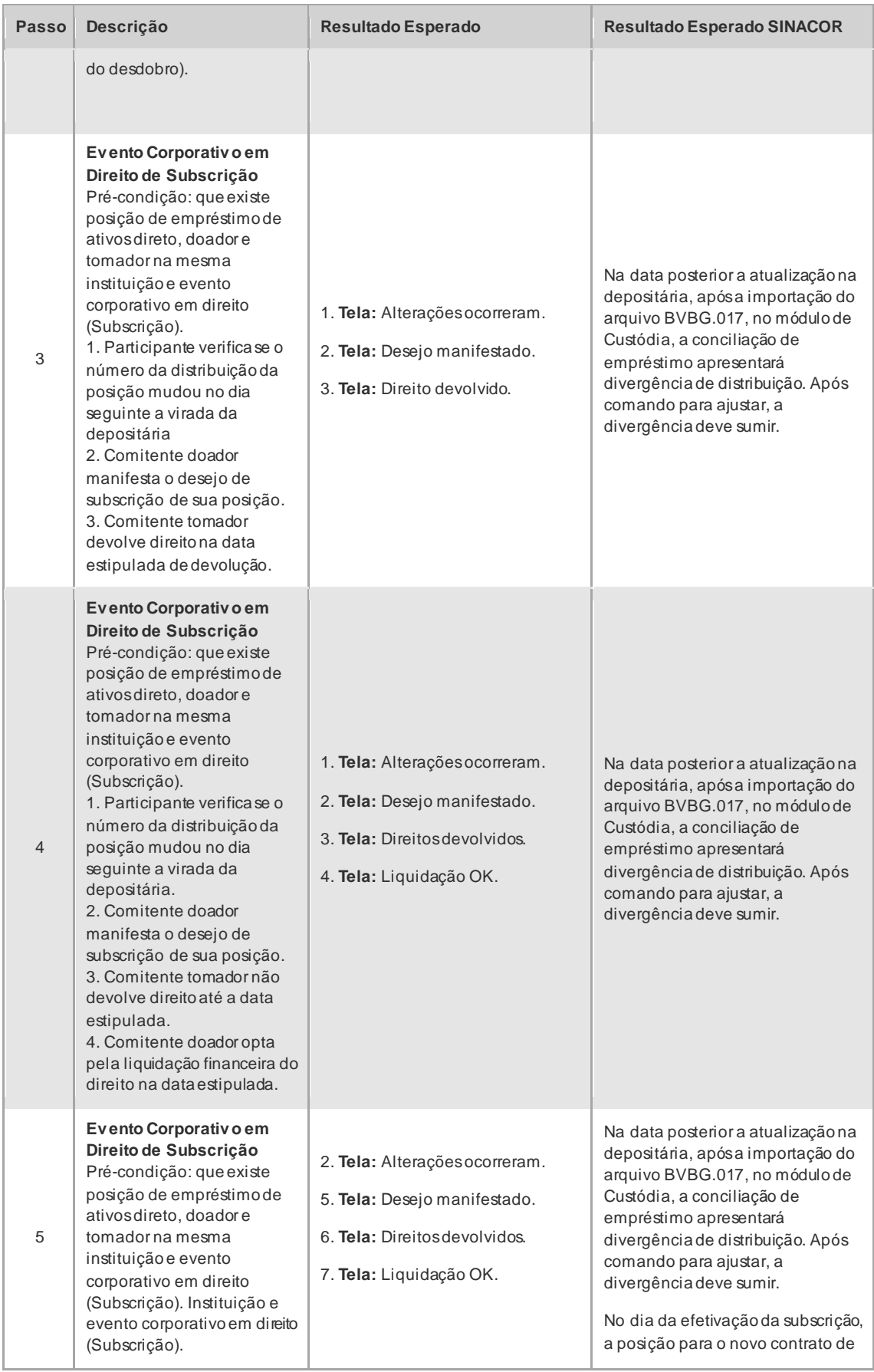

### CICLO DE LIQUIDAÇÃO EM D+2 E IMERCADO **Roteiro de Certificação**

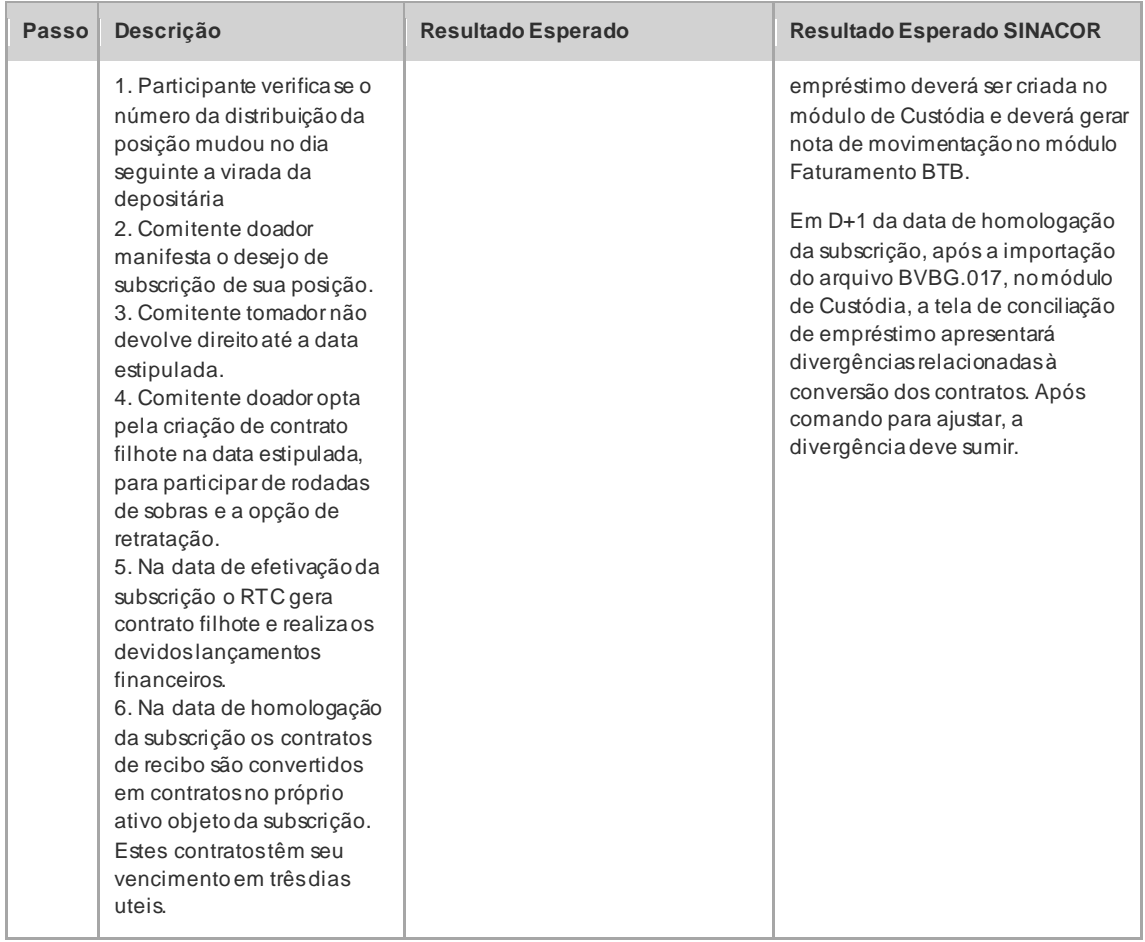

#### **4.5 Risco**

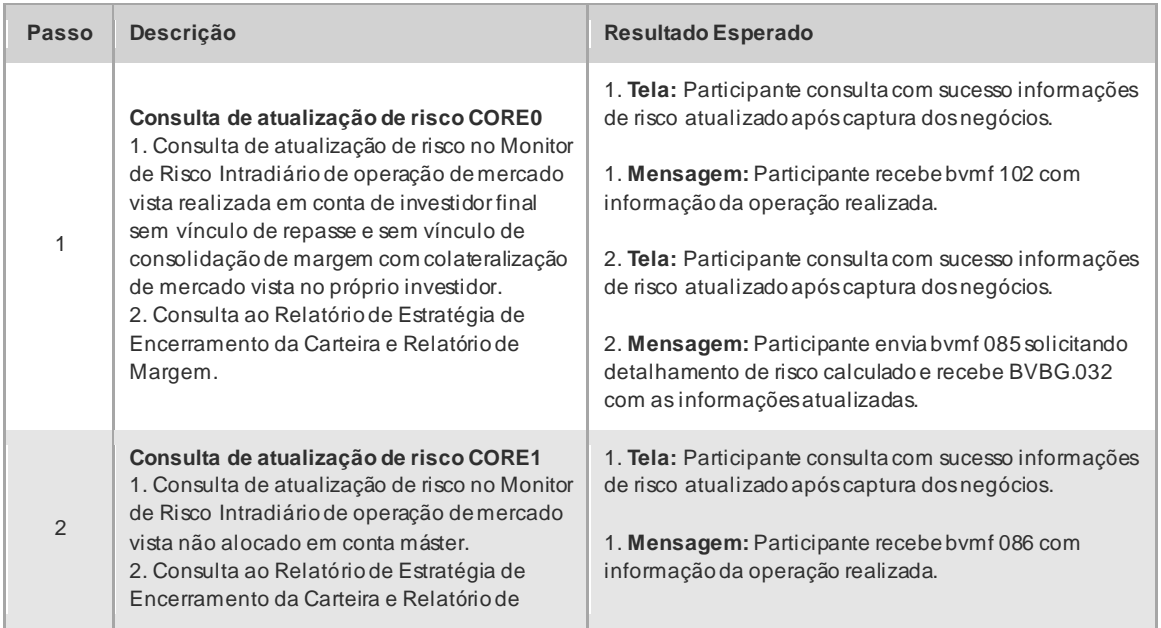

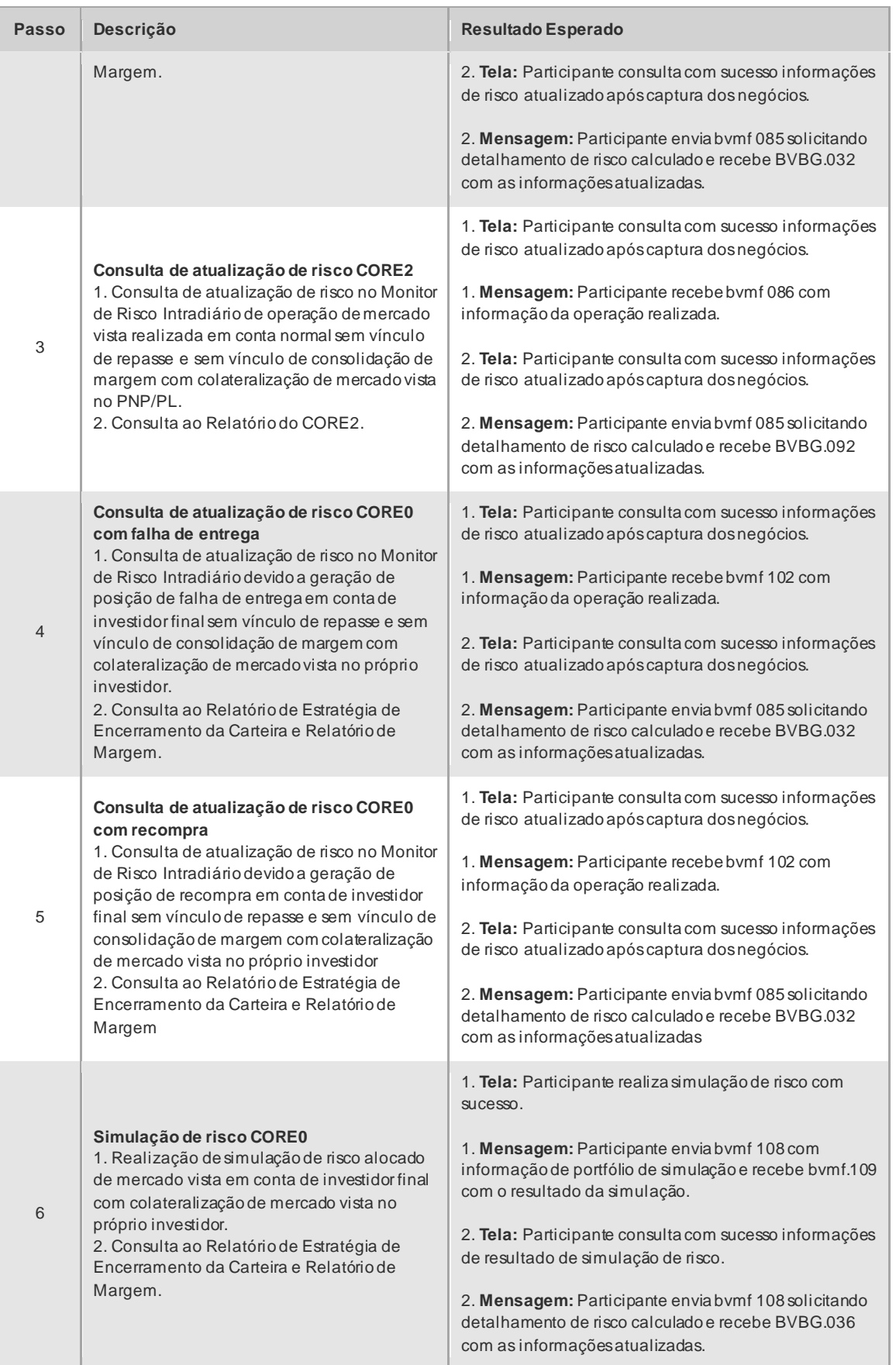

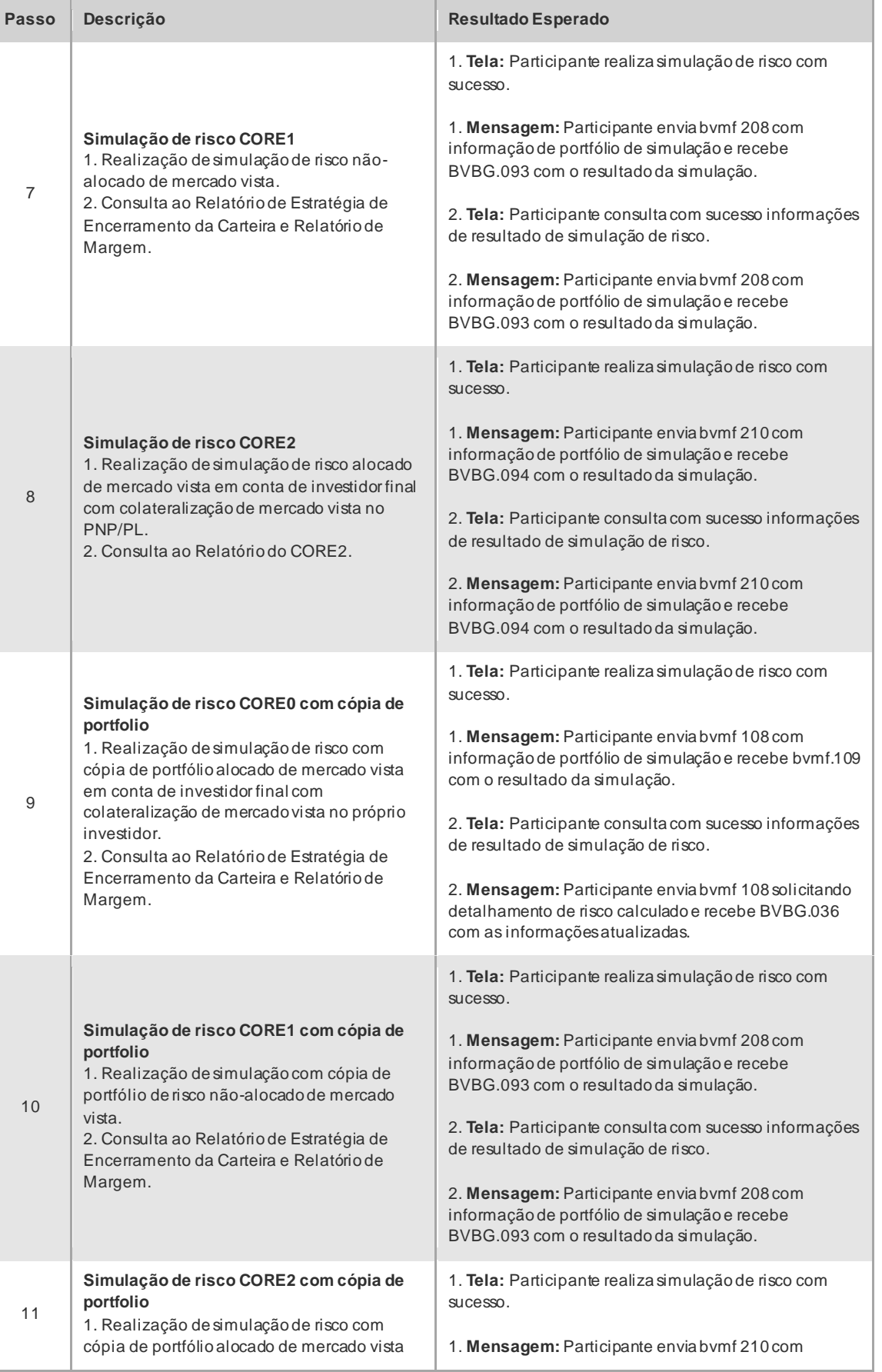

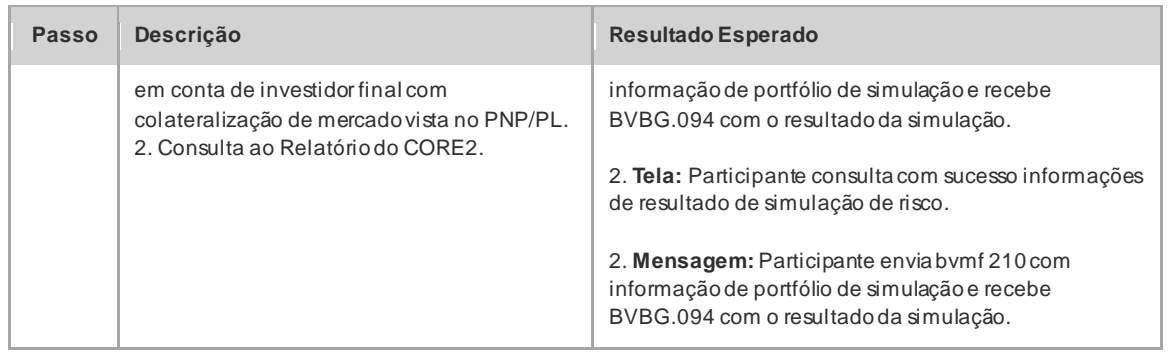

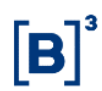

#### **4.6 iMercado**

4.6.1 Tabela Resumo de Cenários por Assunto

#### **4.7.1.1 iMercado Captura, Alocação e Repasse**

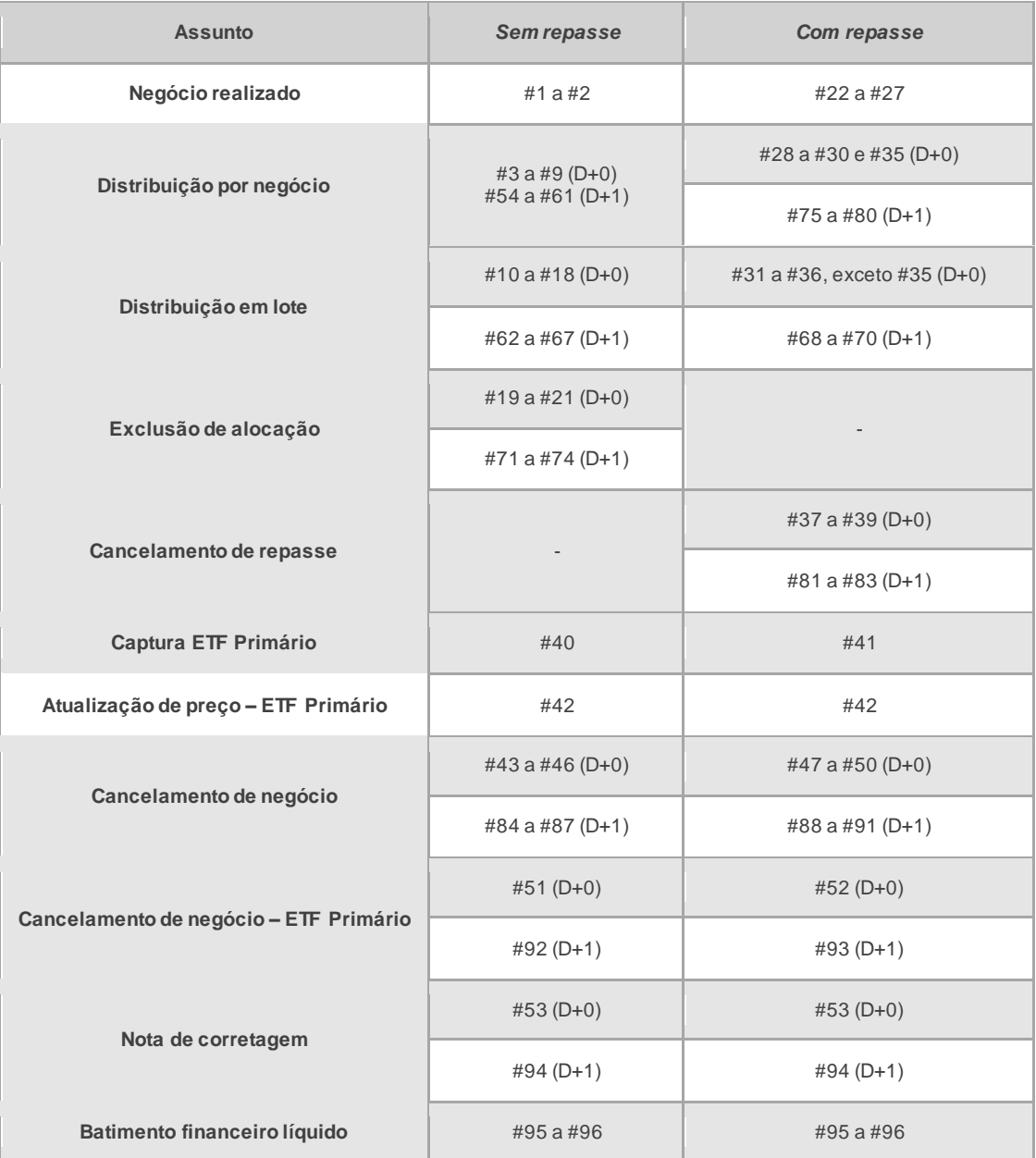

#### **4.7.1.2 iMercado Pré-machinho**

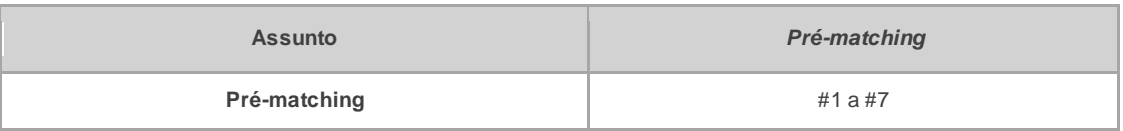

#### **4.7.1.3 iMercado Ficha Cadastral**

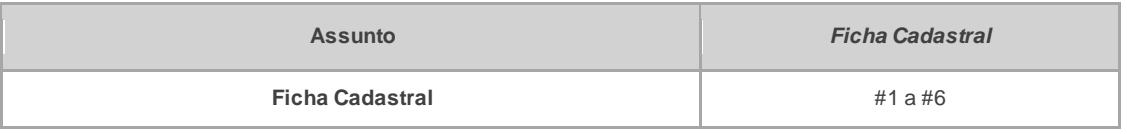

#### 4.6.2 Captura, Alocação e Repasse de Negócios - Cenário de **Testes**

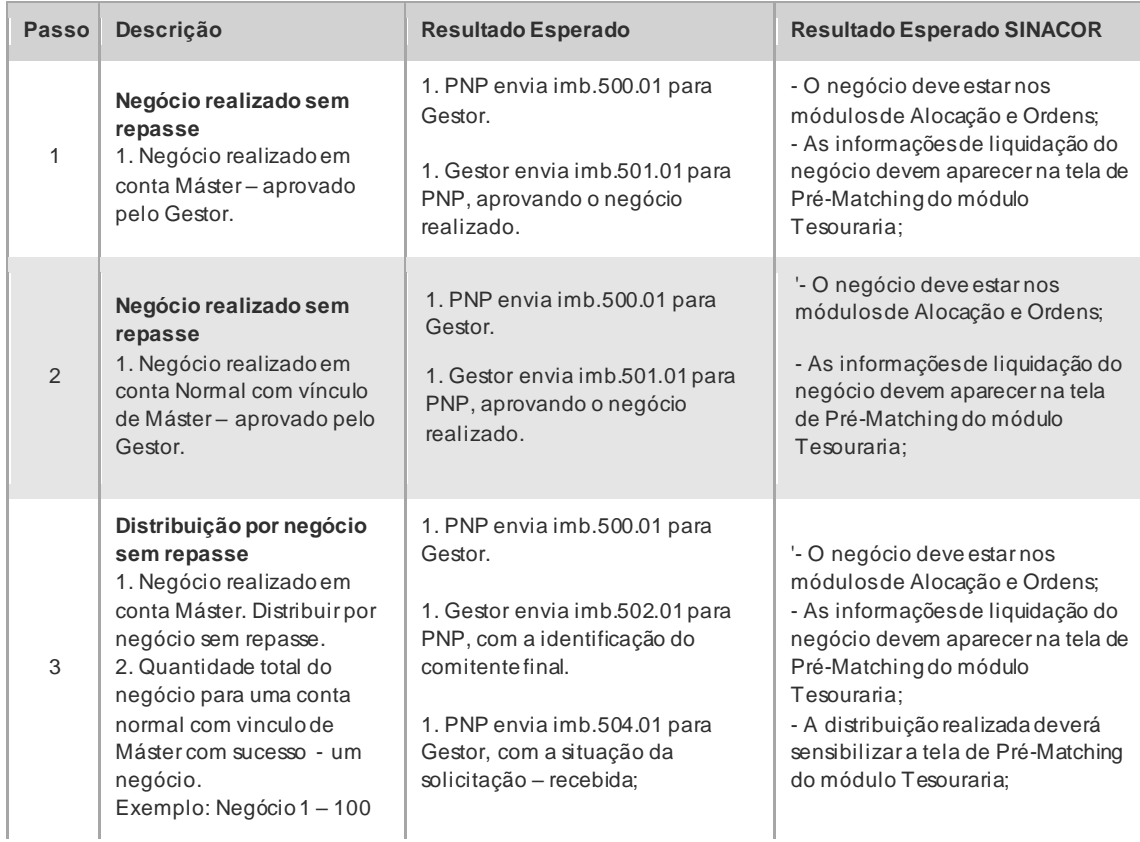

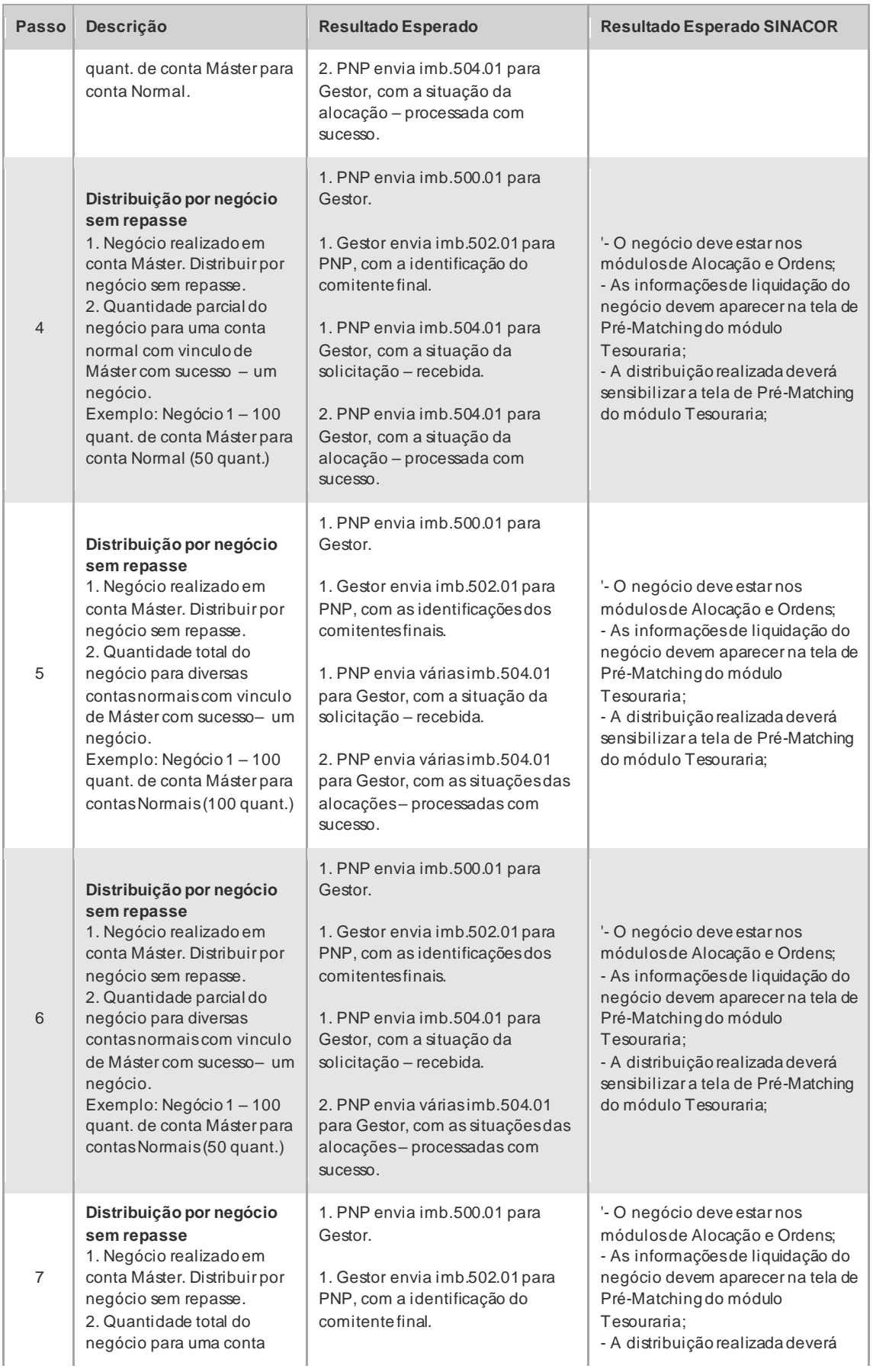

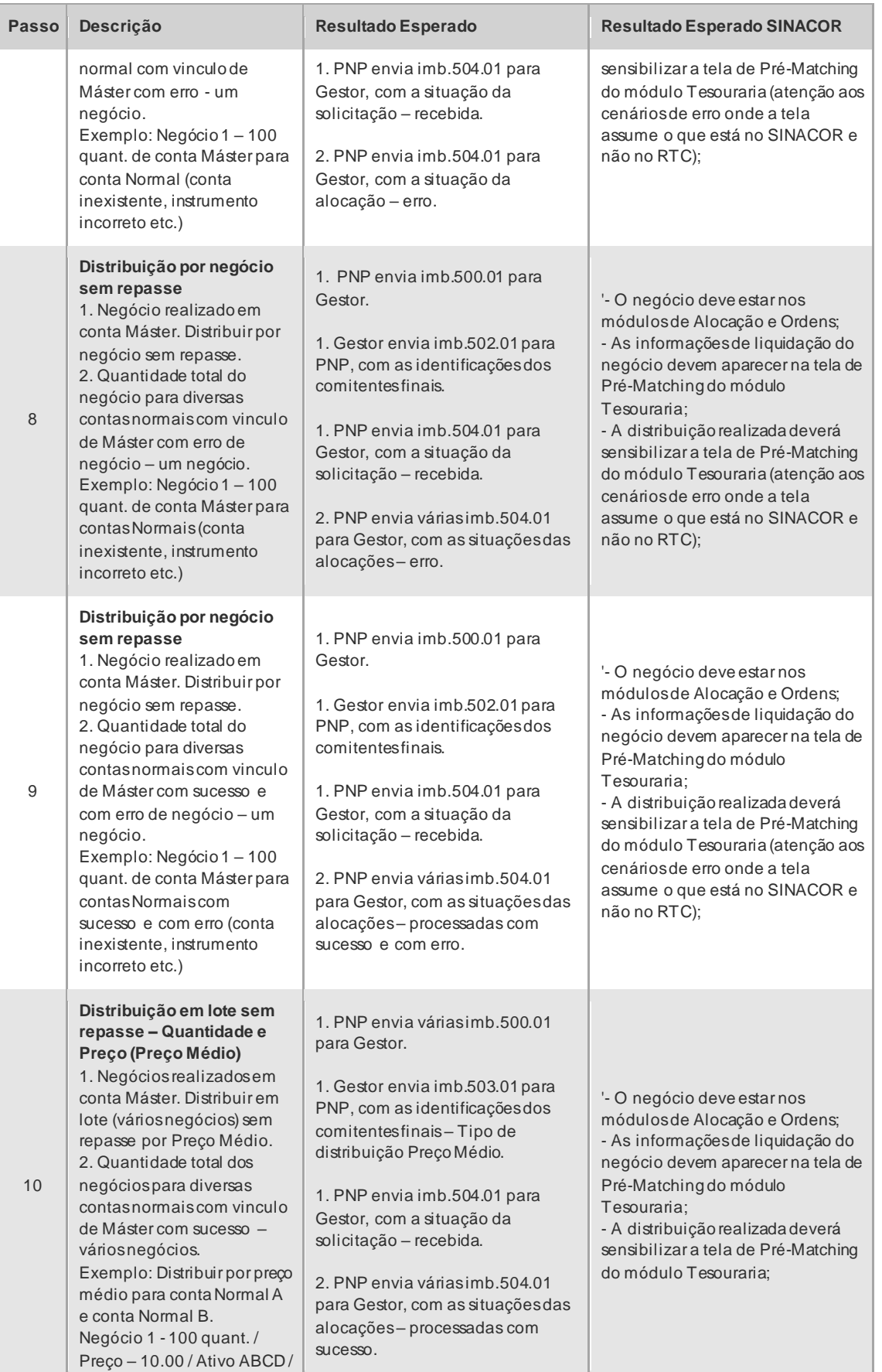

# CICLO DE LIQUIDAÇÃO EM D+2 E IMERCADO

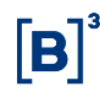

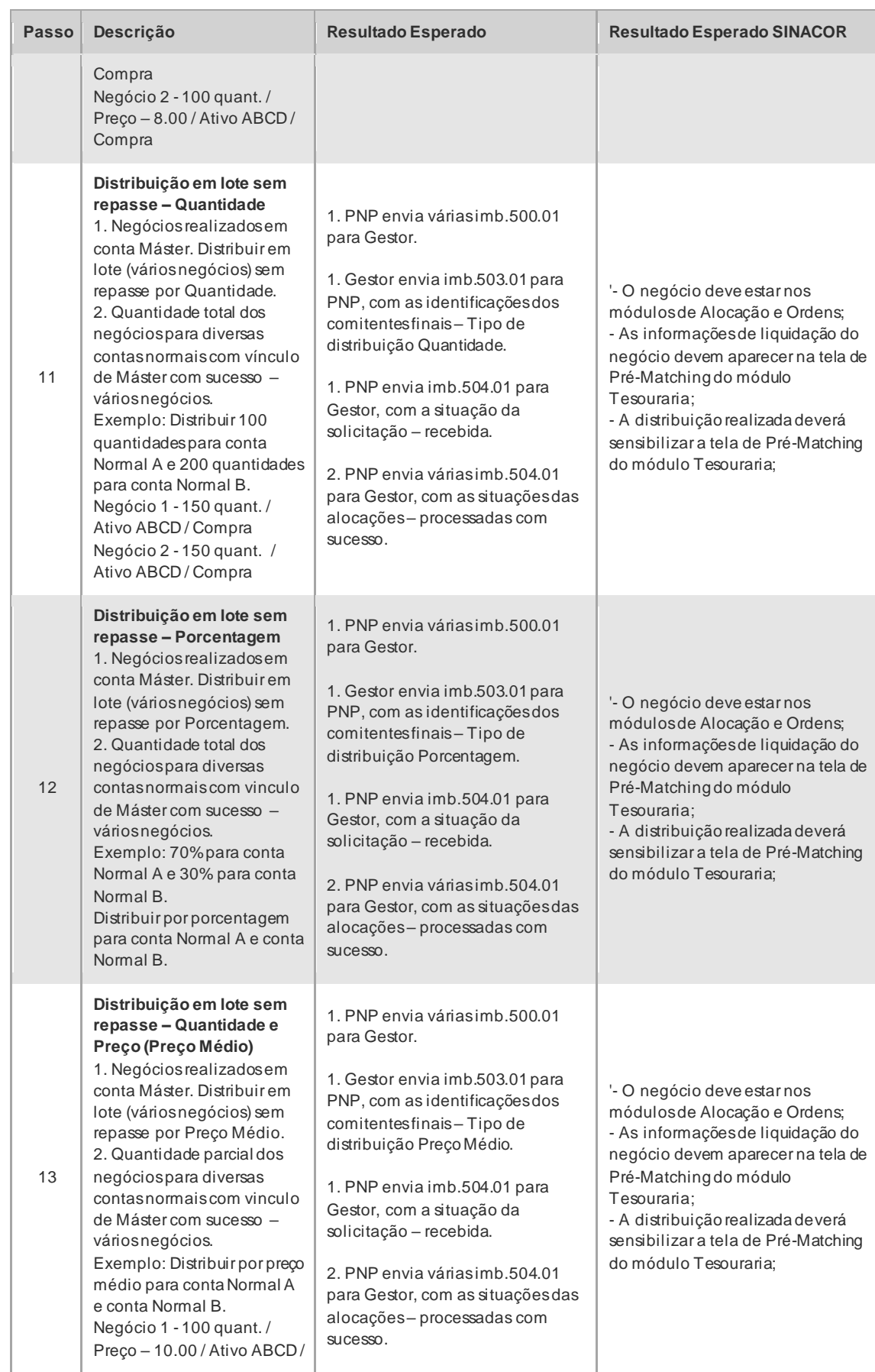

**Roteiro de Certificação**

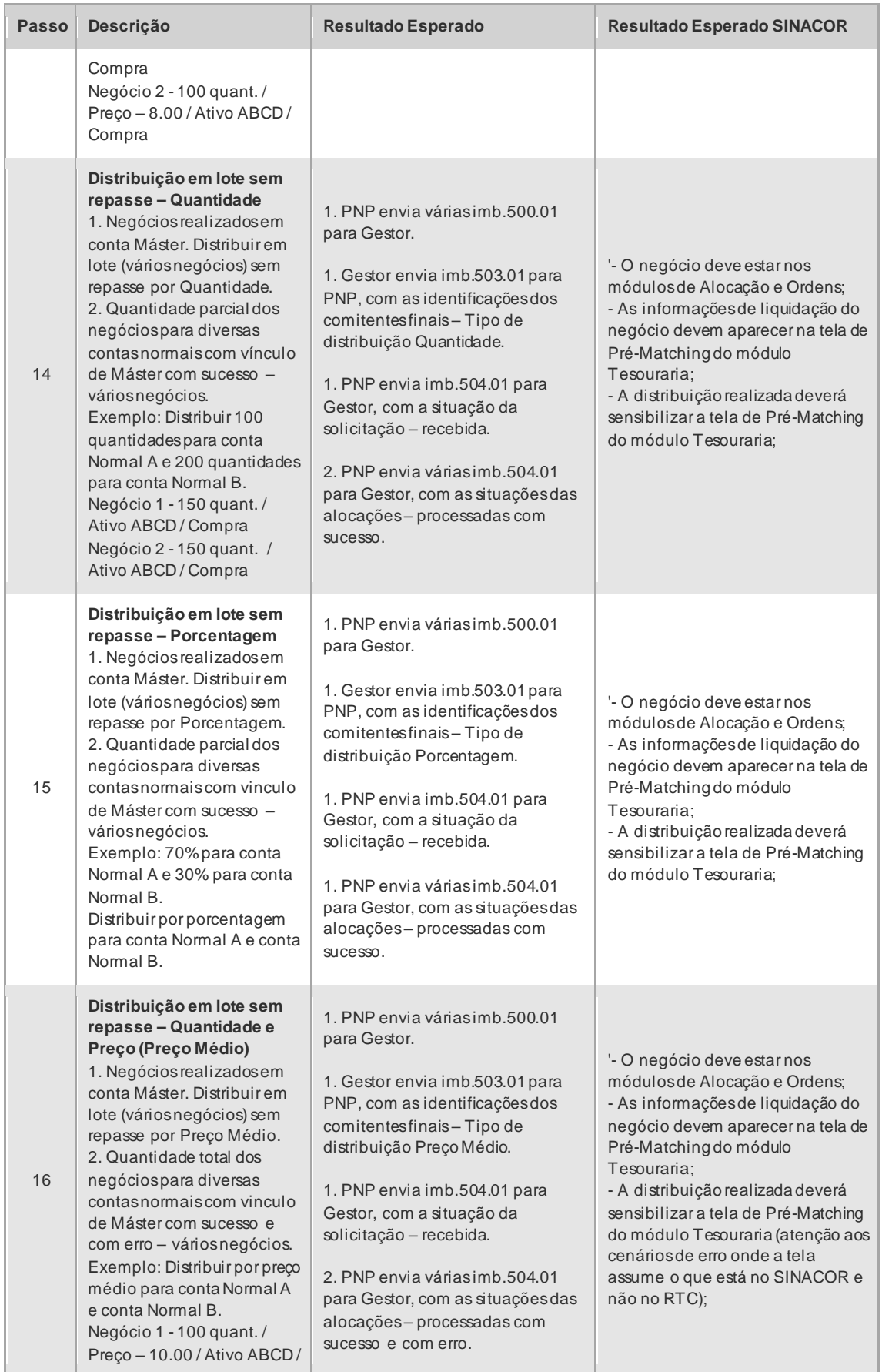

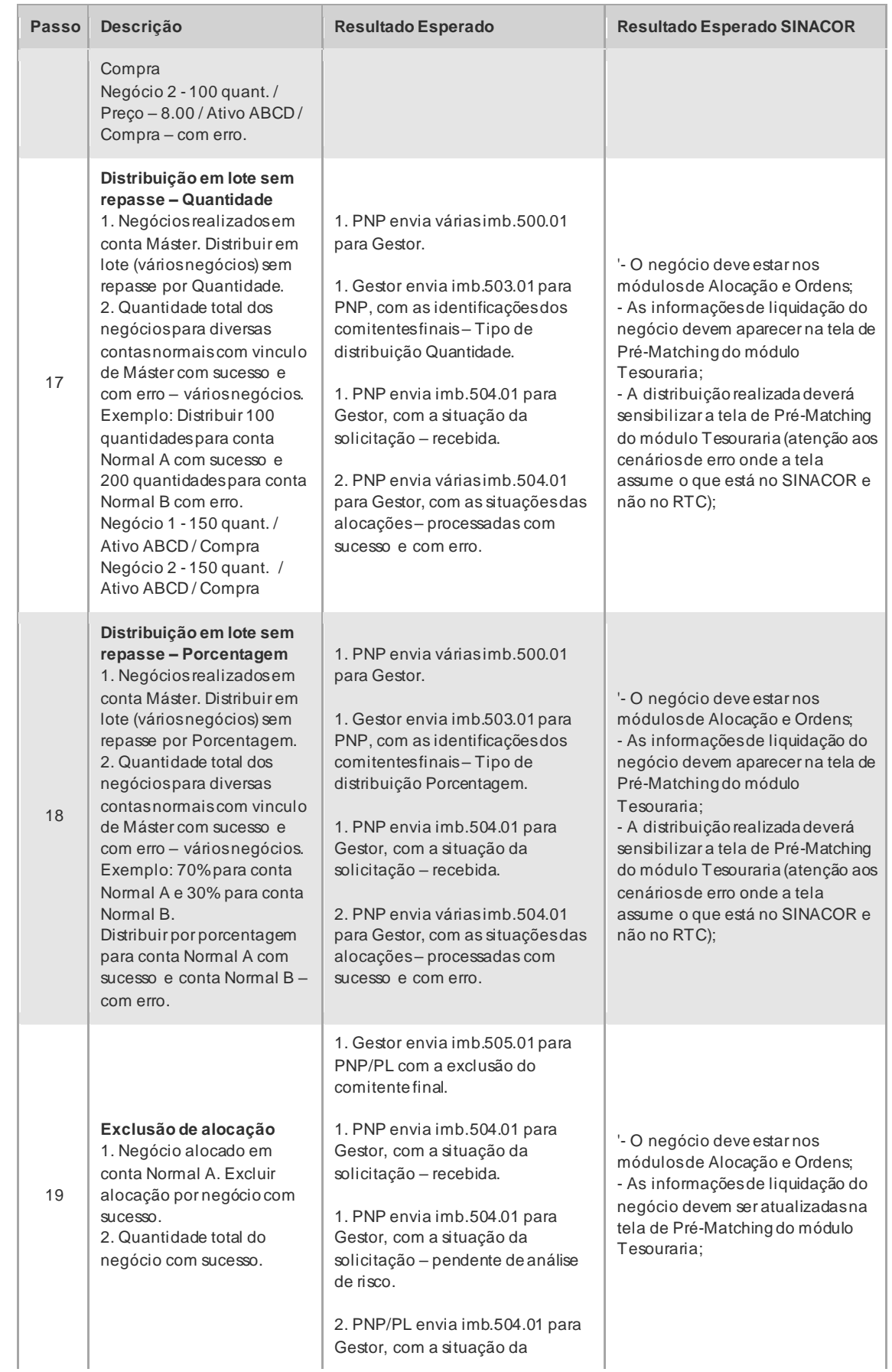

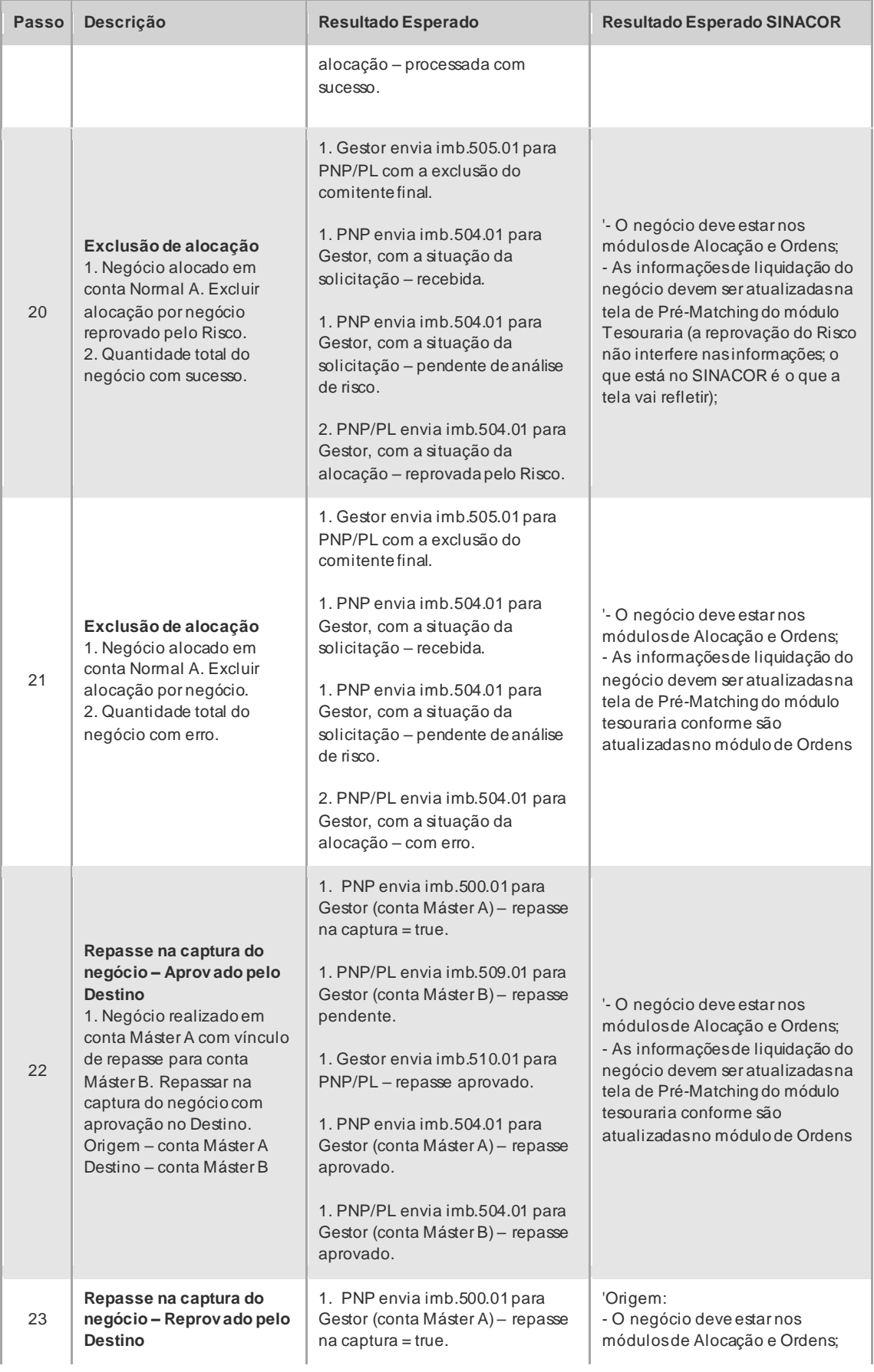

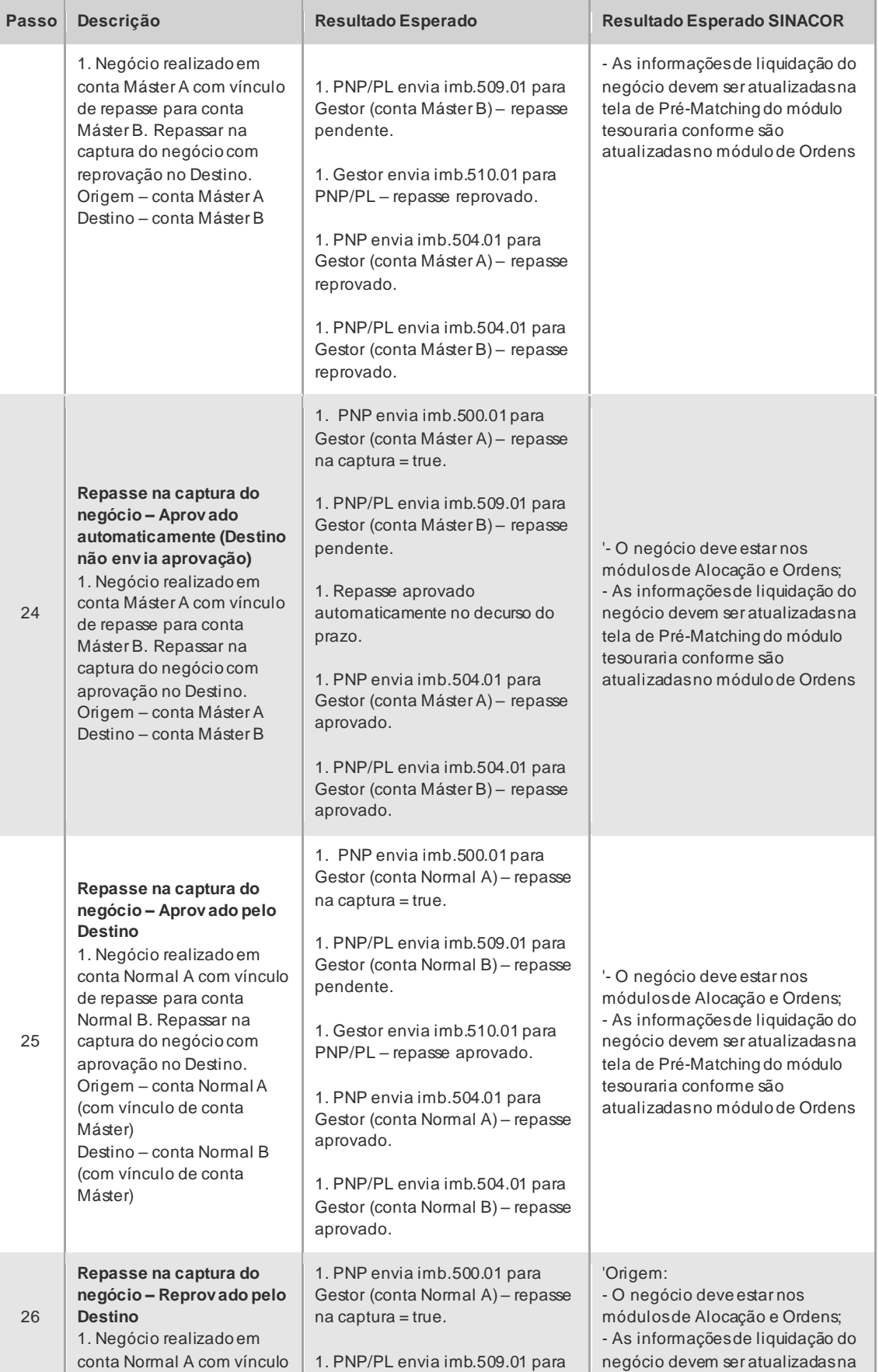

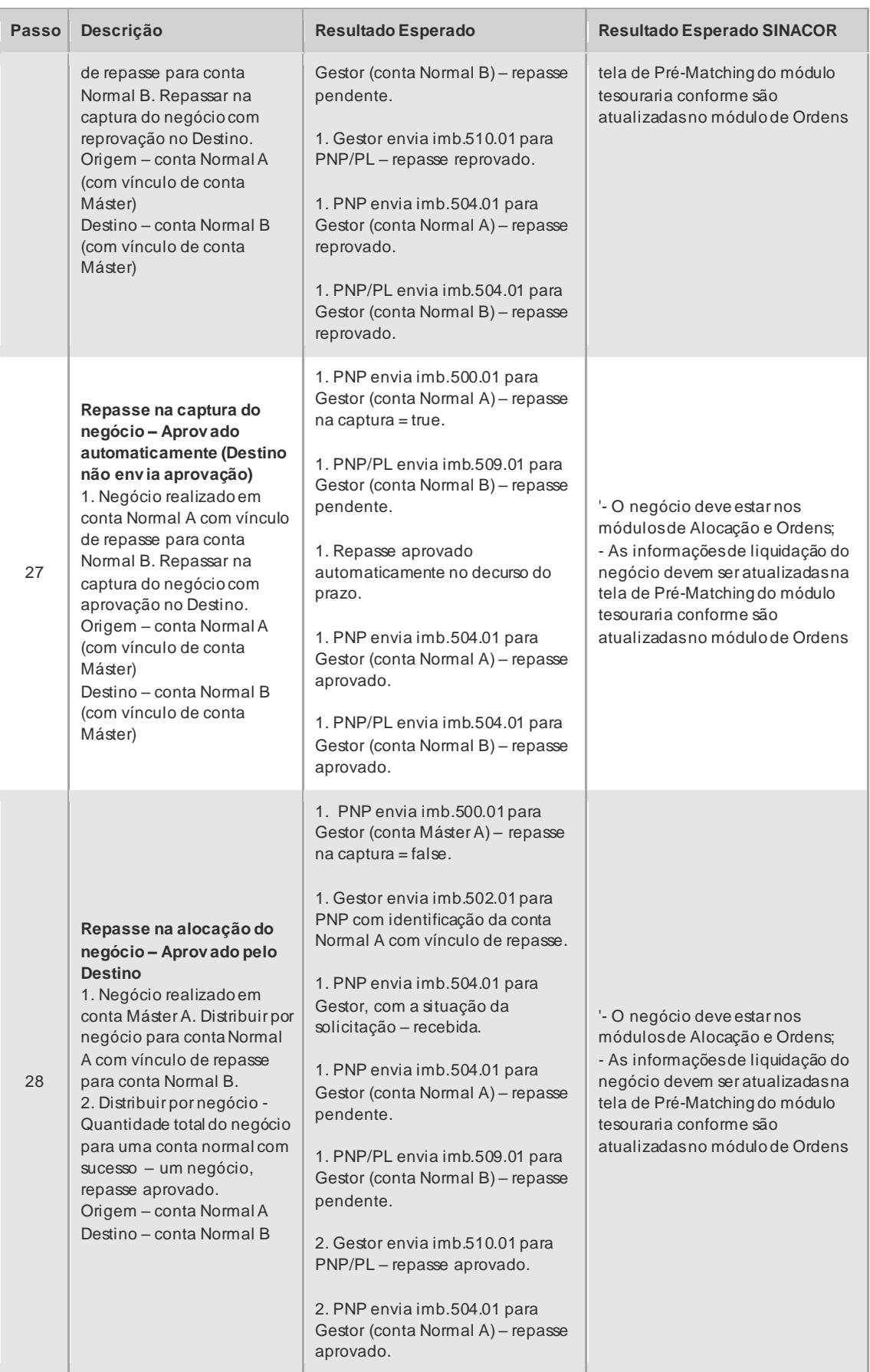

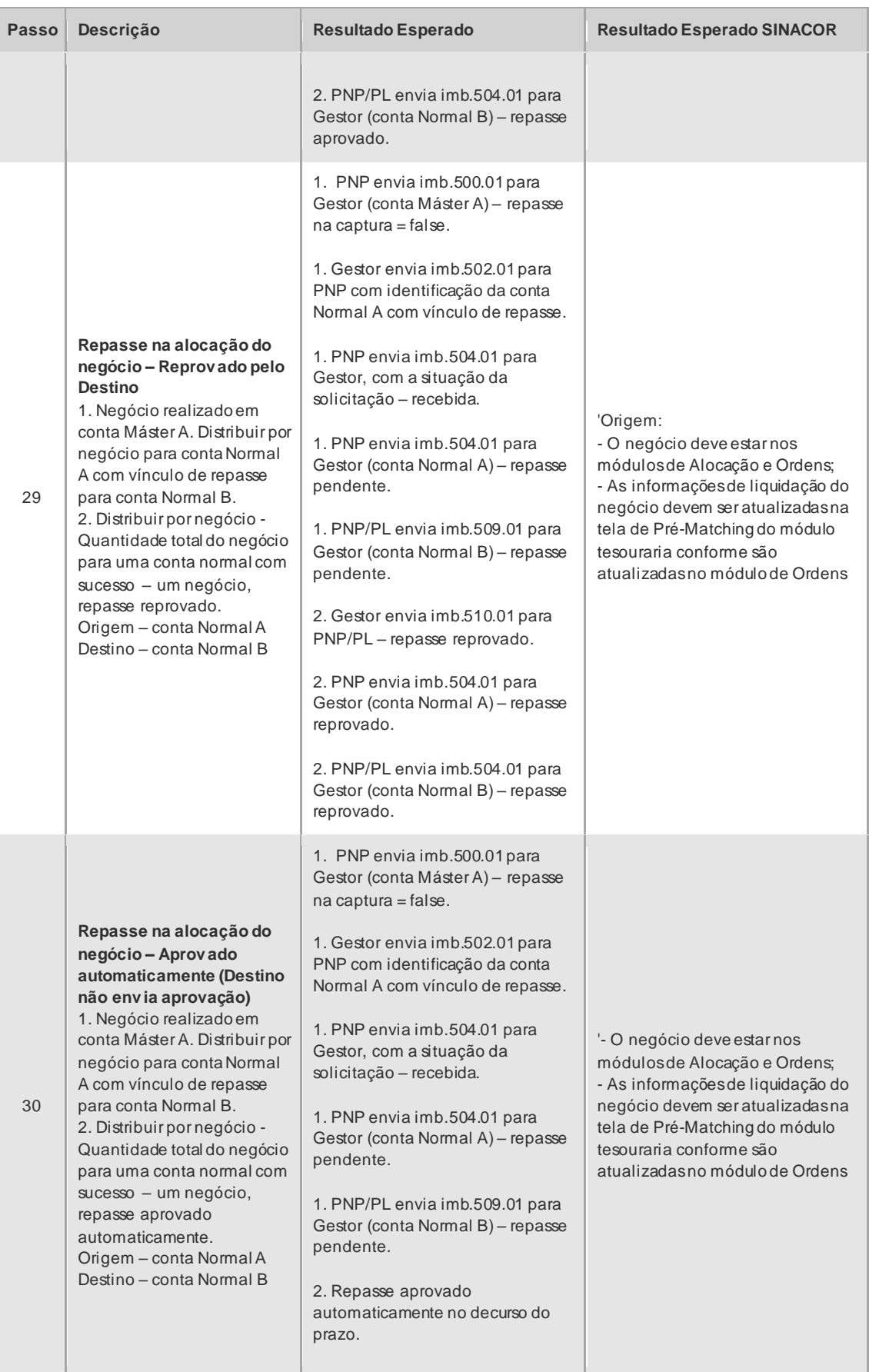

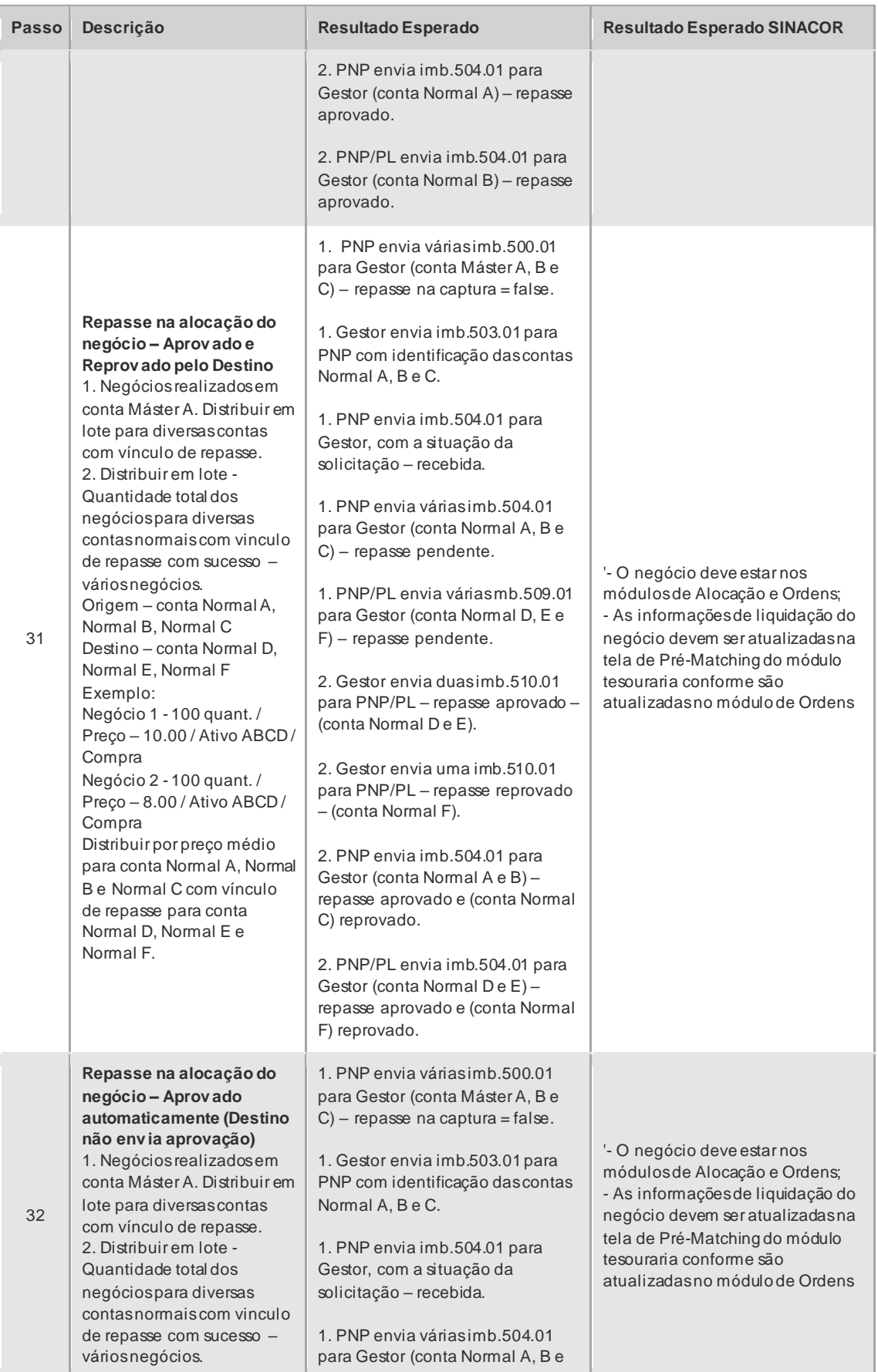

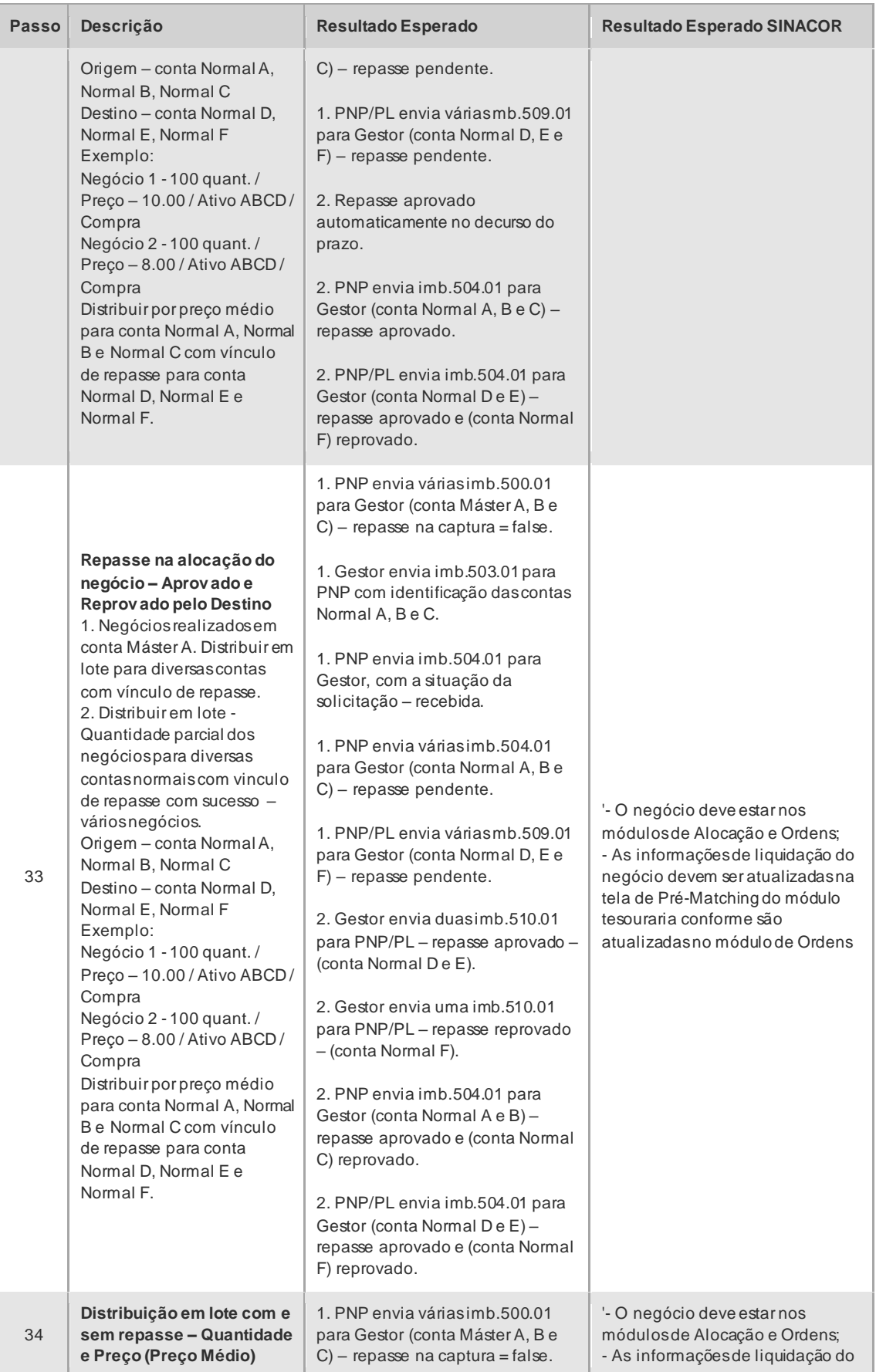

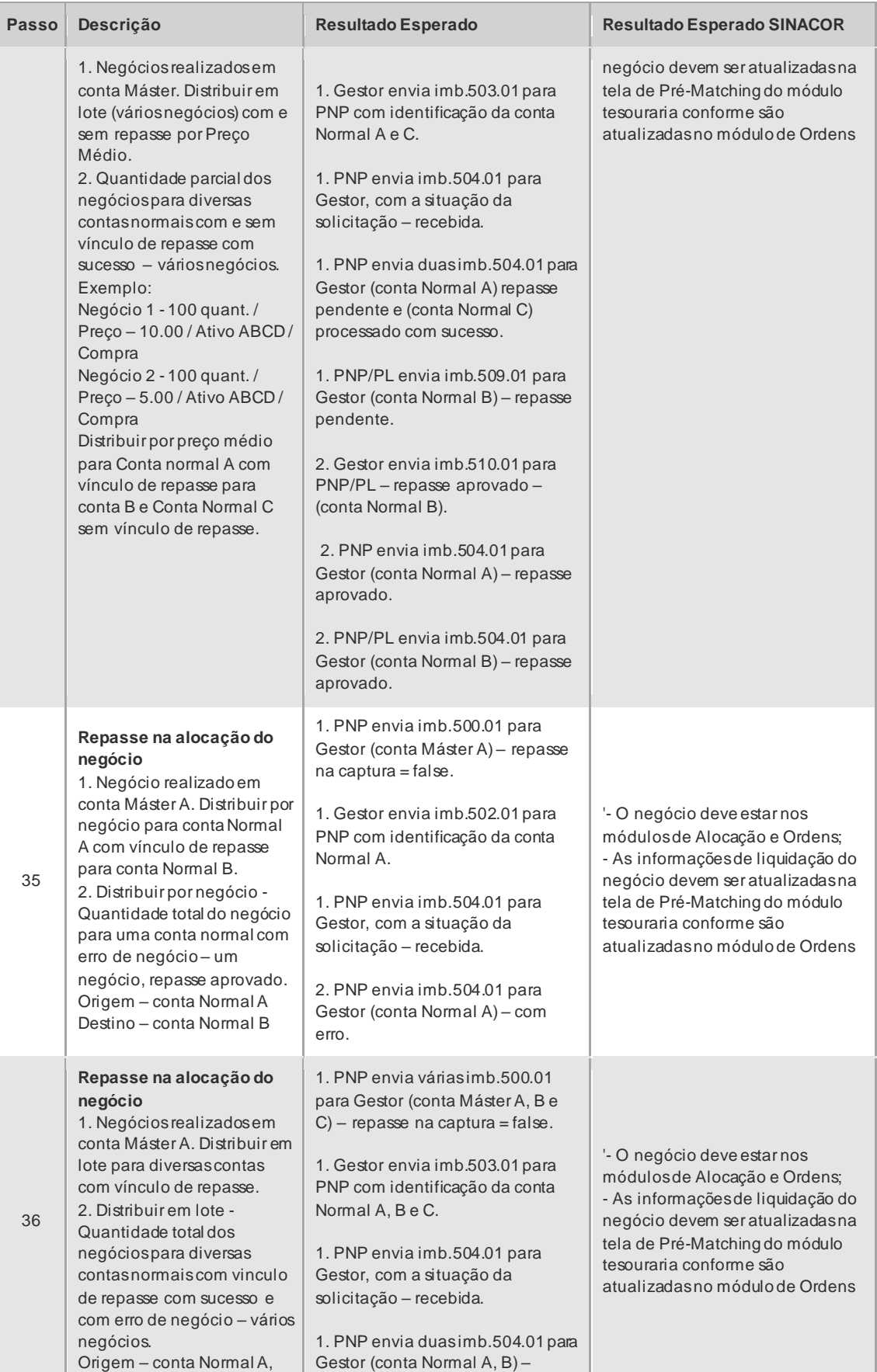

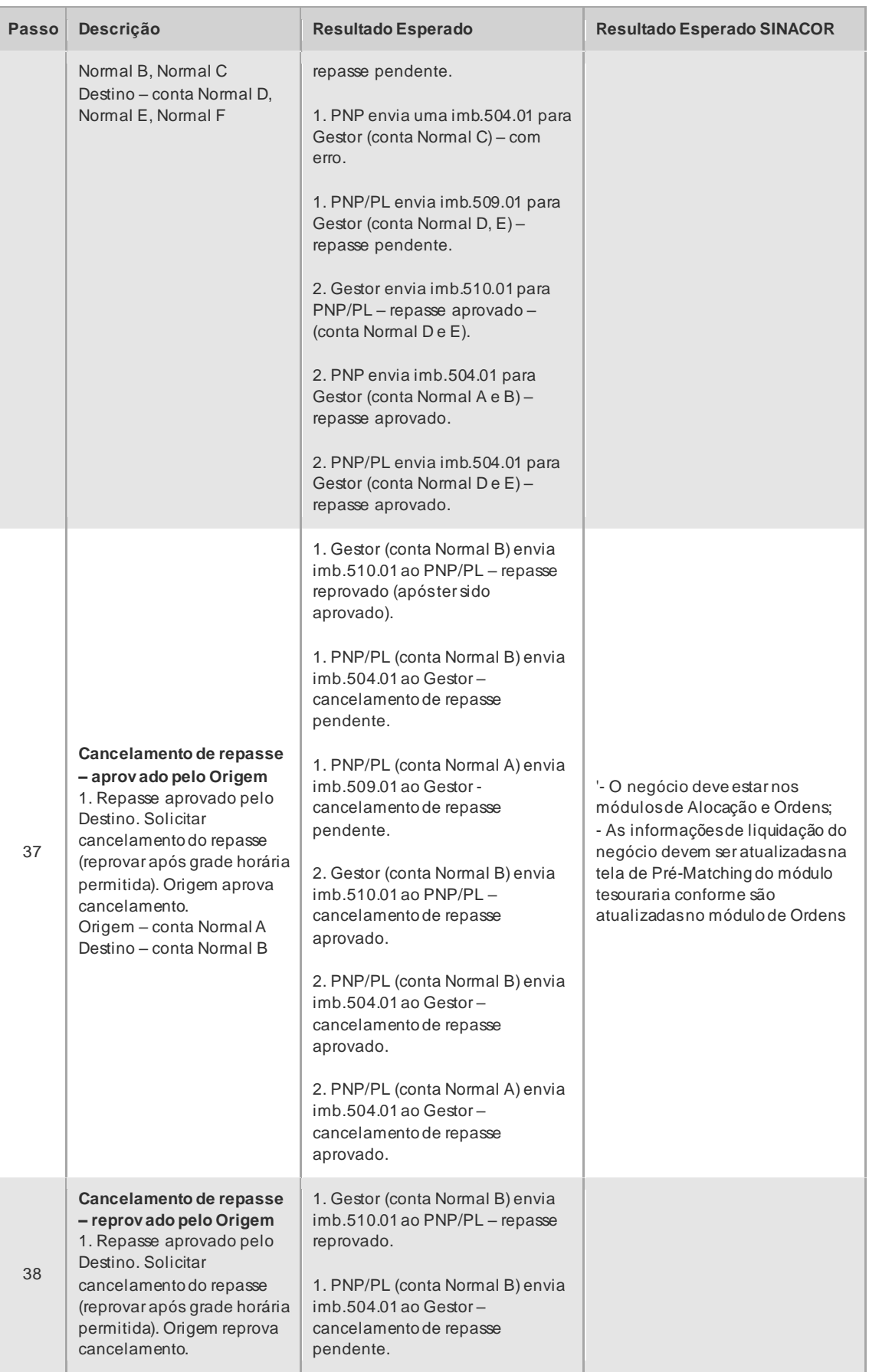

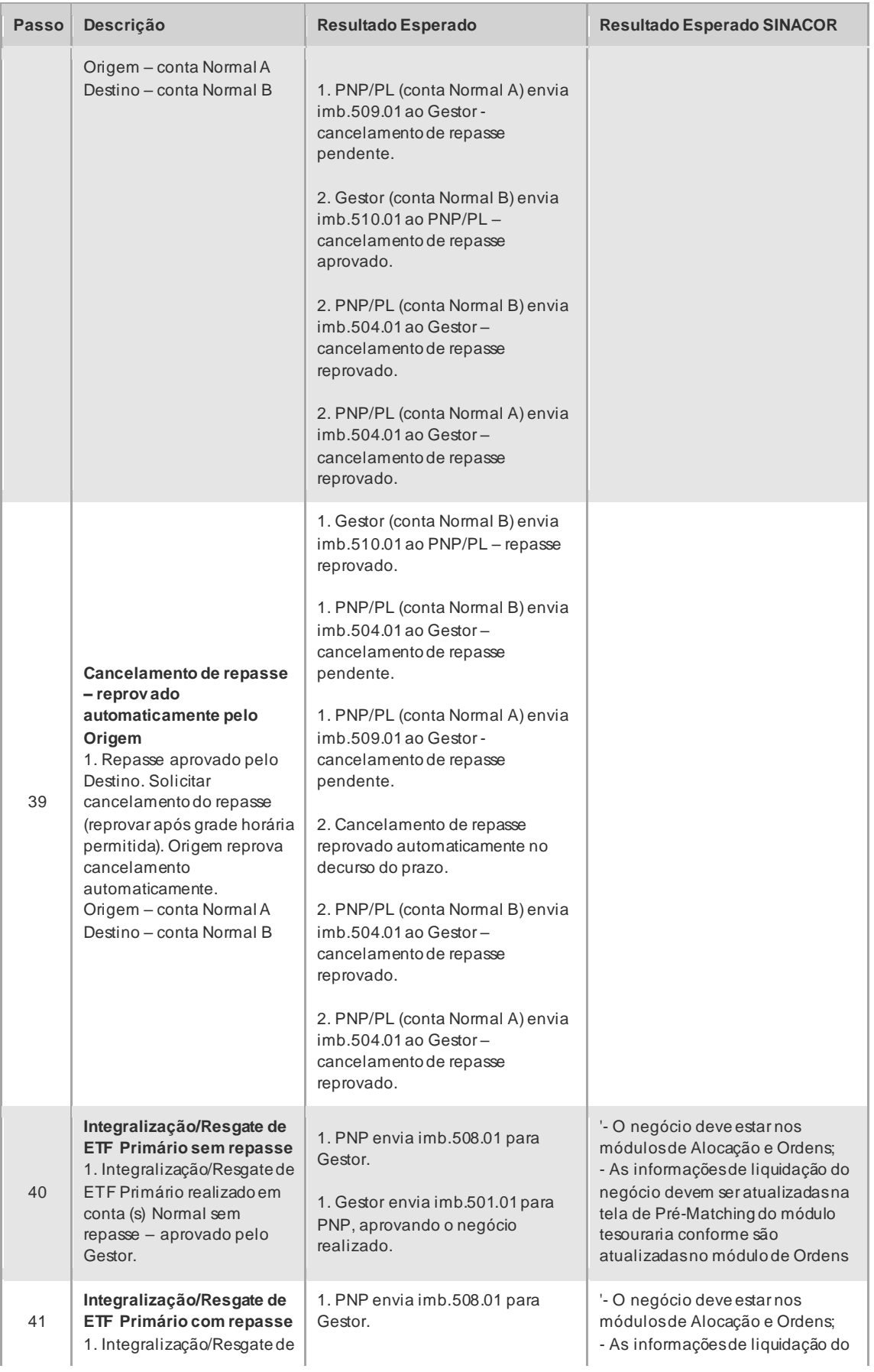

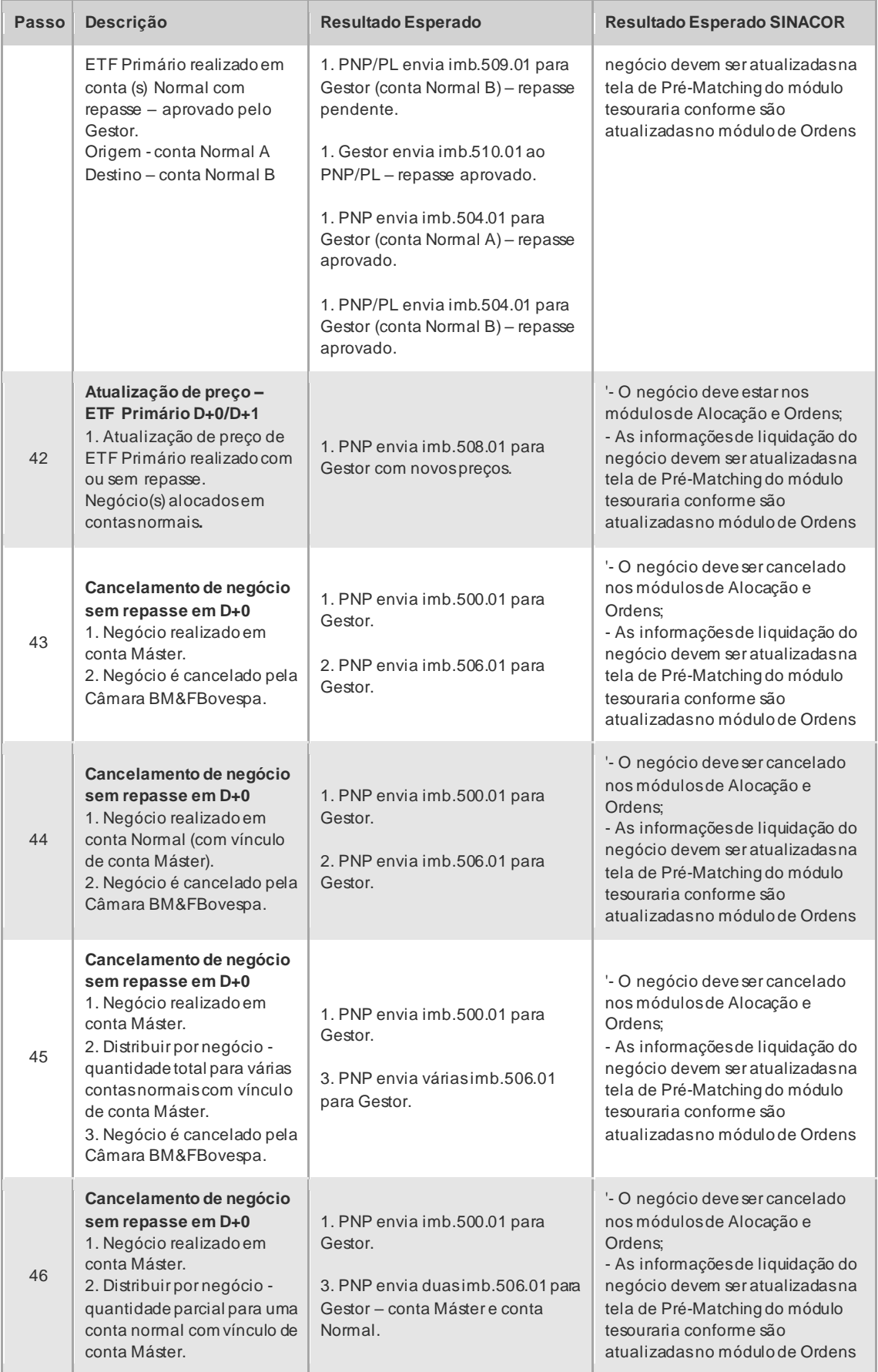

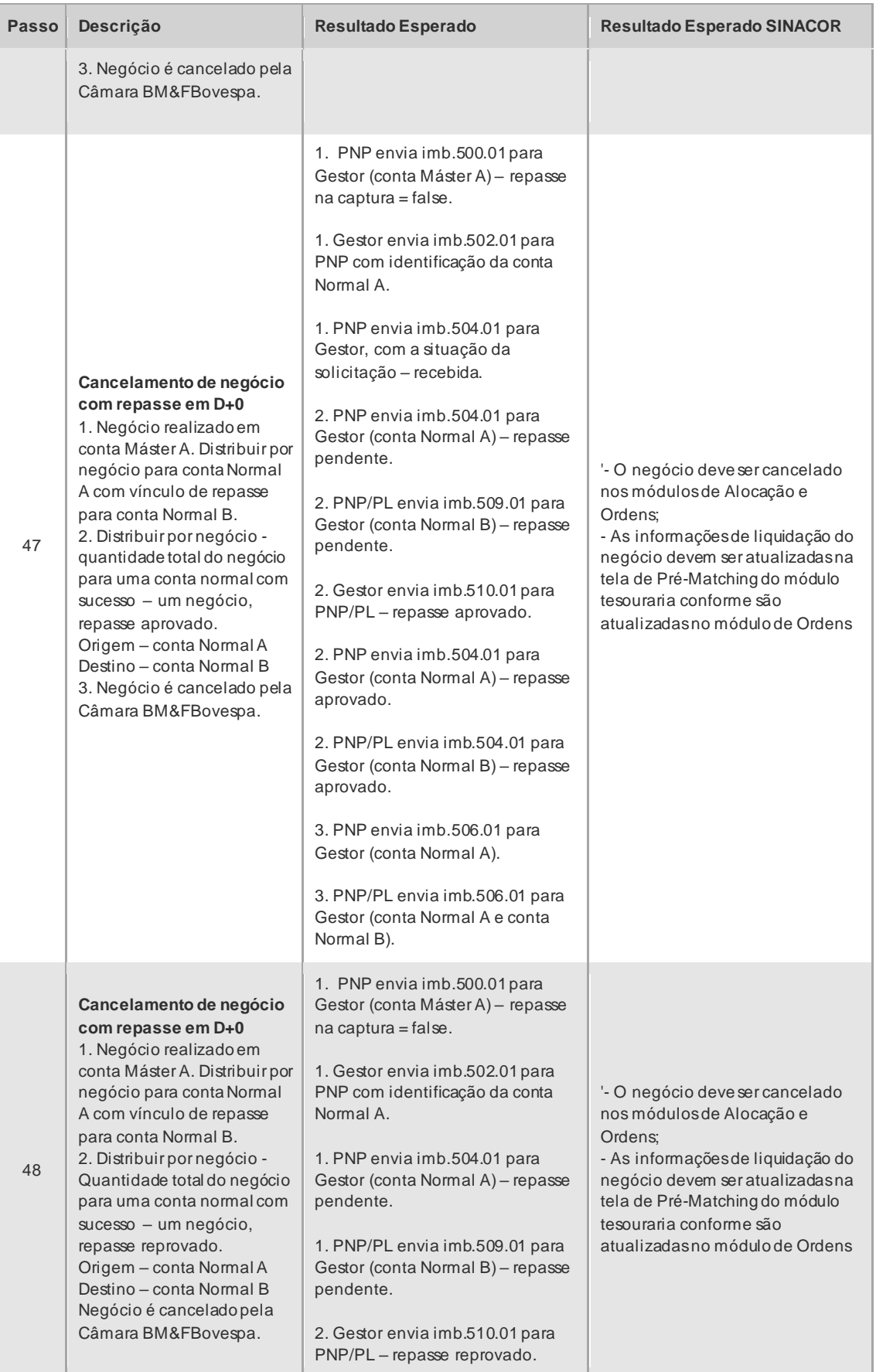

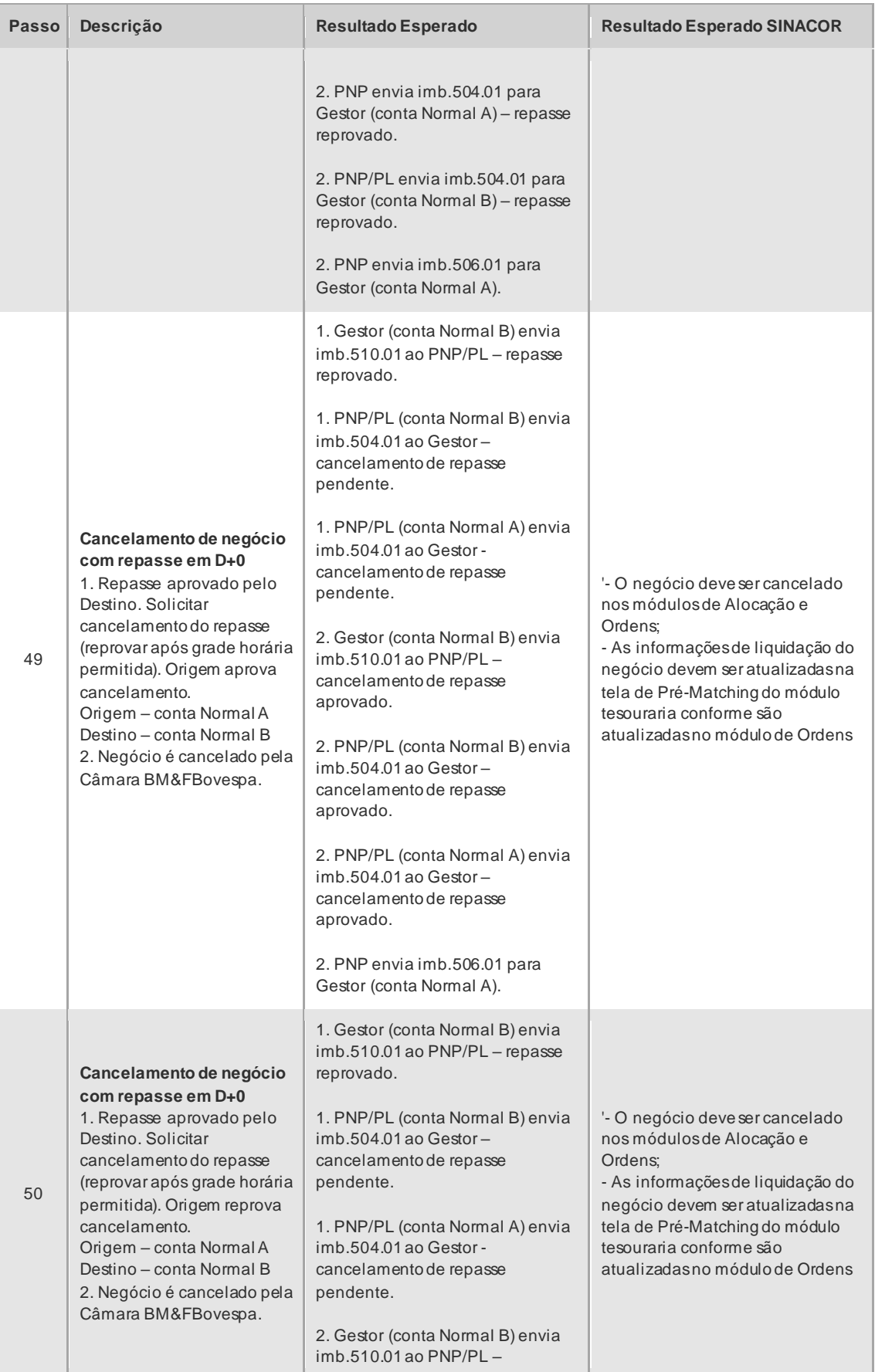

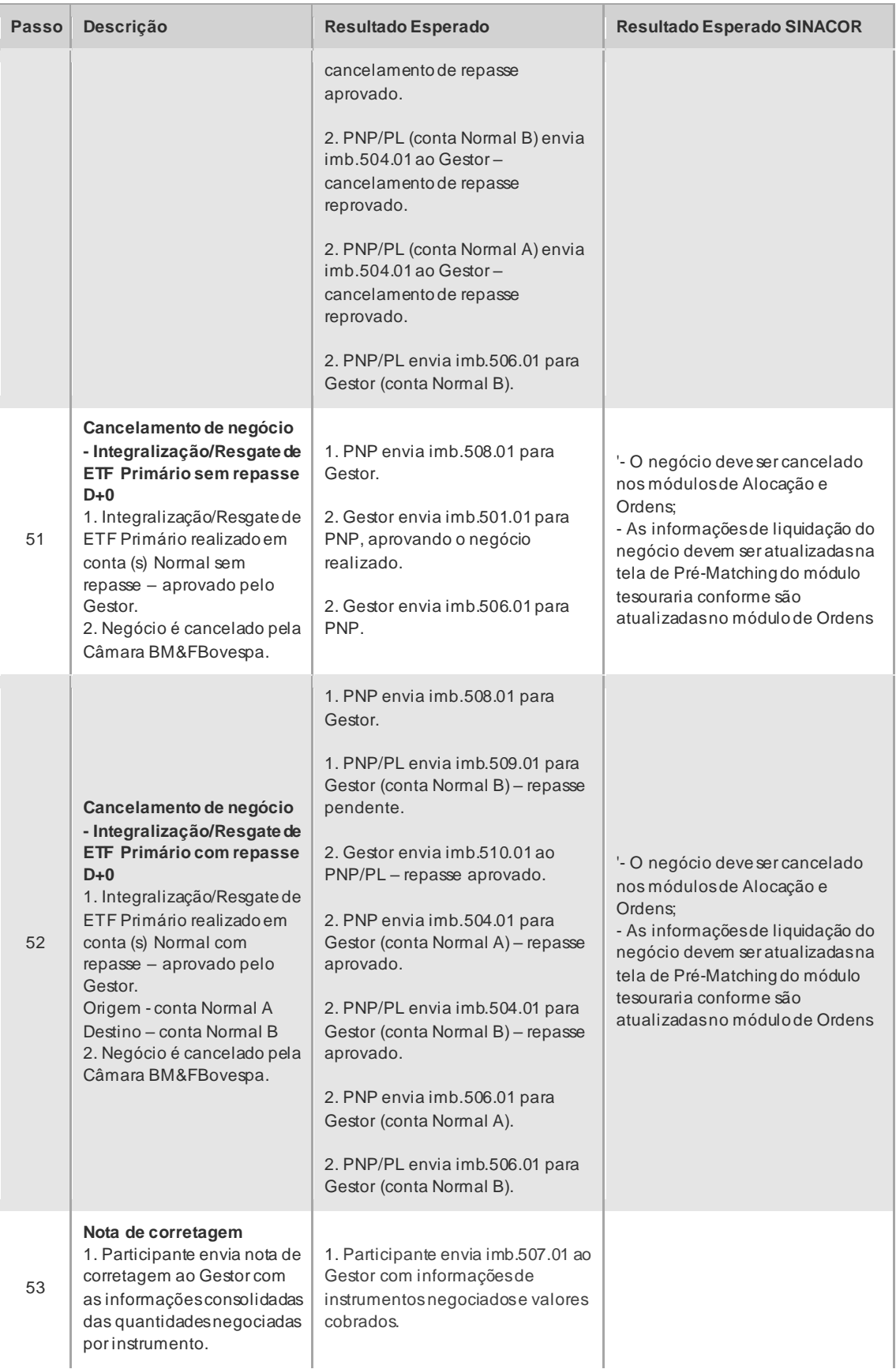

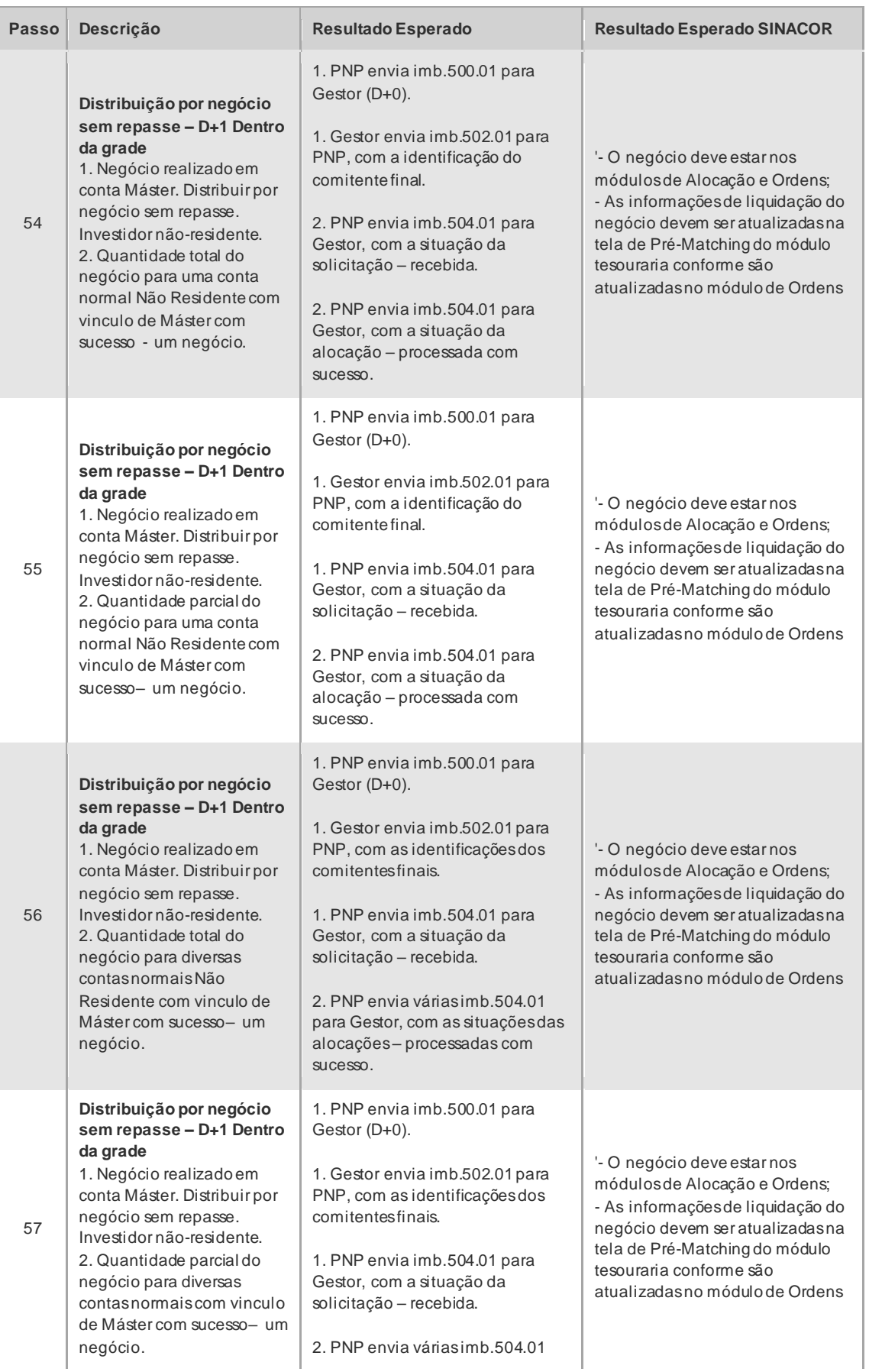

 $[B]^{3}$ 

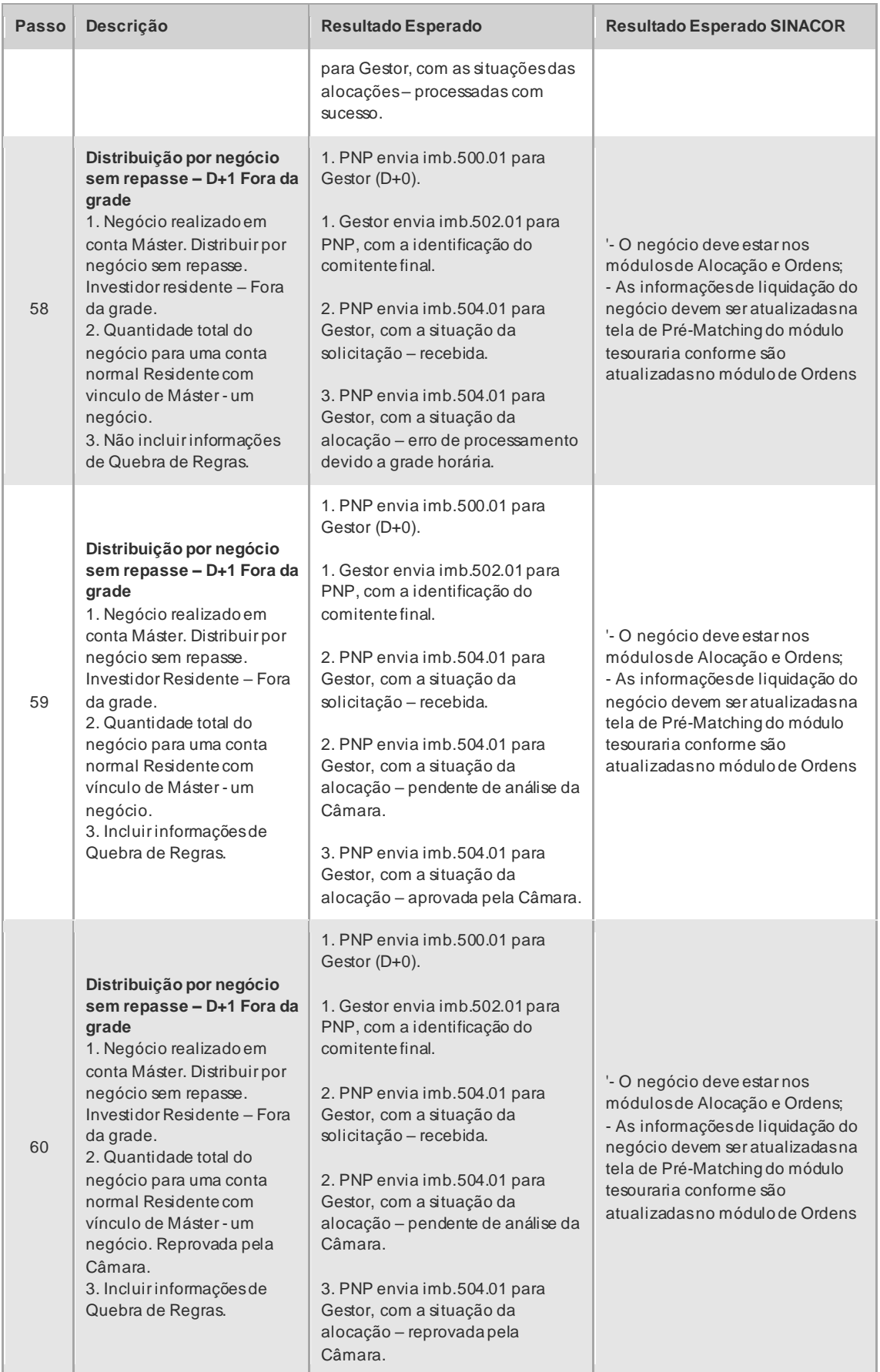

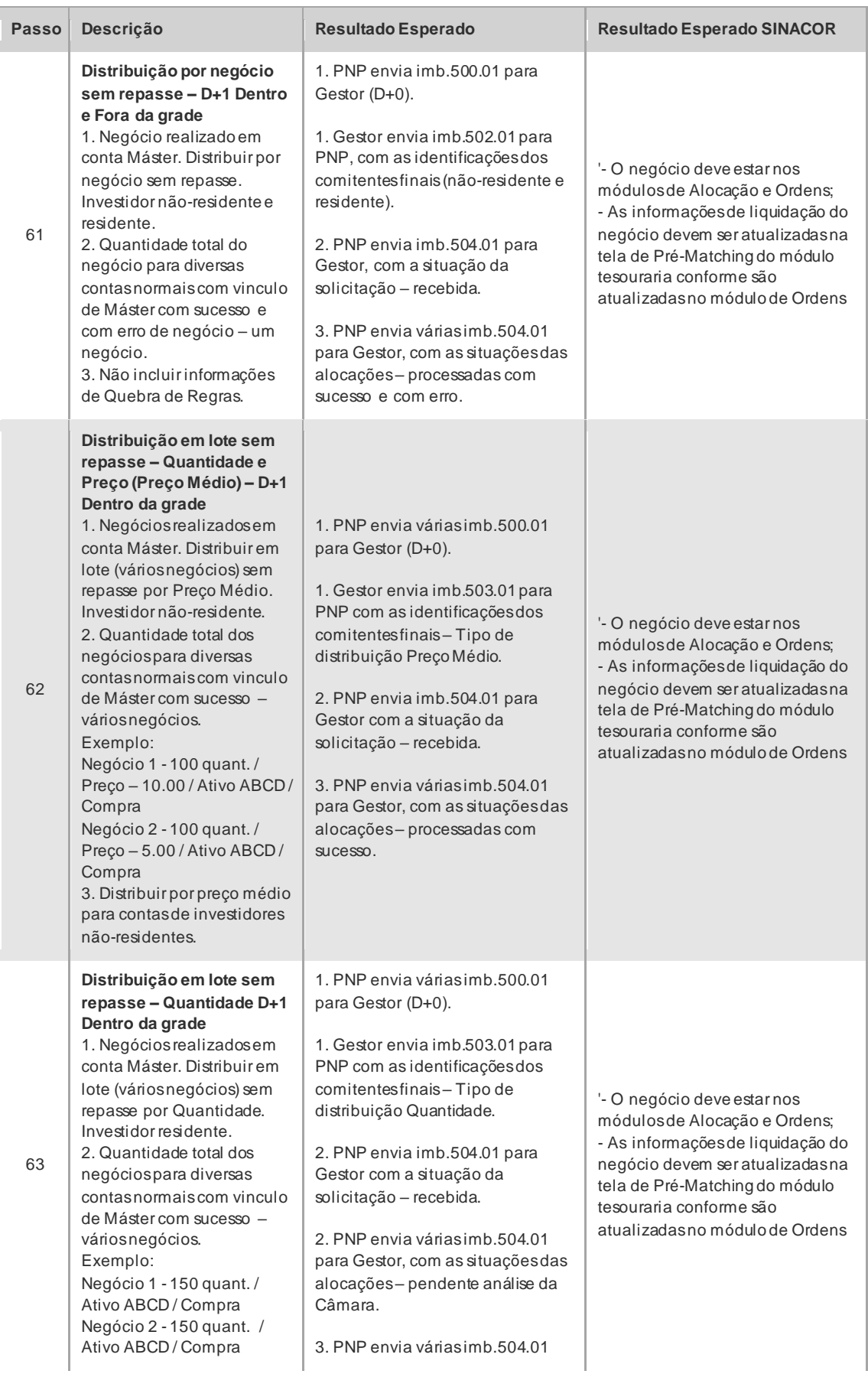

 $\mathbf{B}$
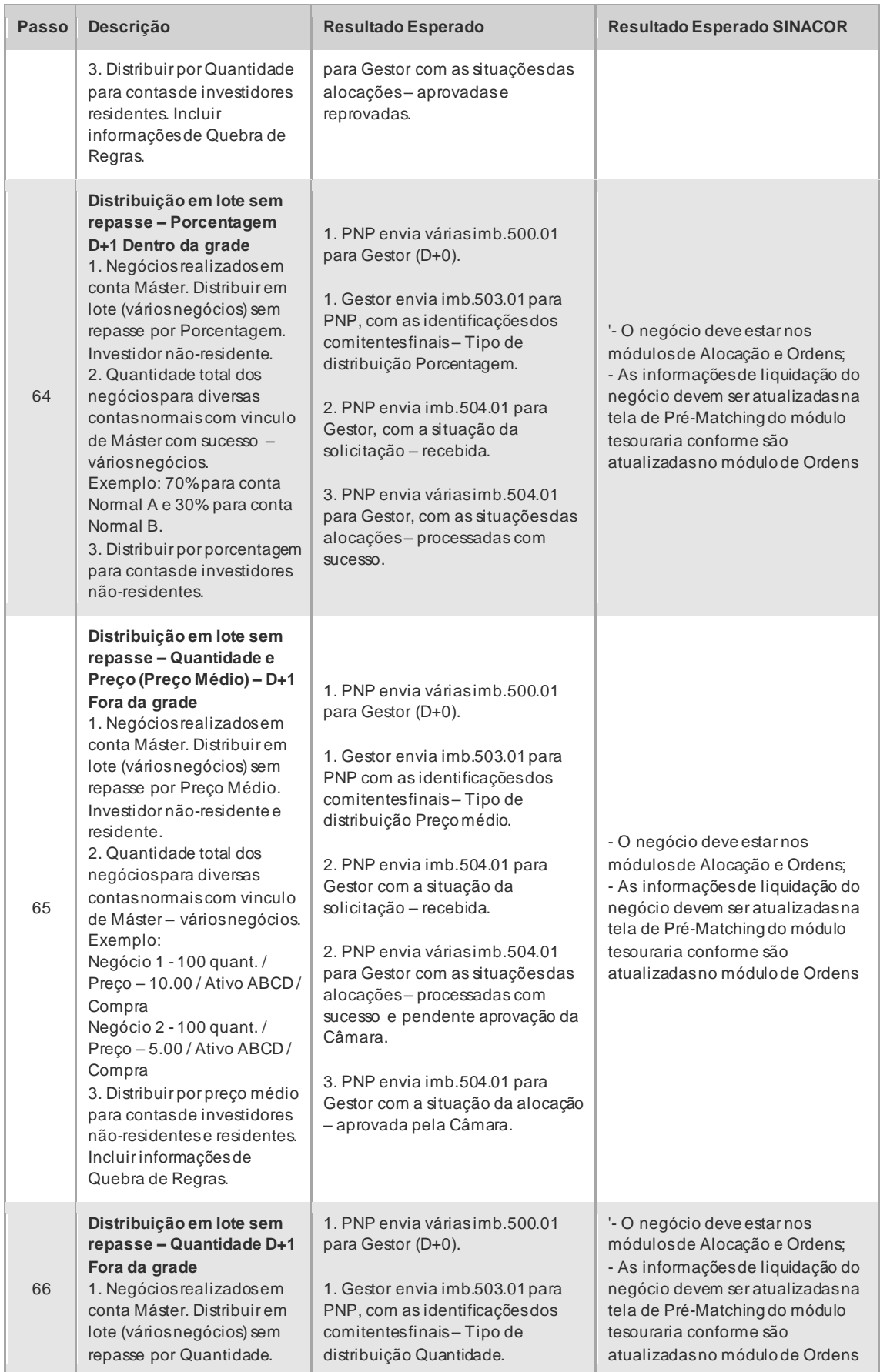

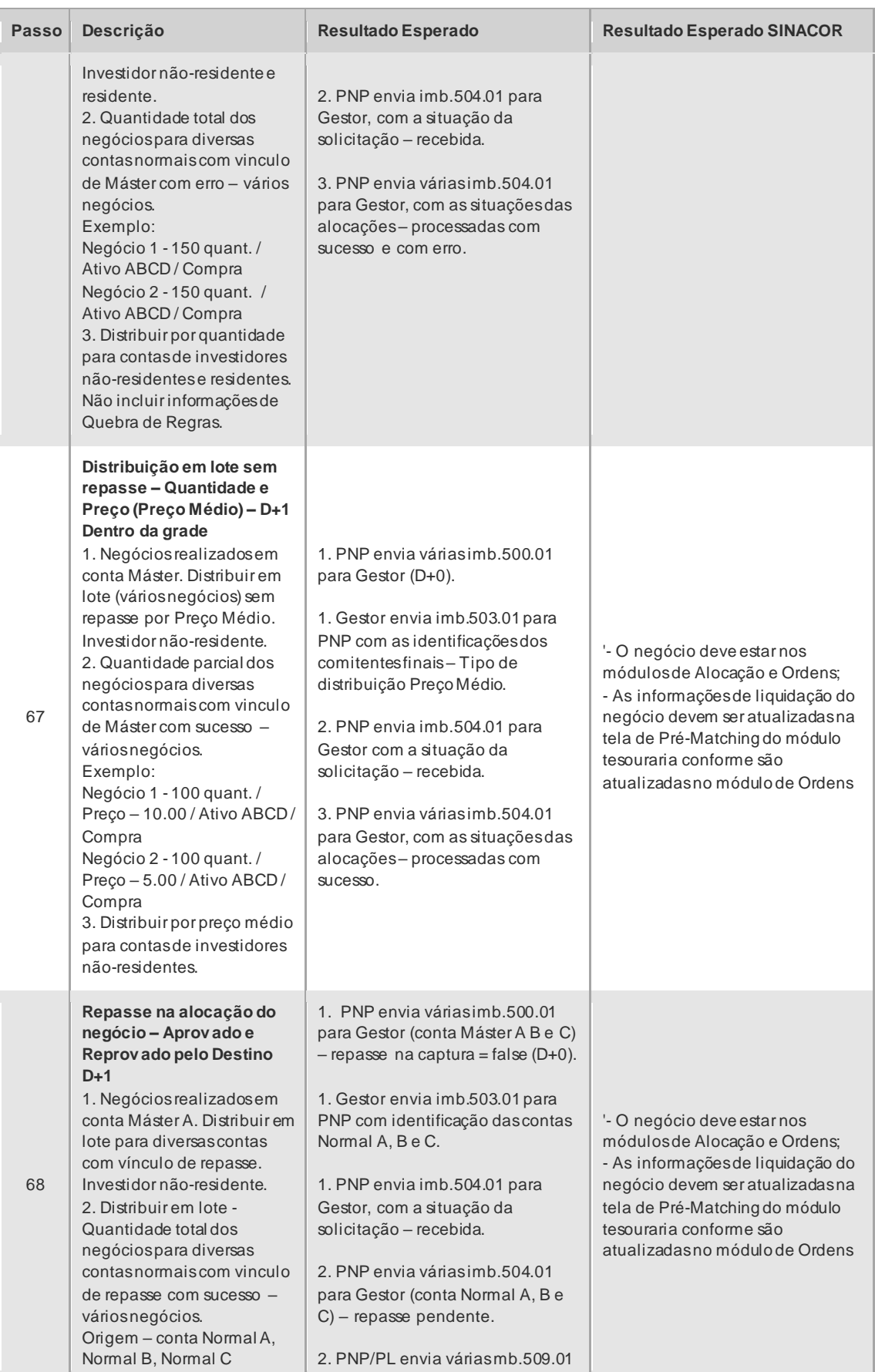

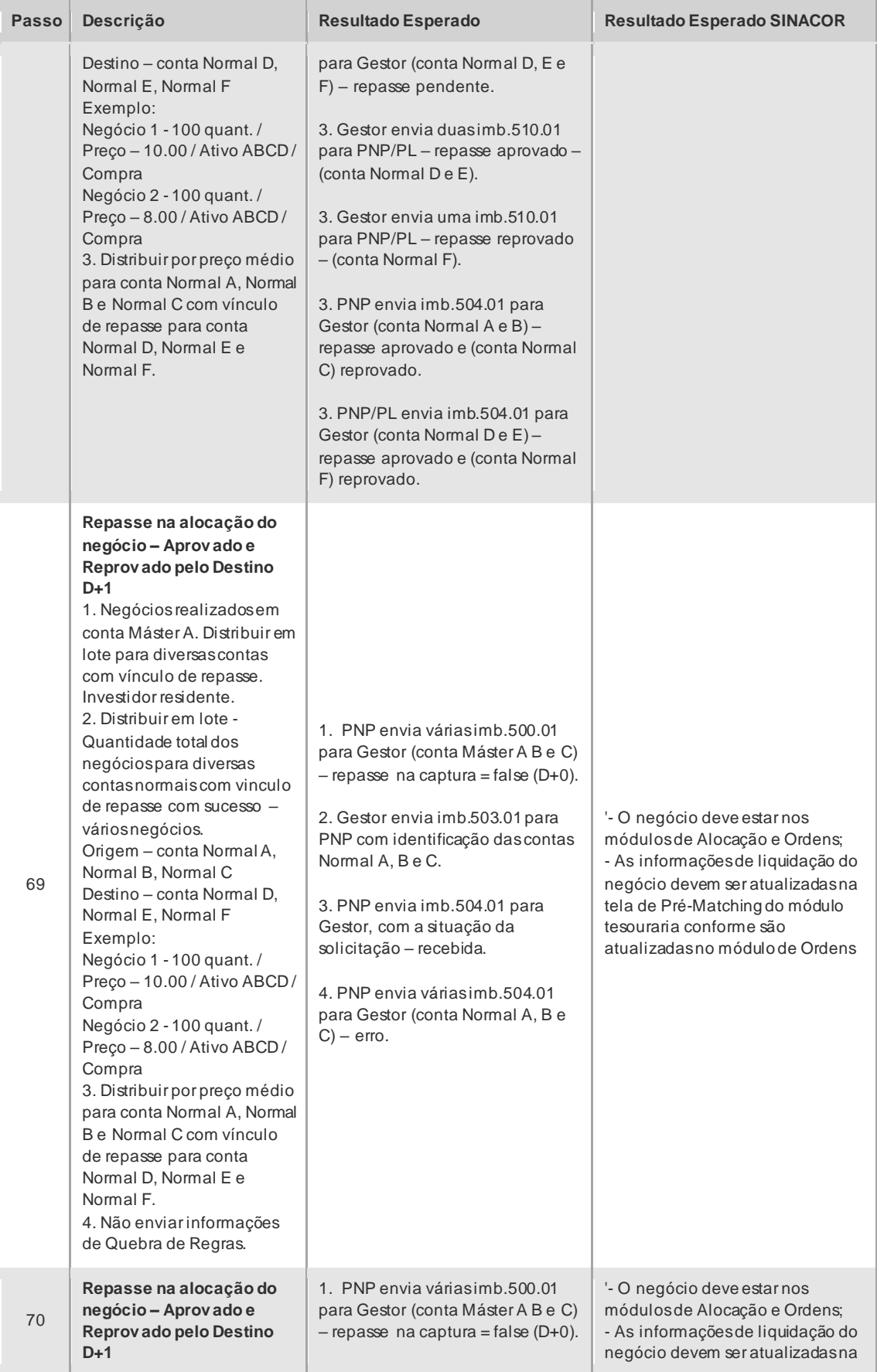

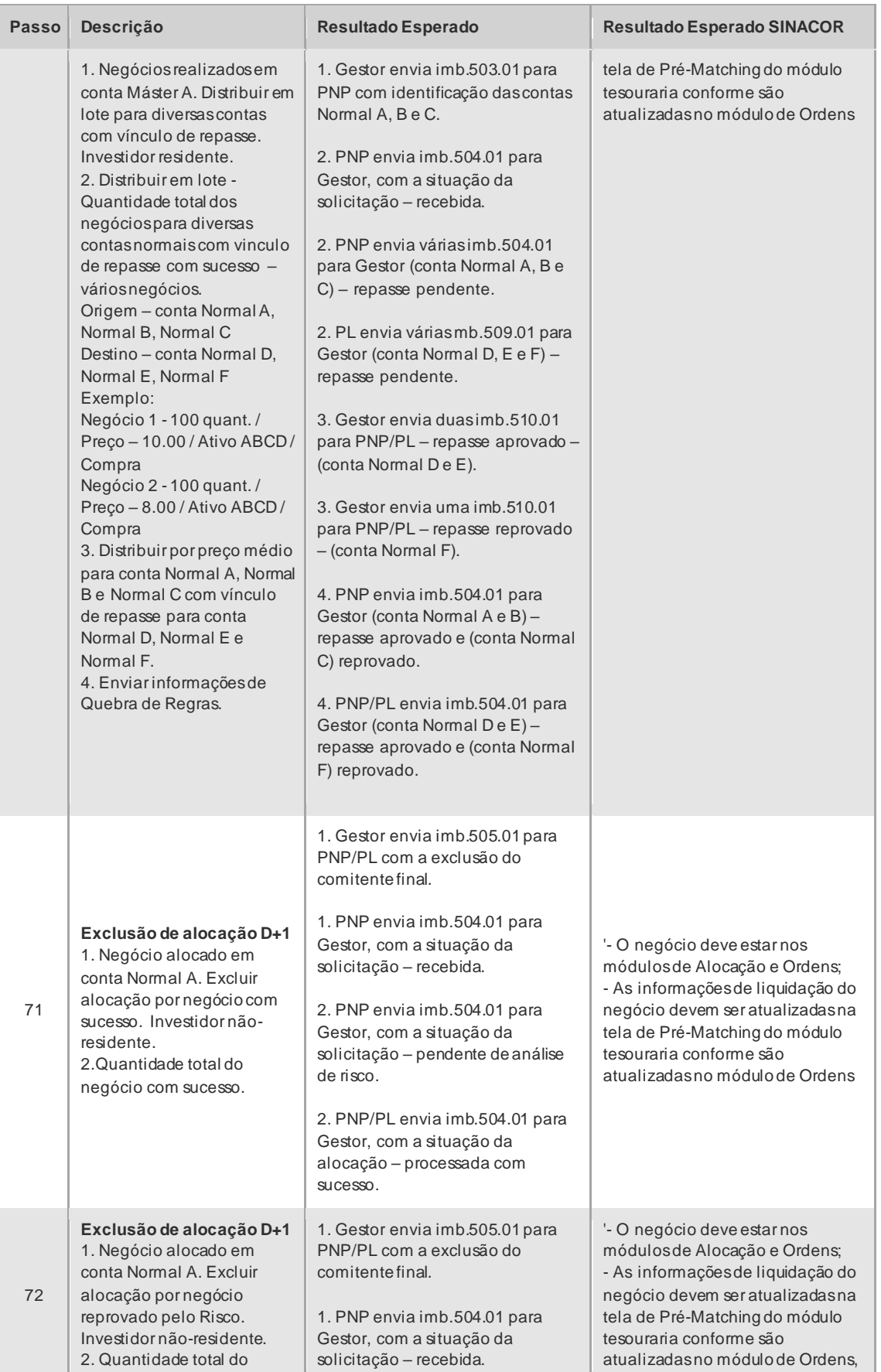

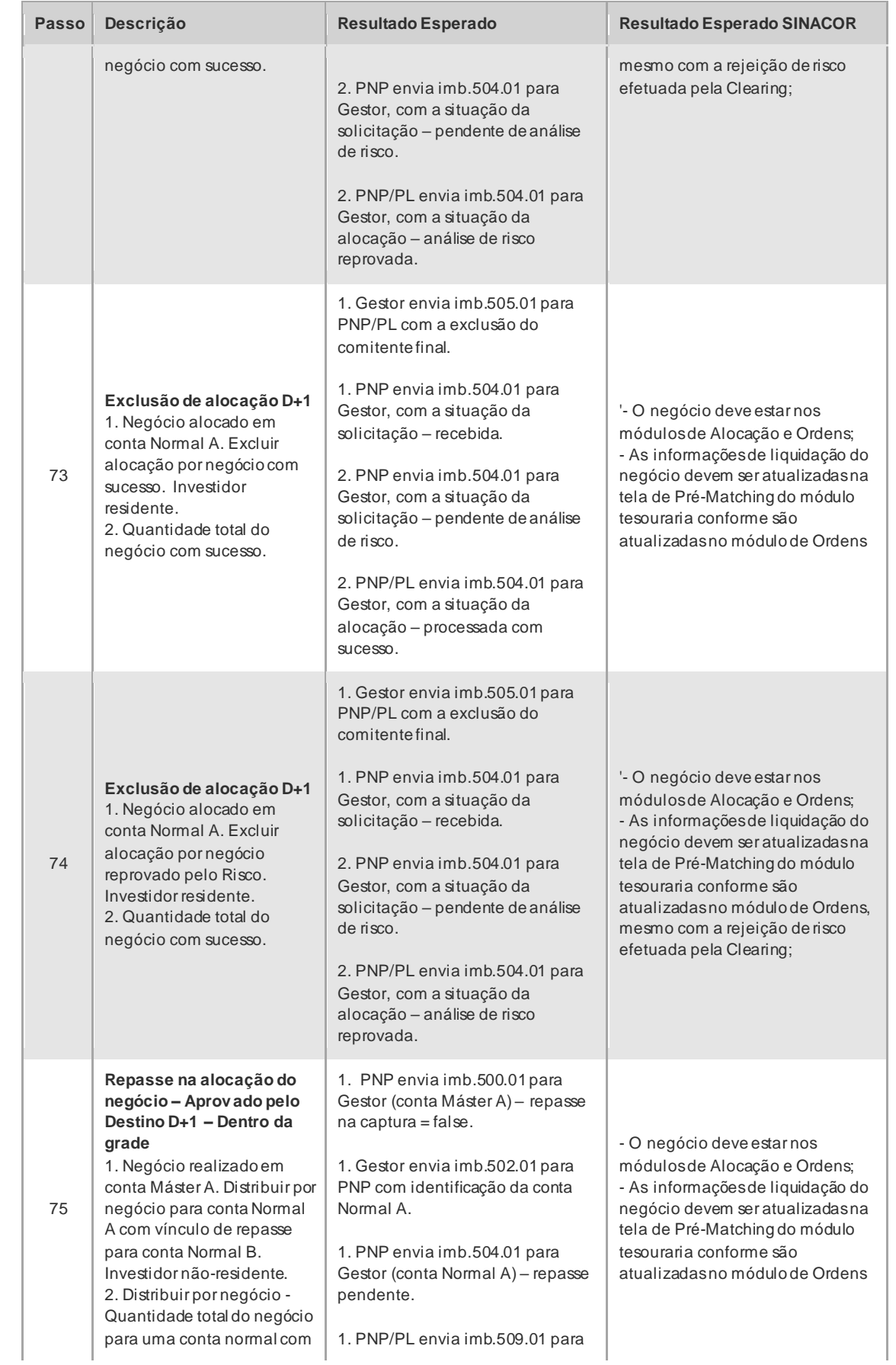

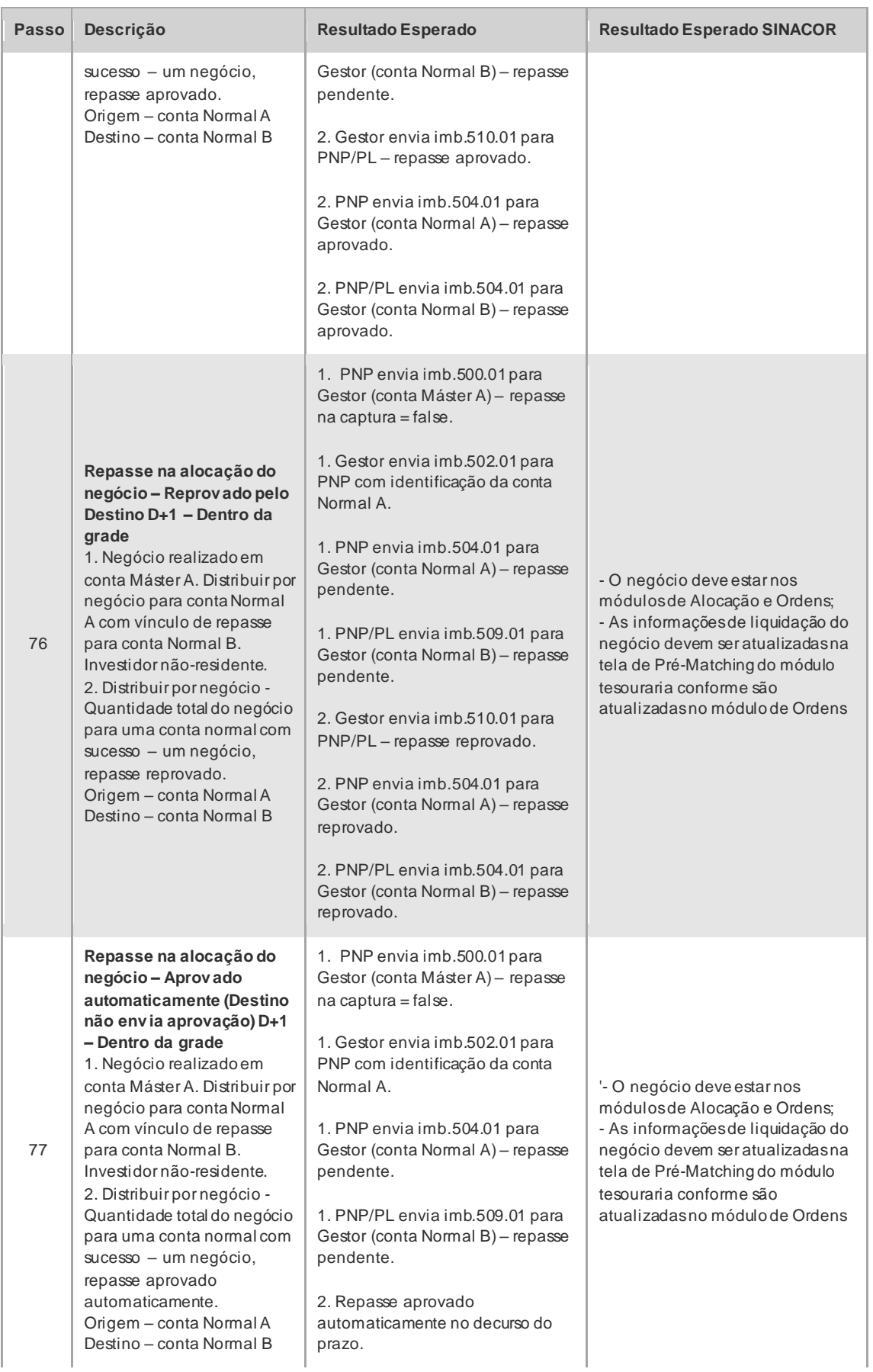

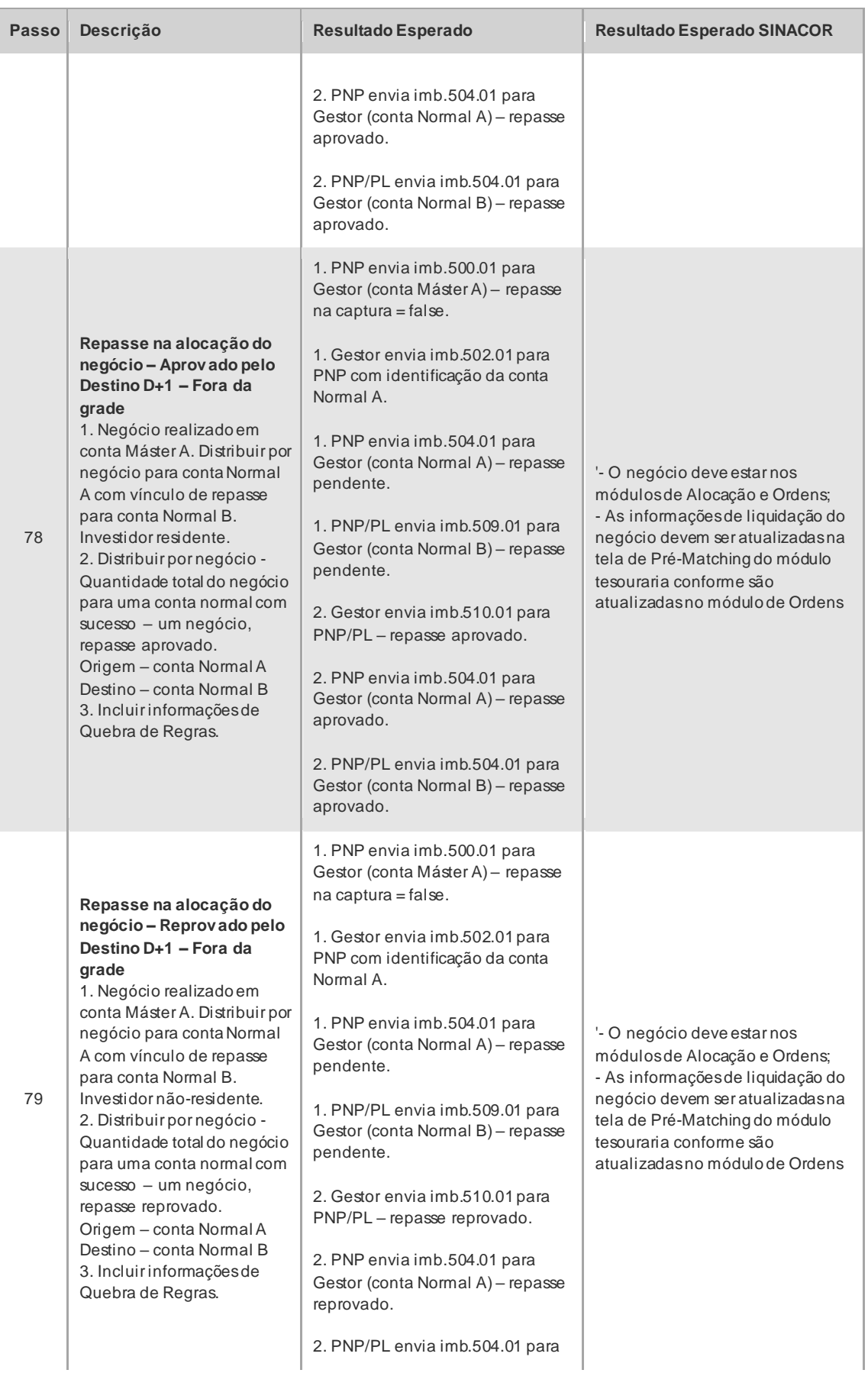

 $\mathbf{B}$ 

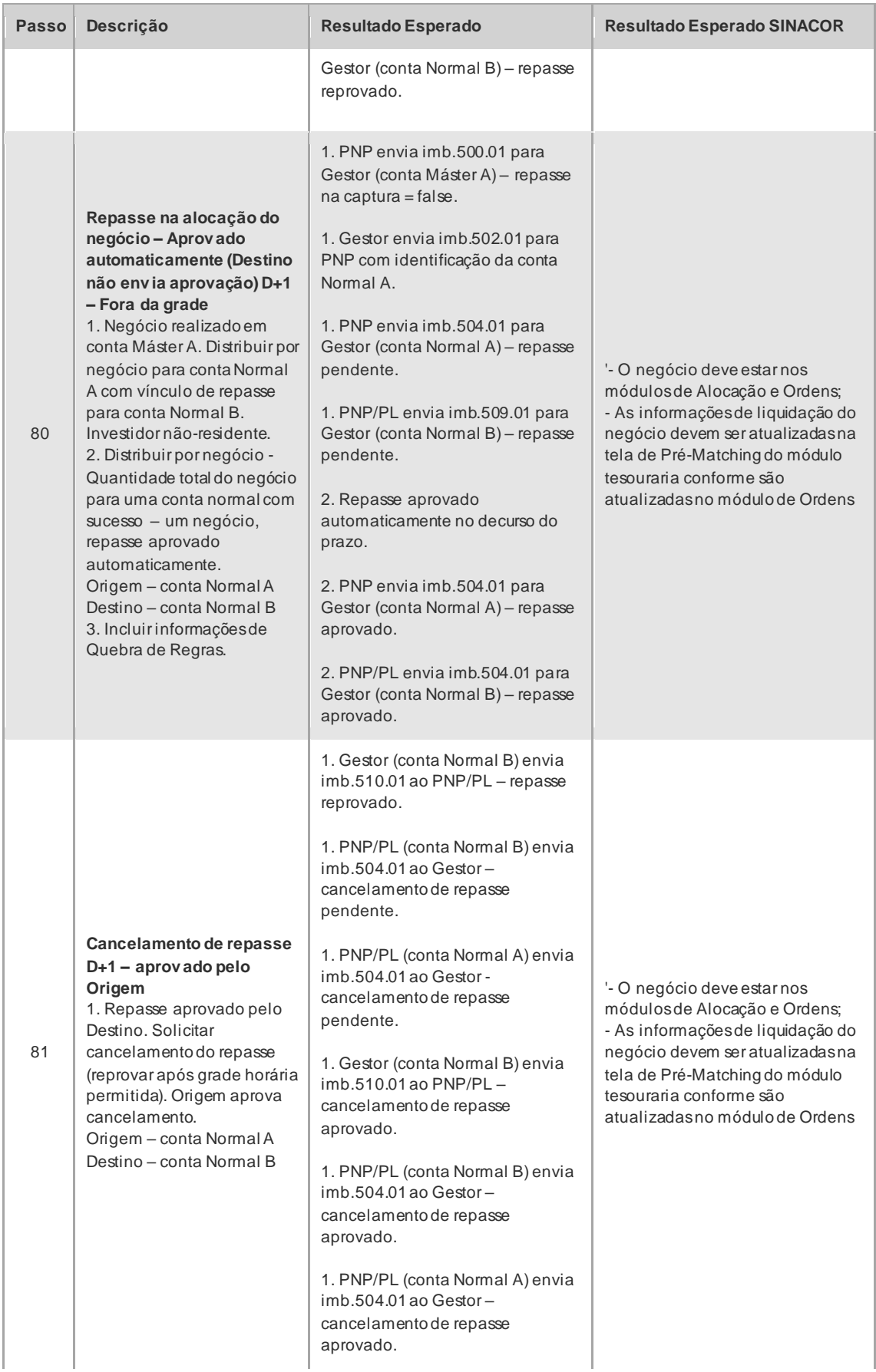

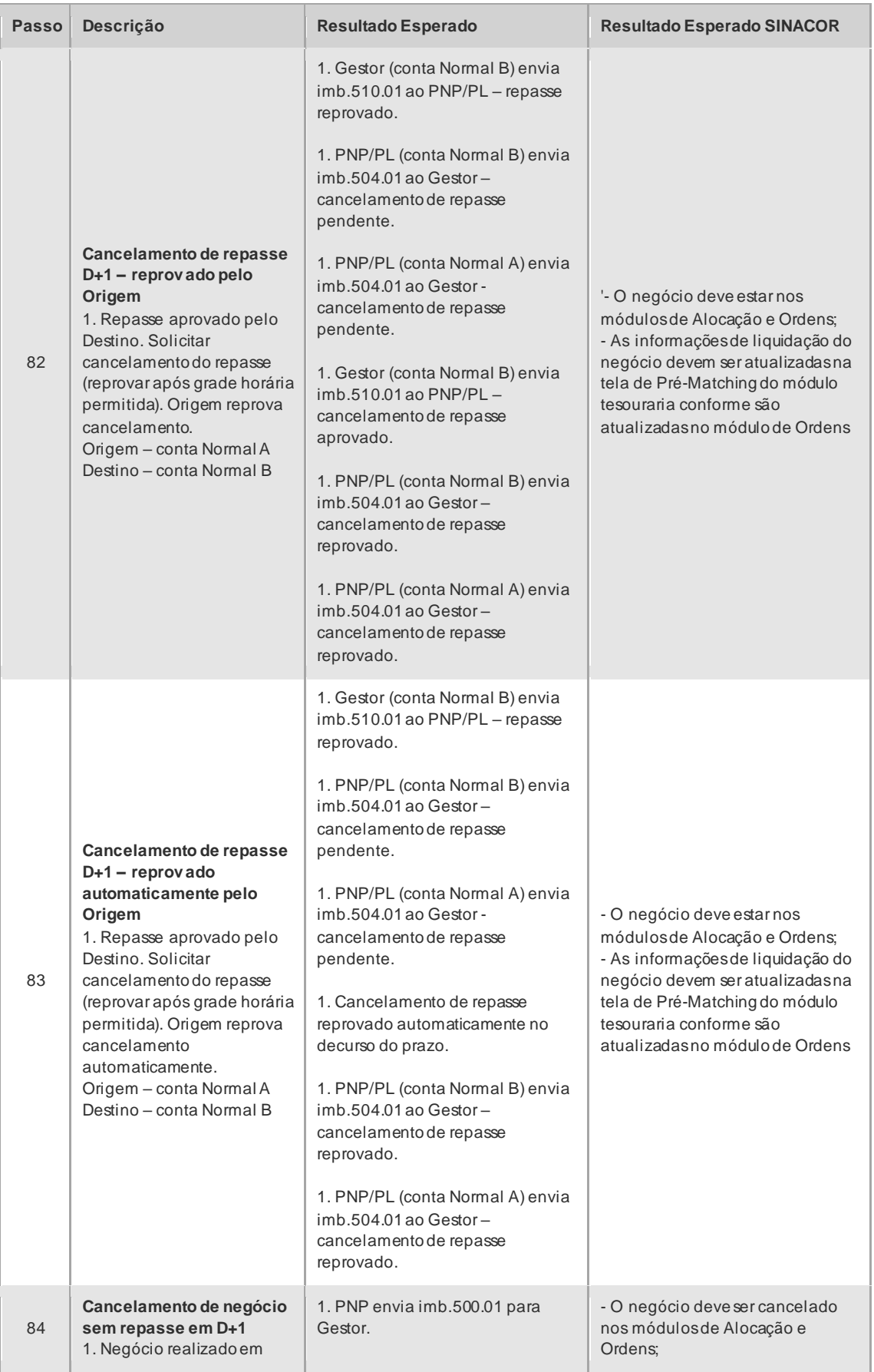

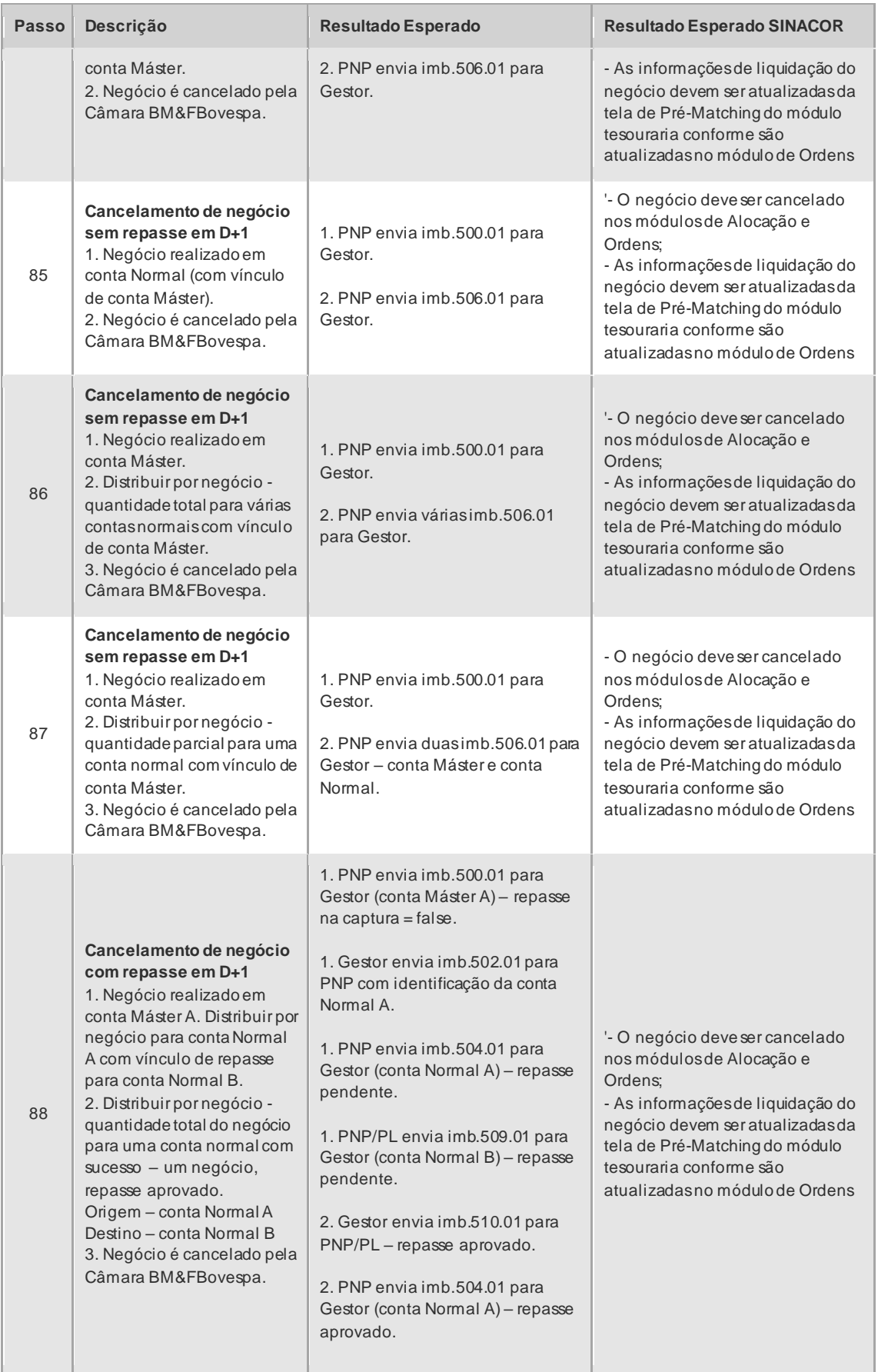

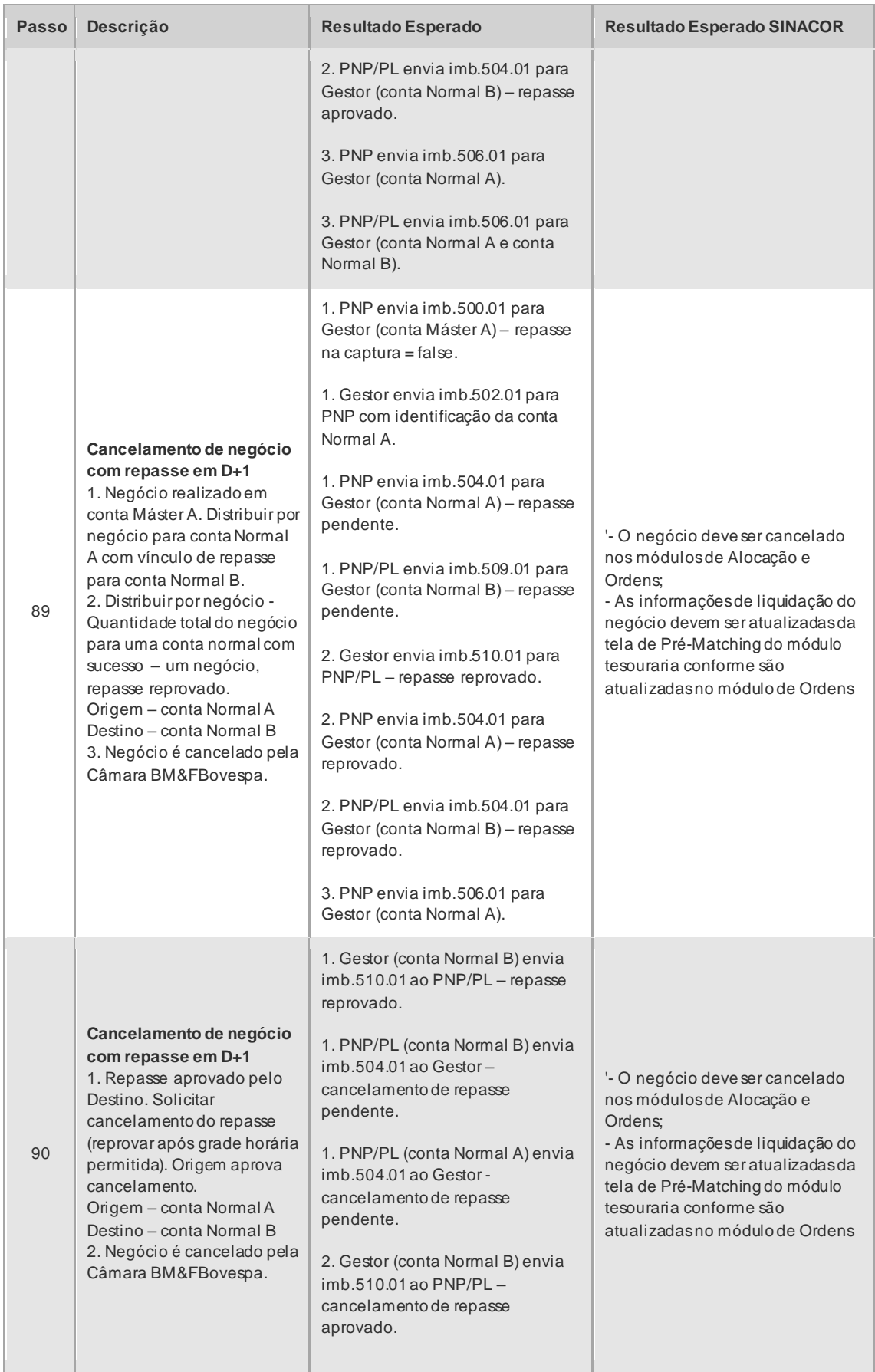

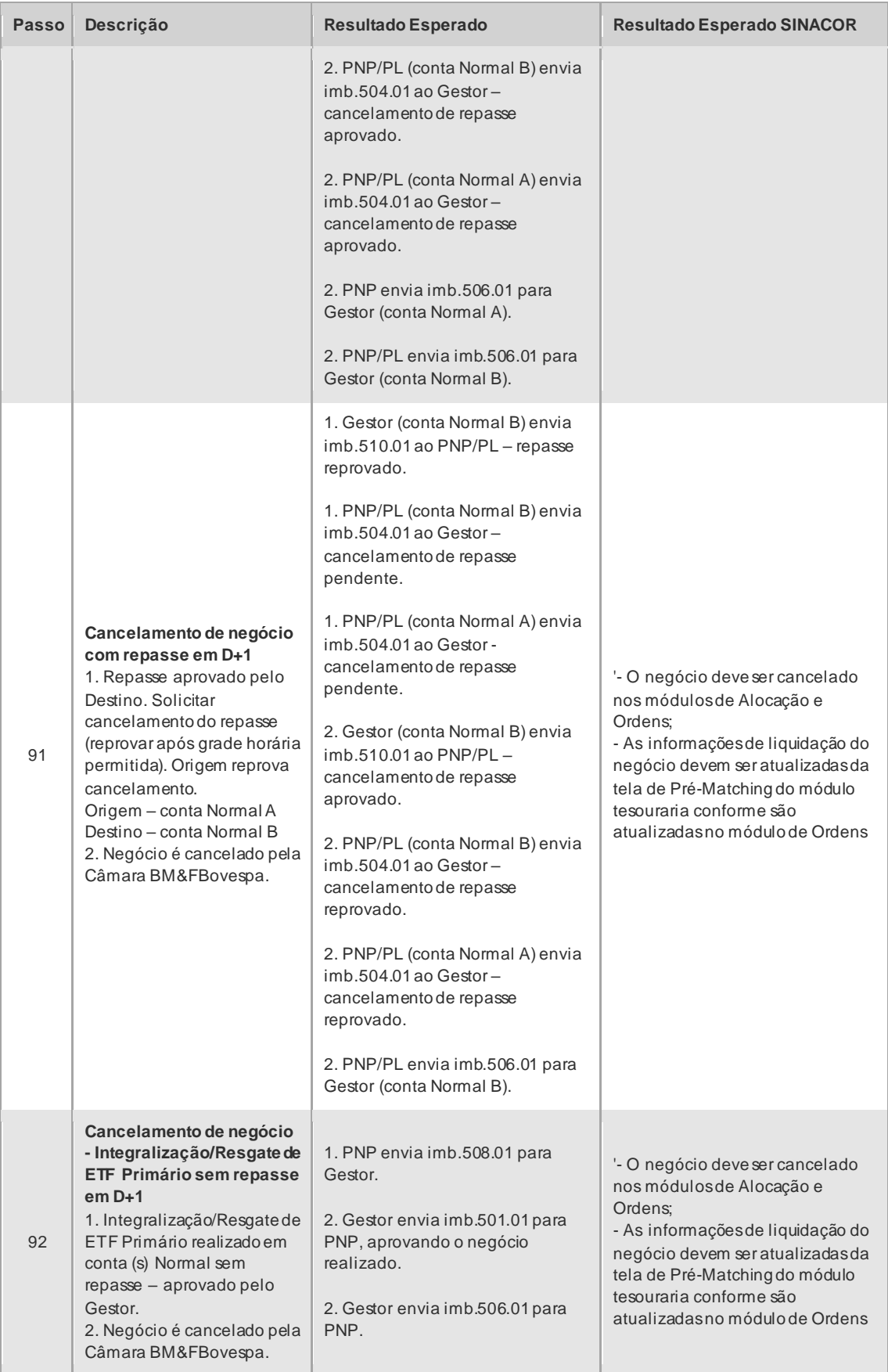

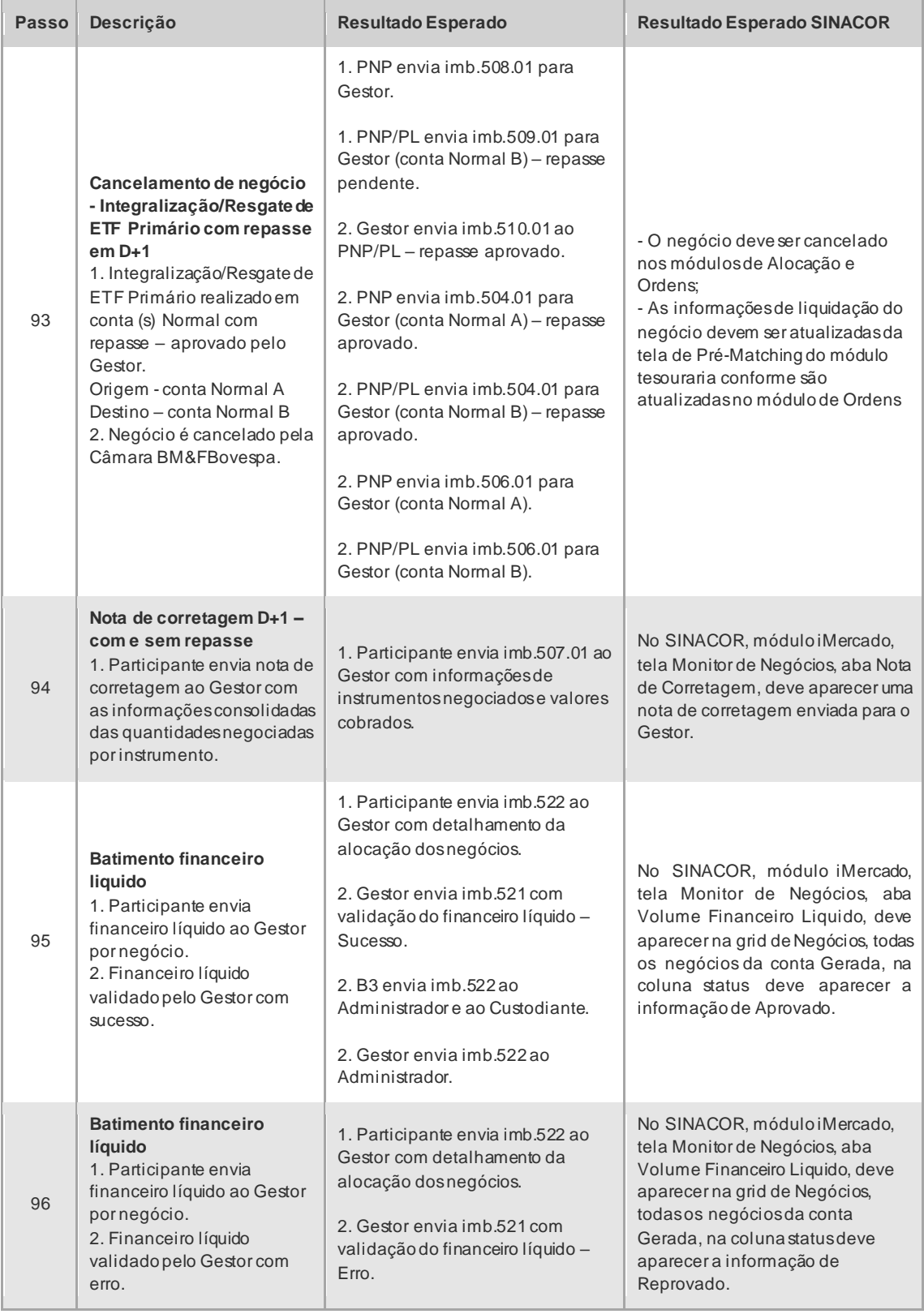

### 4.6.3 Pré-Matching - Cenário de Testes

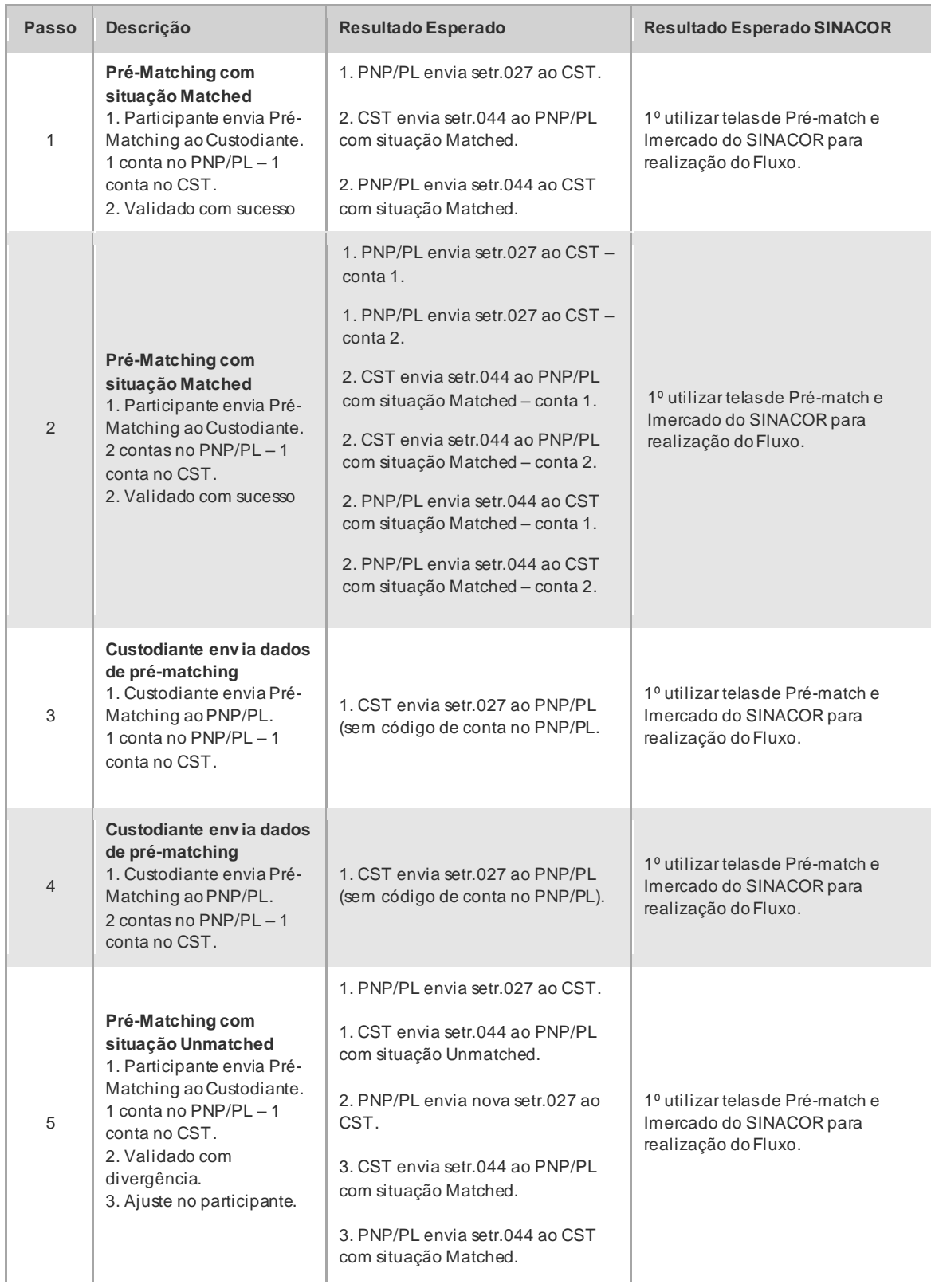

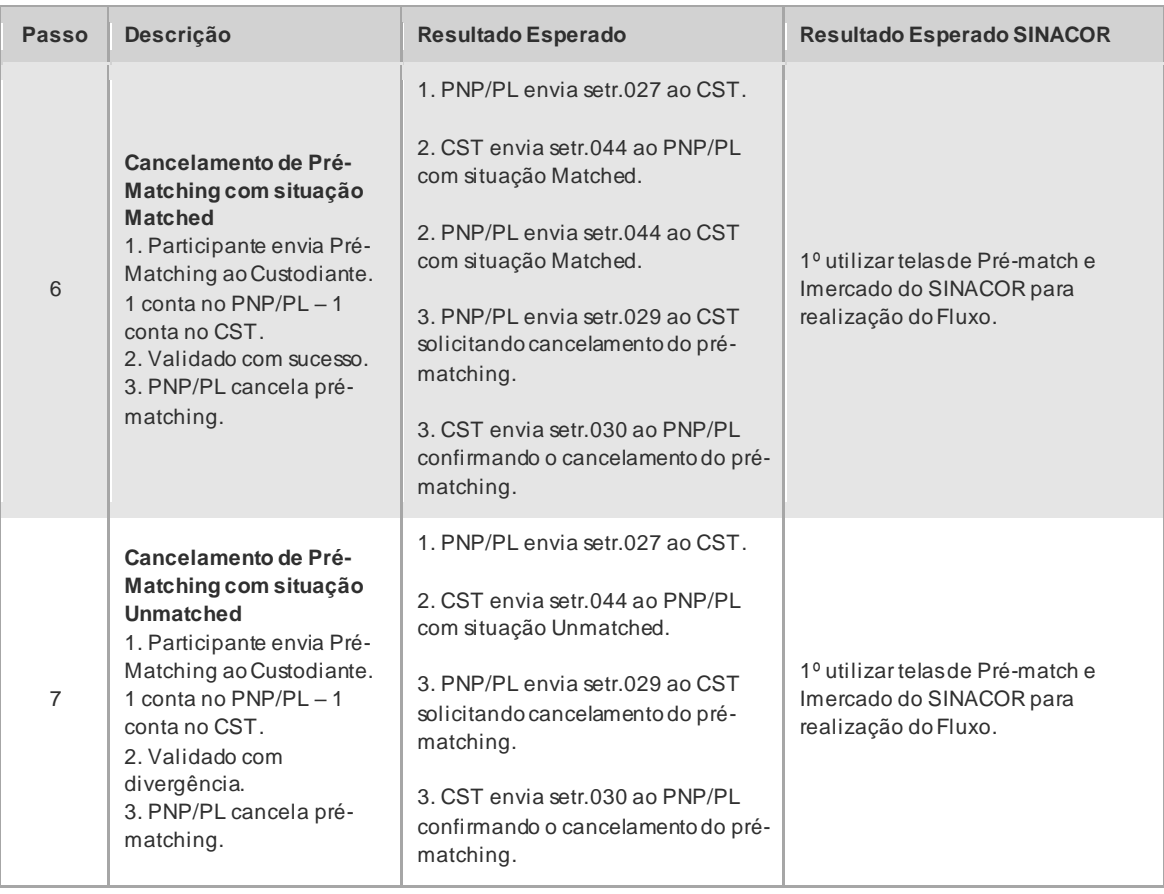

### 4.6.4 Ficha Cadastral - Cenário de Testes

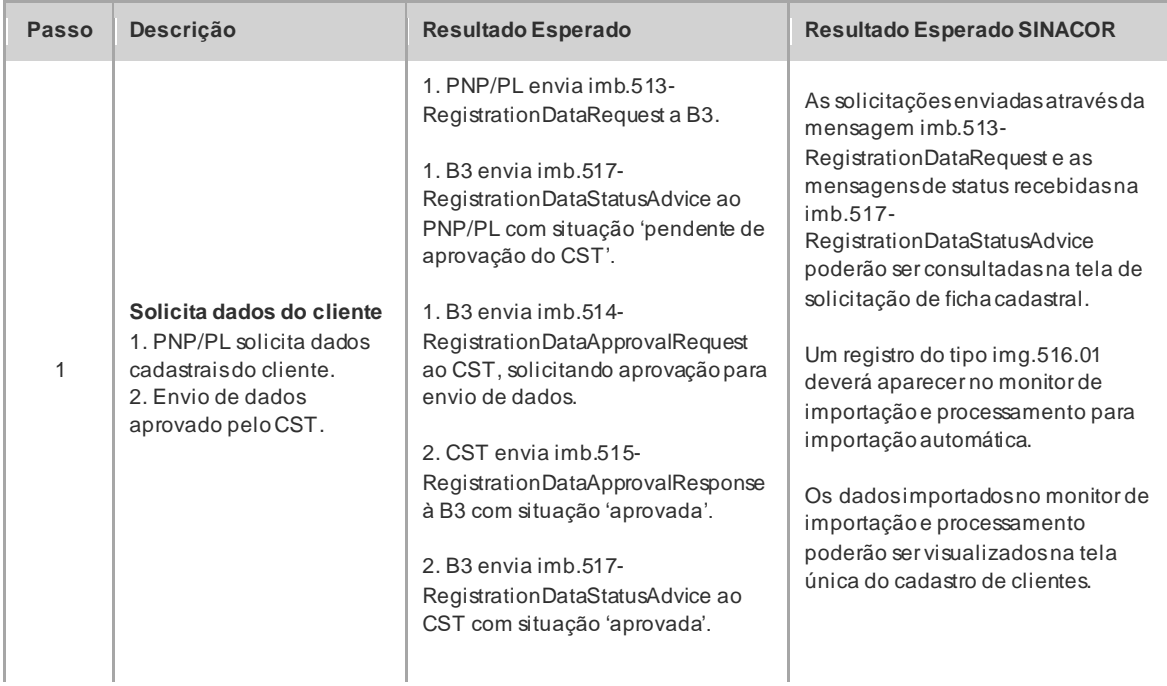

## CICLO DE LIQUIDAÇÃO EM D+2 E IMERCADO **Roteiro de Certificação**

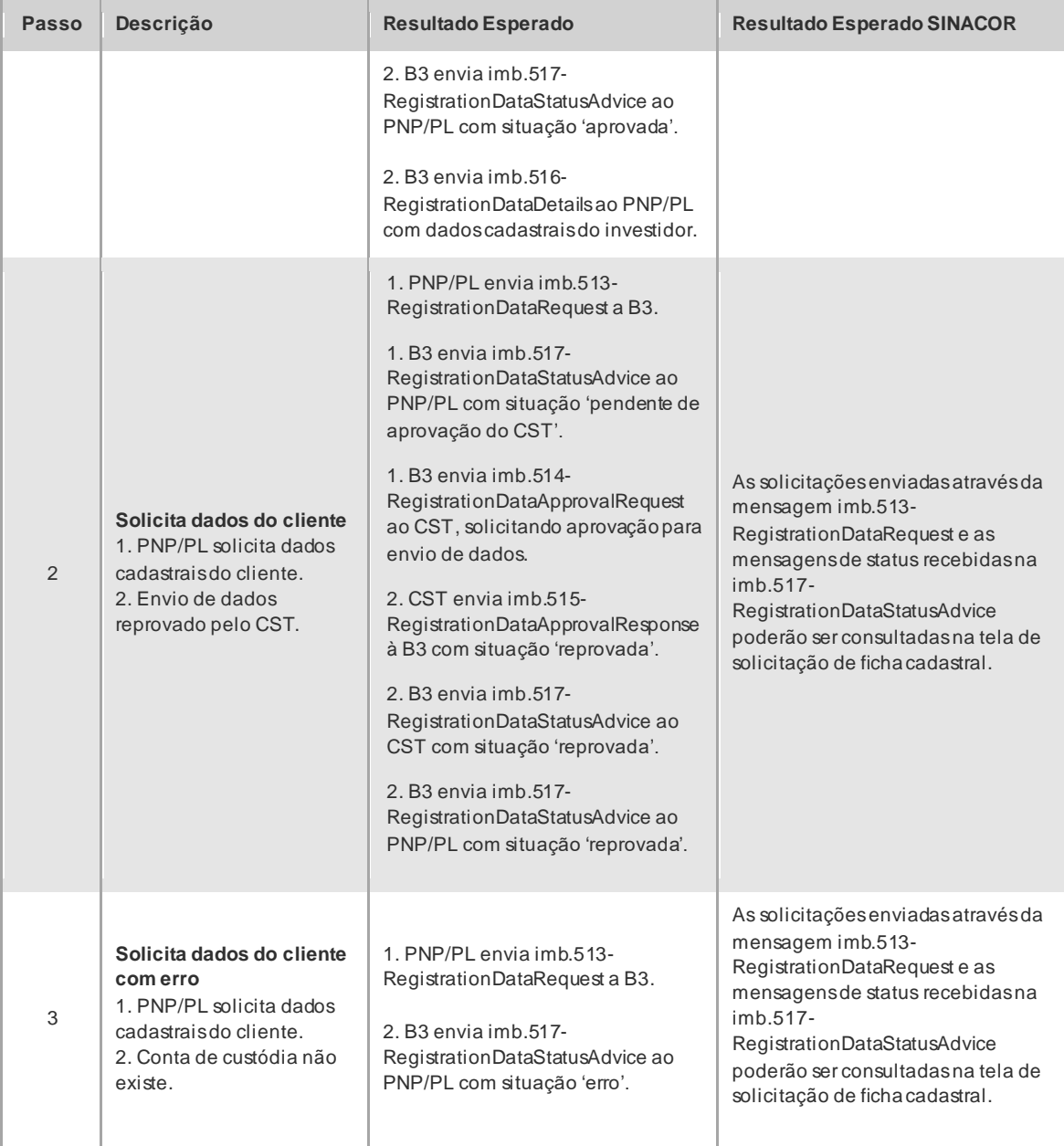

### 4.6.5 IMBARQ001 - Cenário de Testes

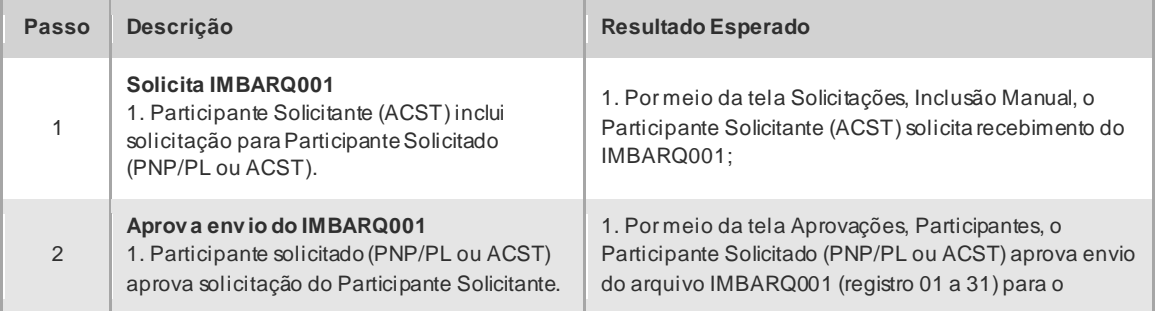

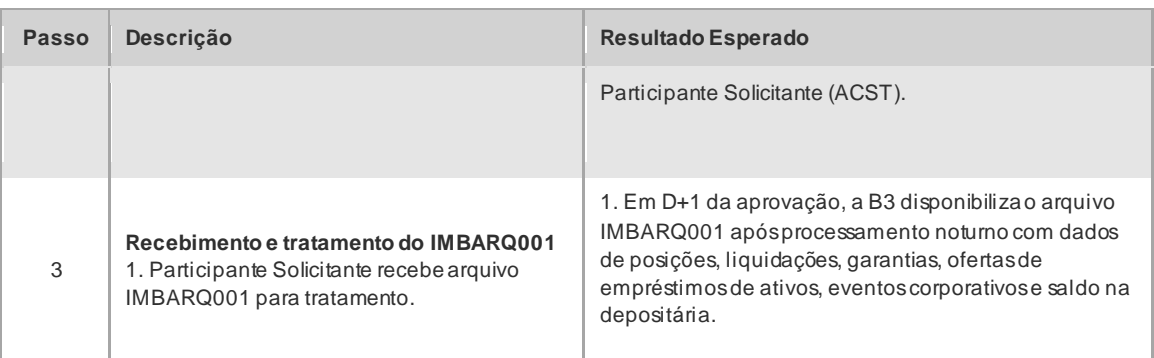

### 4.6.6 IMBARQ002 - Cenário de Testes

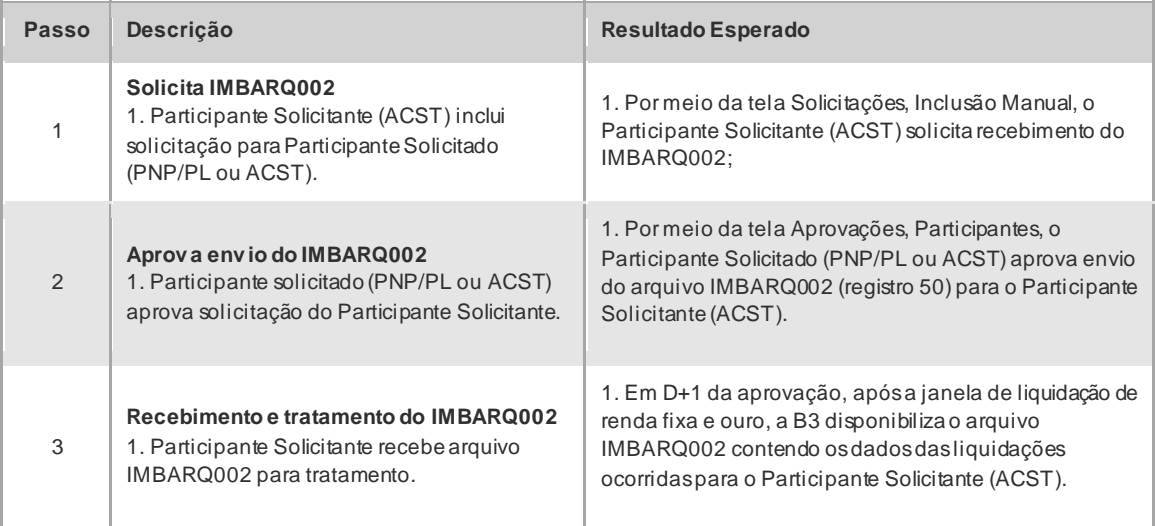

### 4.6.7 IMBARQ004 - Cenário de Testes

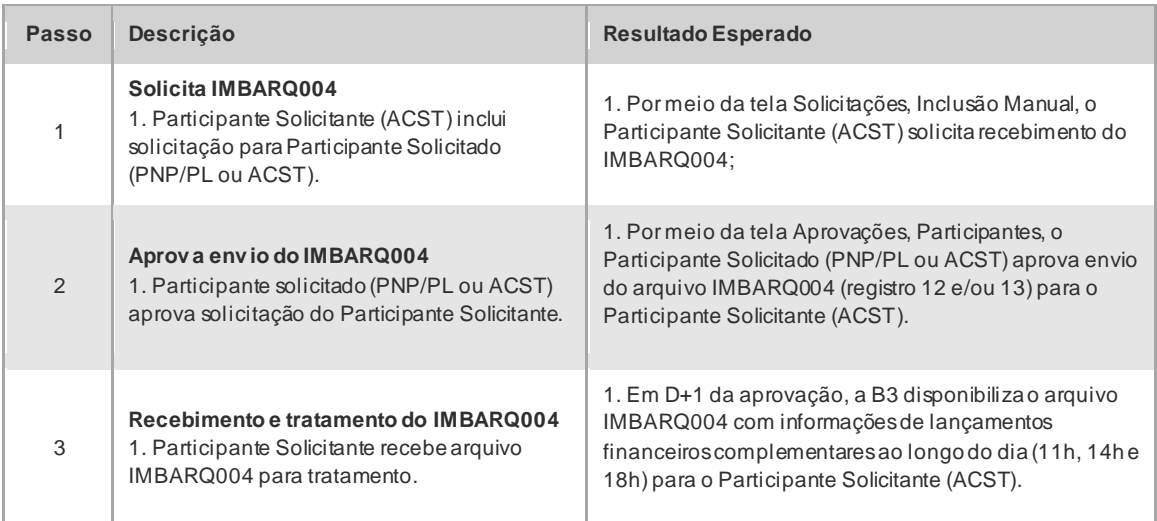

**B3.COM.BR** 

#### 4.6.8 IMBARQ005 - Cenário de Testes

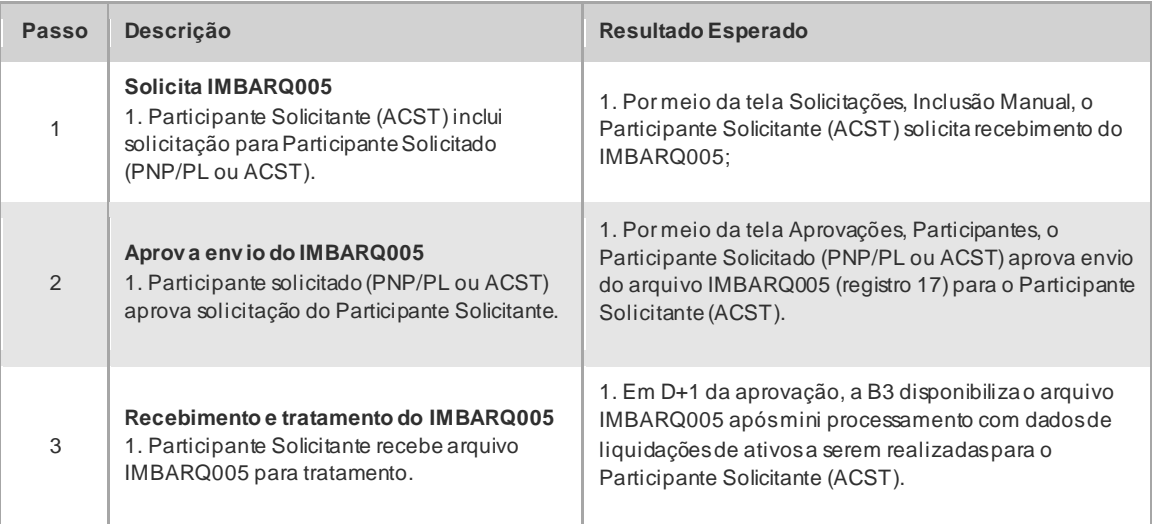

**Observ ação: O Participante Solicitante (ACST) somente receberá dados no IMBARQ005 caso tenha solicitado informações de contas que tem instruções de liquidação geradas após mini processamento.**

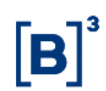

### **5 CAPÍTULO 2: TESTES ESPECÍFICOS DIA L**

Foram criados instrumentos para a utilização durantes os testes específicos do Dia L para fim de controle.

#### **Instrumentos:**

Os instrumentos disponíveis para os testes do Dia L estão listados abaixo:

Vista

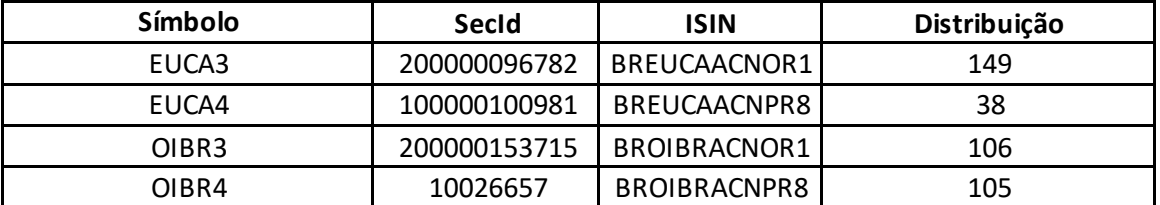

Termo

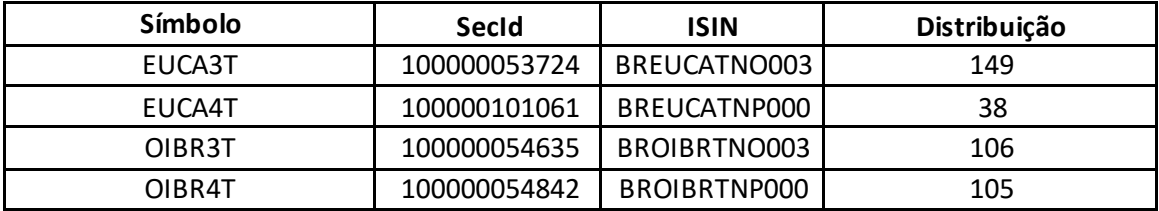

#### Empréstimo de Ativos

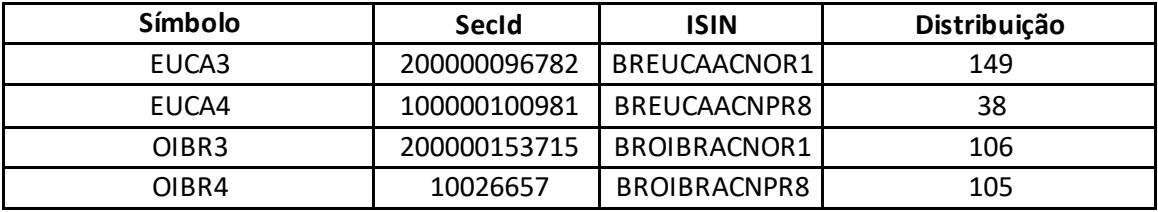

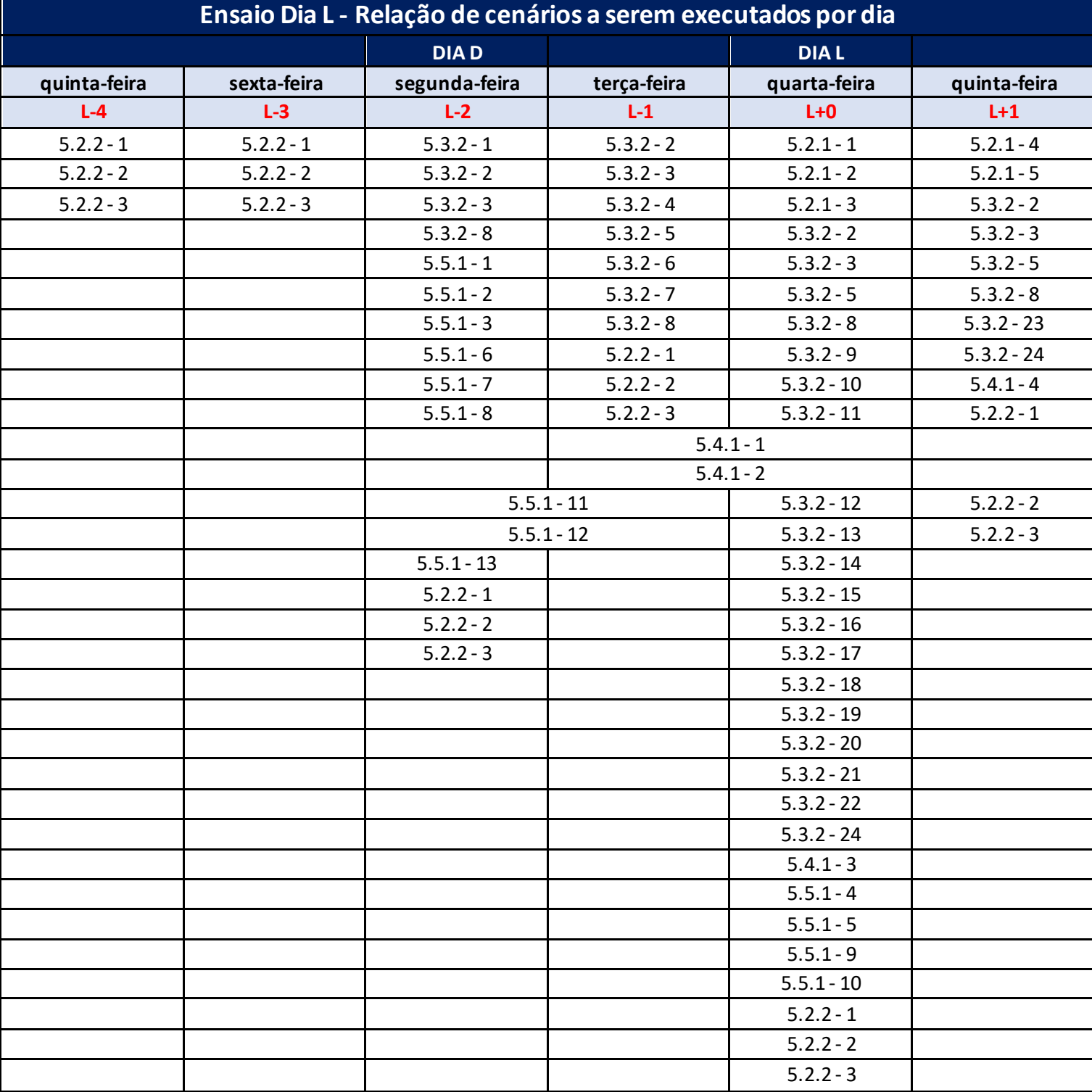

### **5.1Ensaio Dia L - Relação de cenários a serem executados por dia**

### **5.2 Liquidação Financeira**

### 5.2.1 Liquidação Financeira – Testes

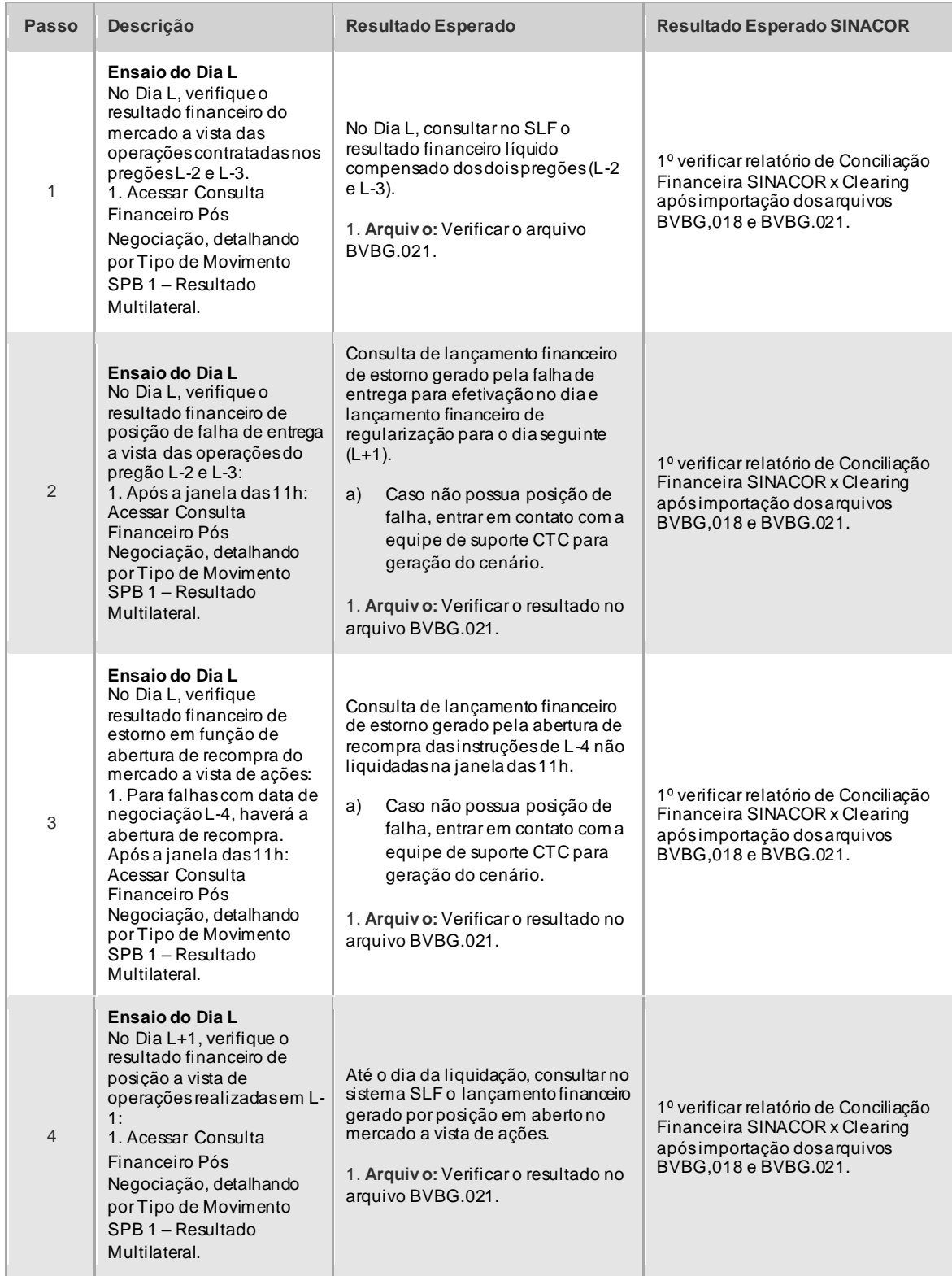

## CICLO DE LIQUIDAÇÃO EM D+2 E IMERCADO **Roteiro de Certificação**

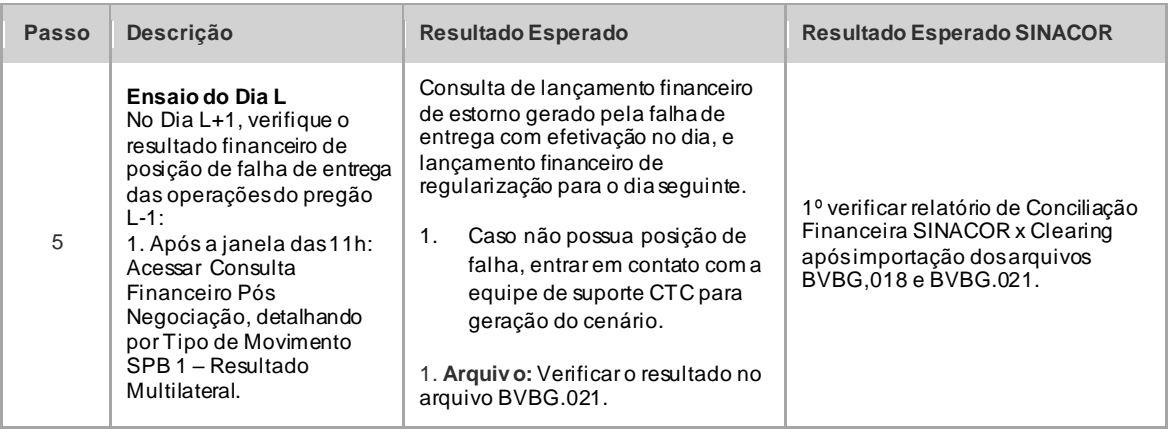

### 5.2.2 Arquivos e Mensageria - Grupo X (PNP/PL, ACST e MCs)

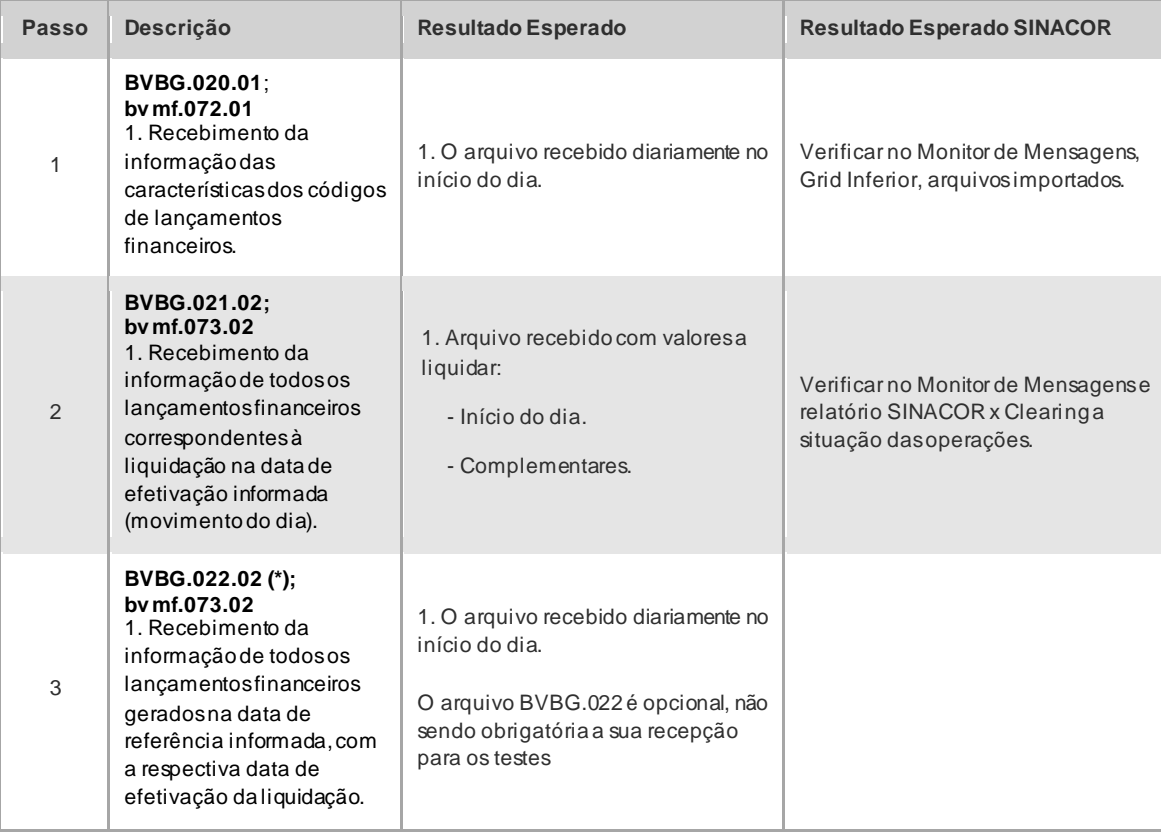

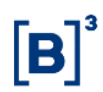

### **5.3 Liquidação de Ativos**

#### 5.3.1 Glossário

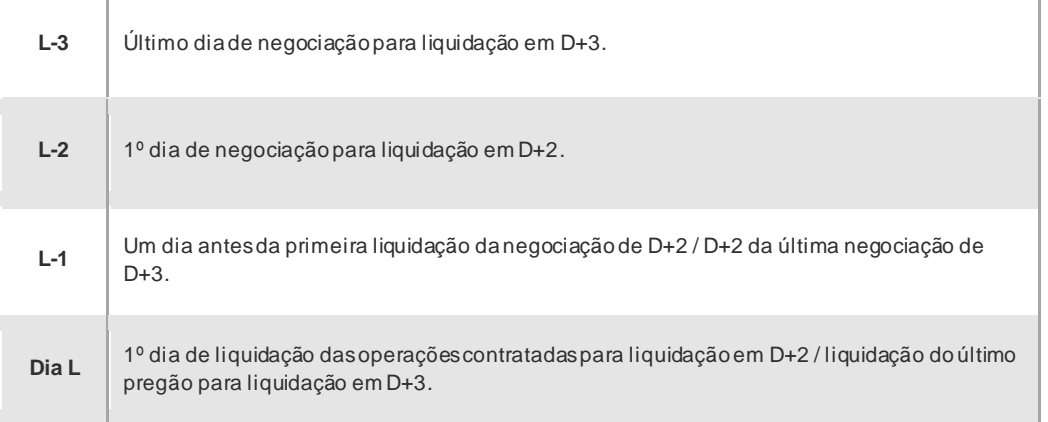

### 5.3.2 Liquidação de Ativos – Teste

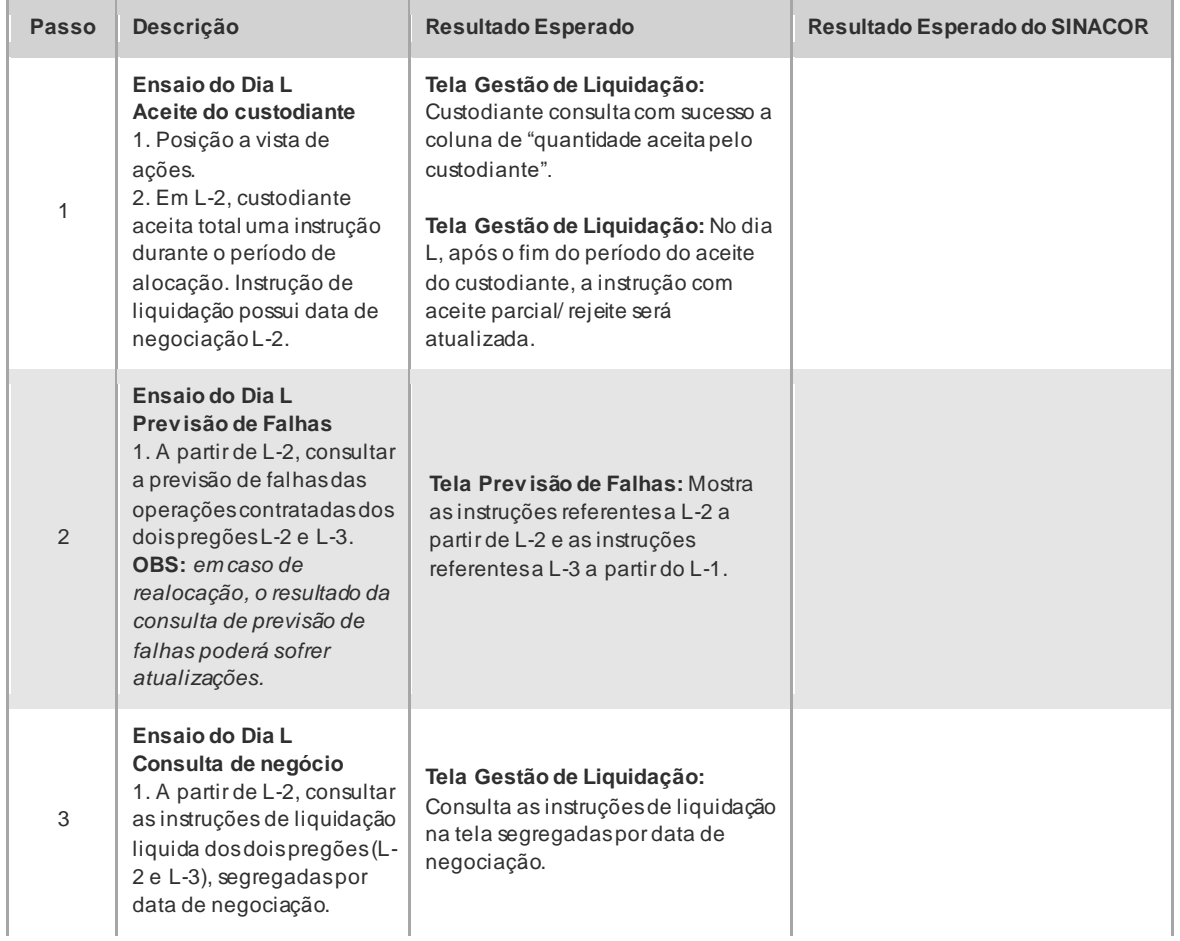

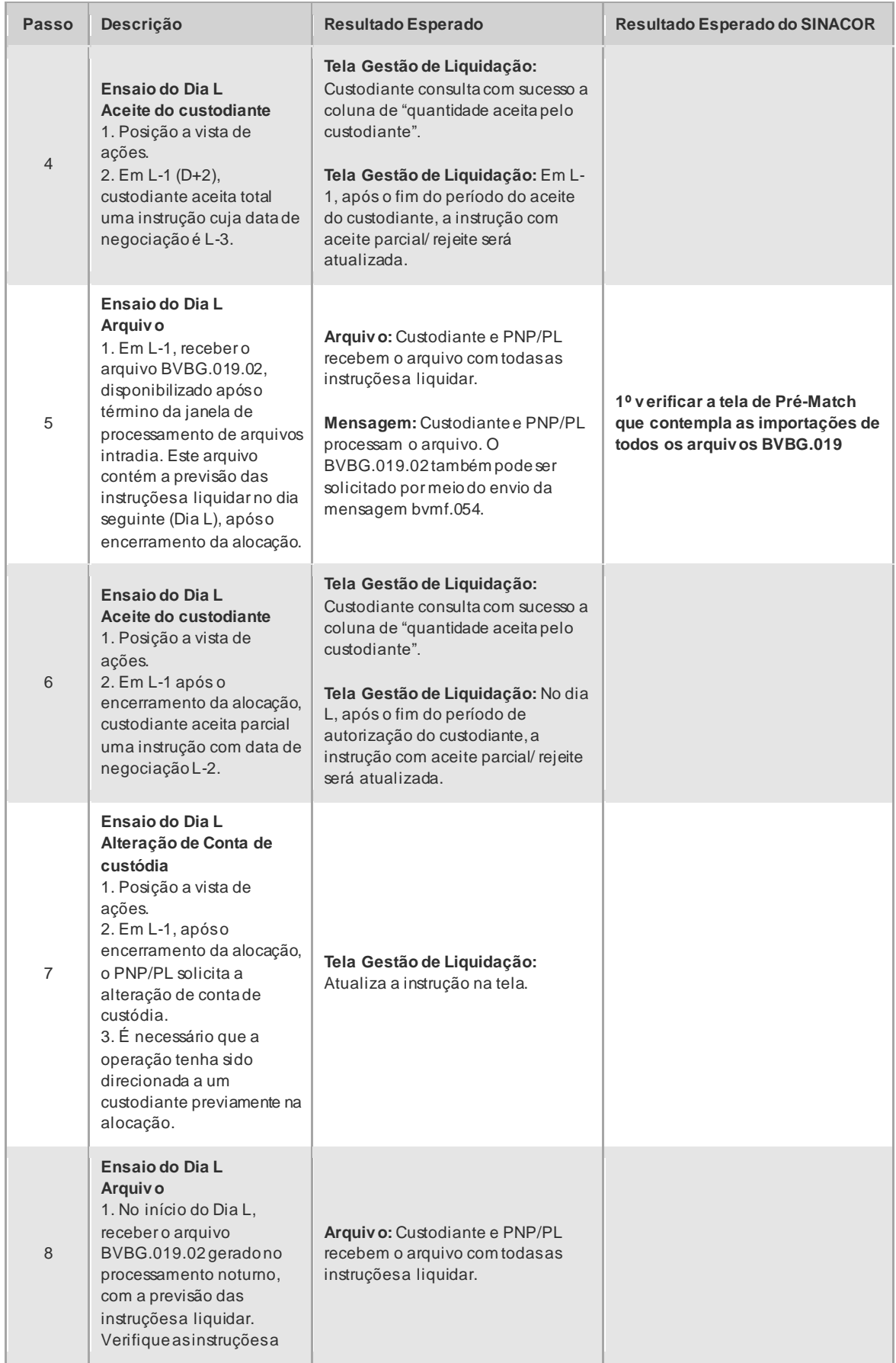

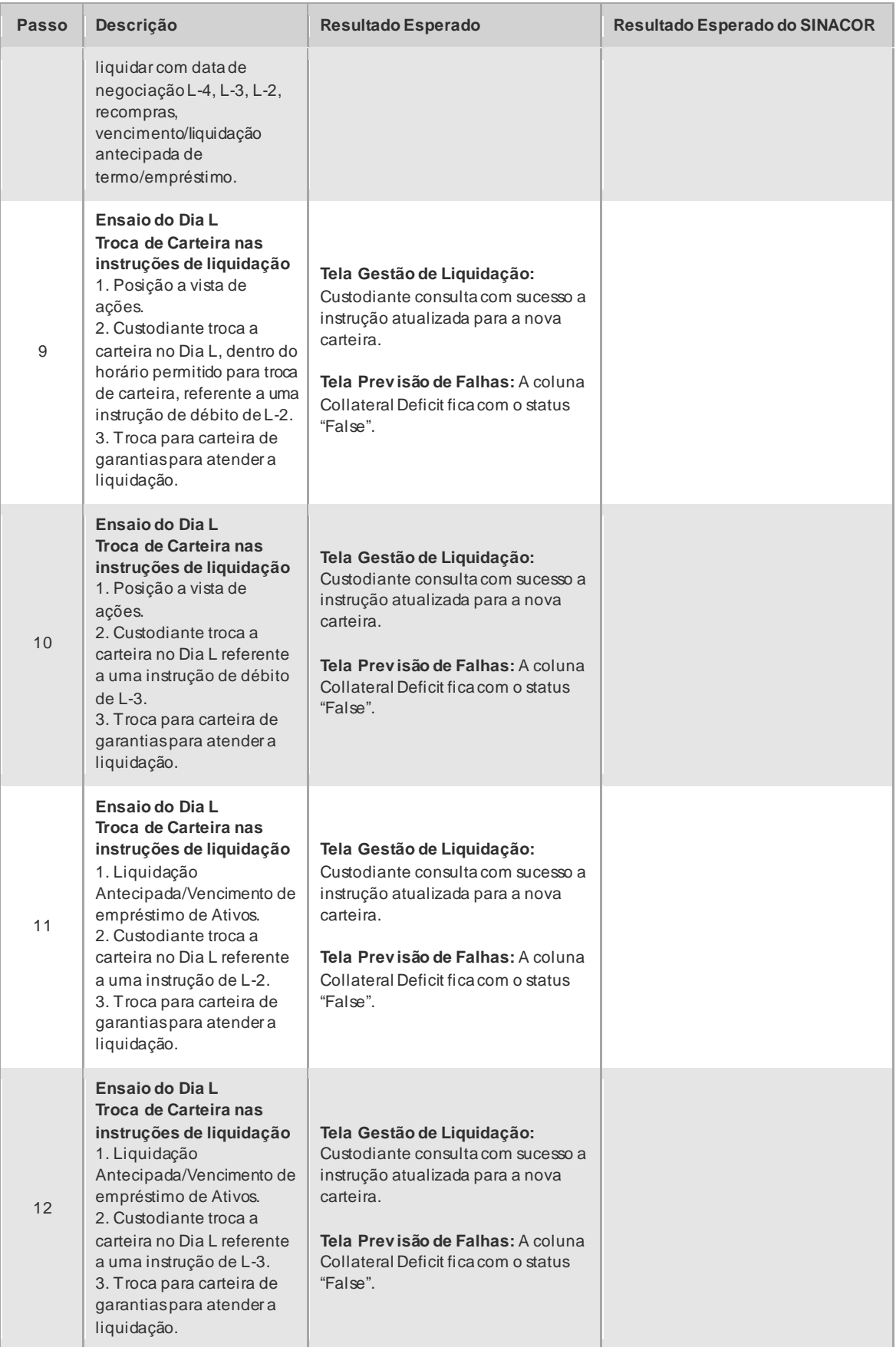

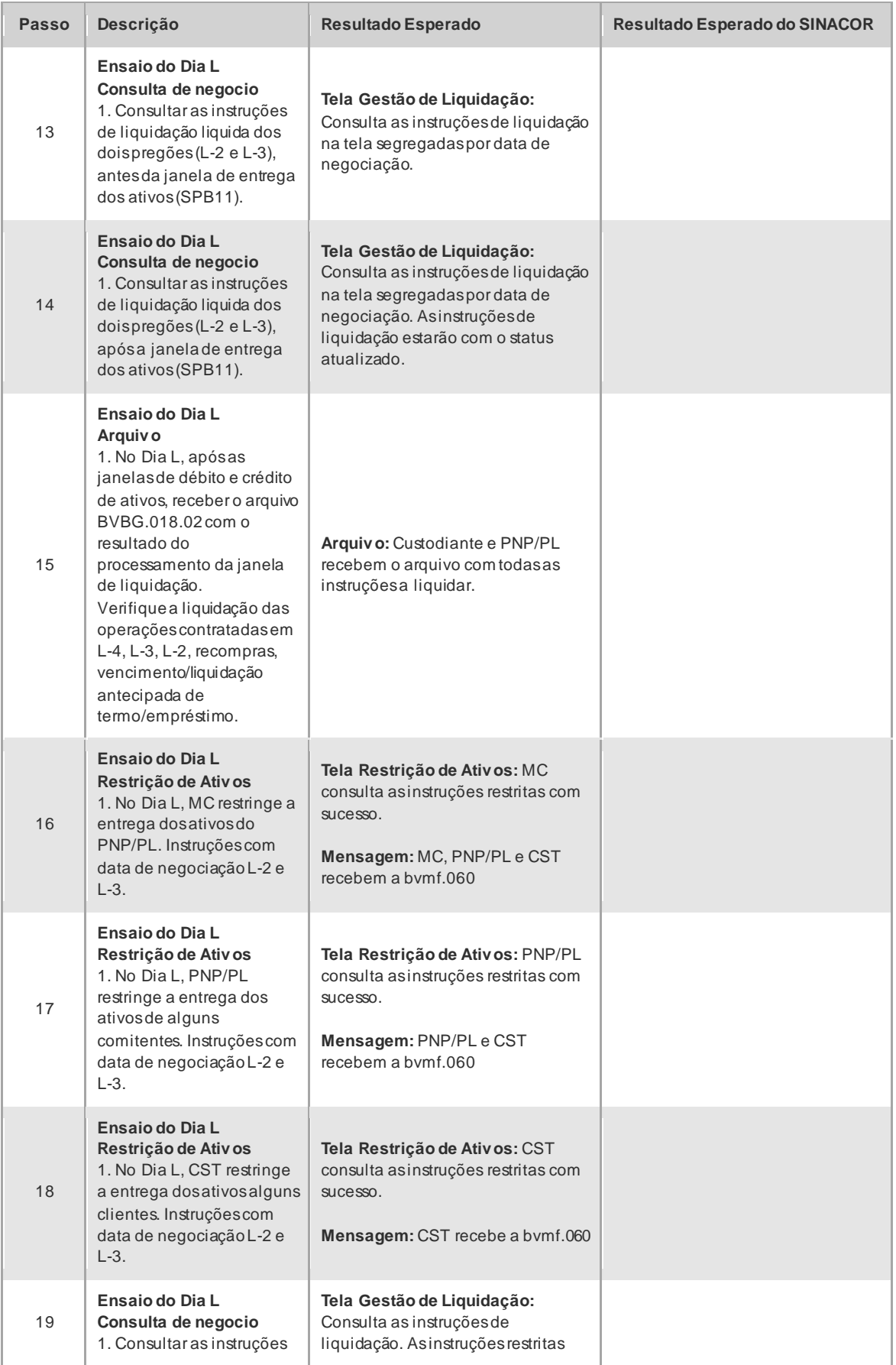

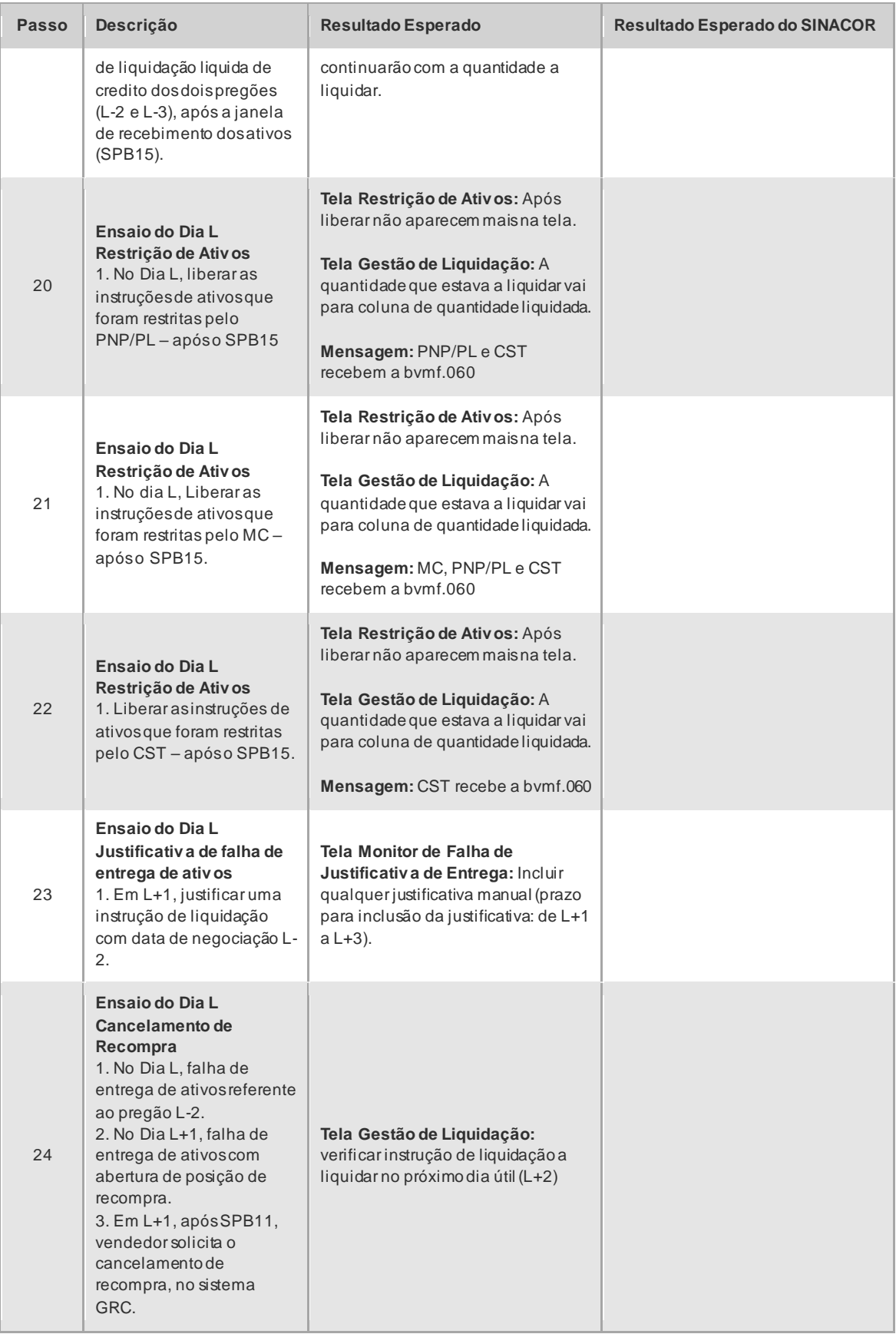

### **5.4 Garantias**

#### 5.4.1 Garantias – Teste

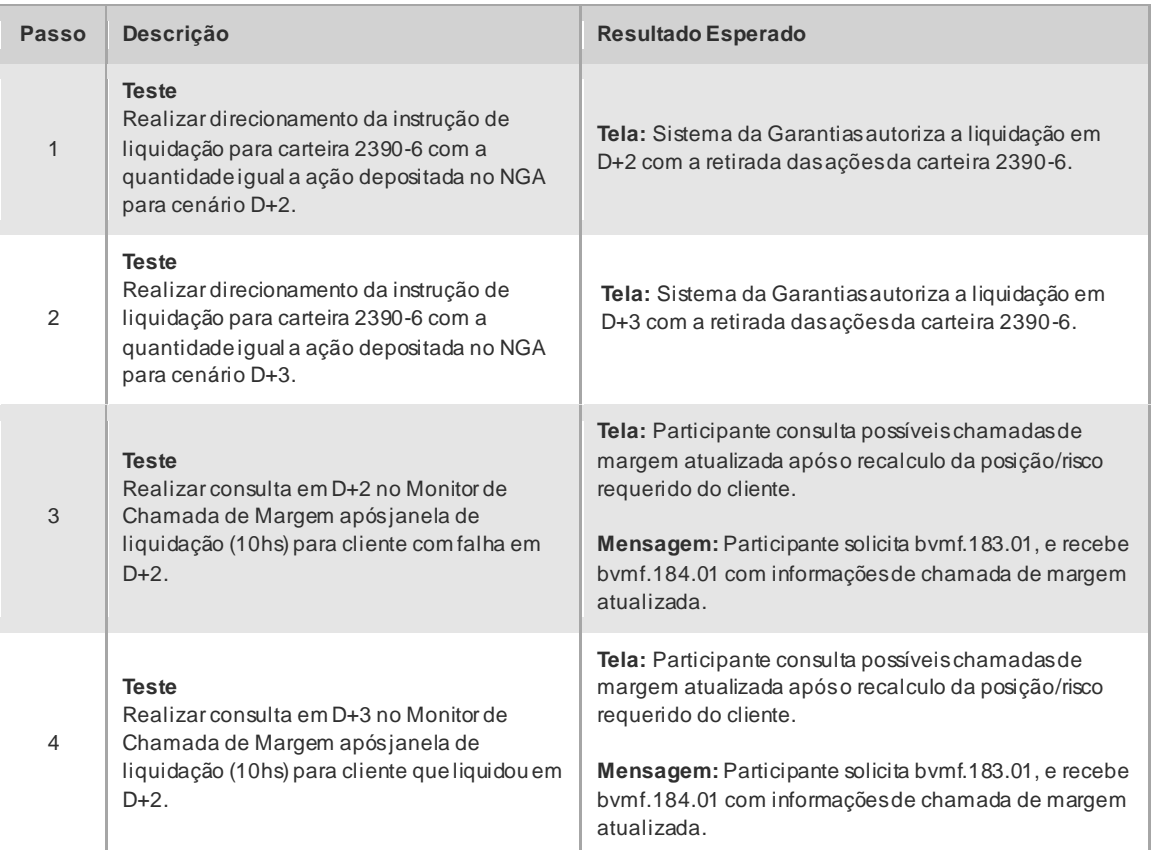

### **5.5 Risco**

#### **SINACOR**

➢ Validar as baixas das posições projetadas no módulo de Custódia pela liquidação. Utilizar arquivo CMVD e realizar conciliações. \*Validar disponibilidade dos arquivos CSGD E CMVD.

#### 5.5.1 Risco – Teste

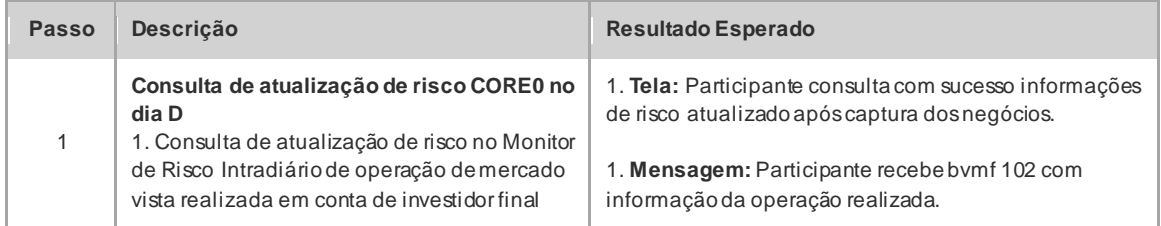

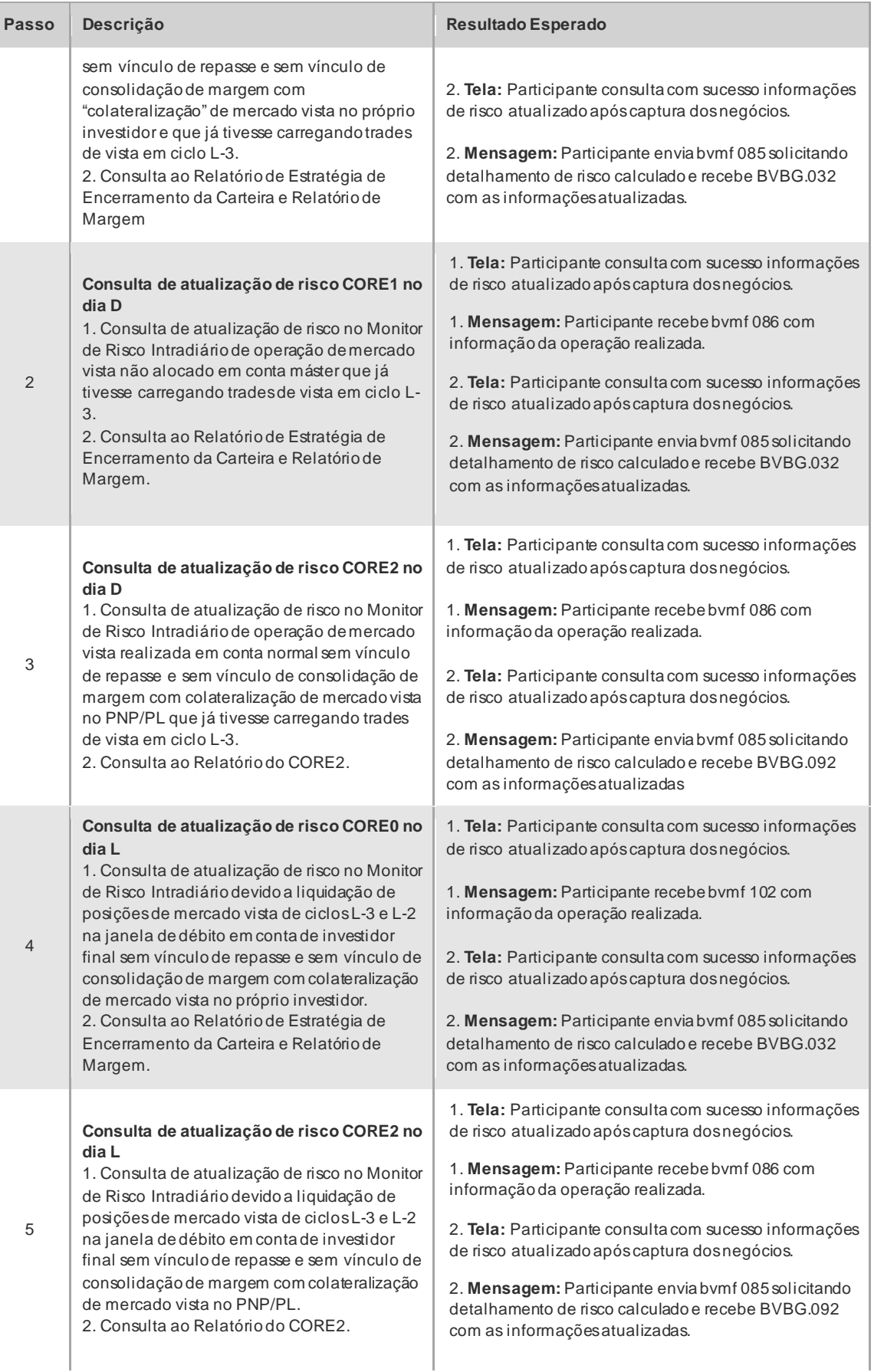

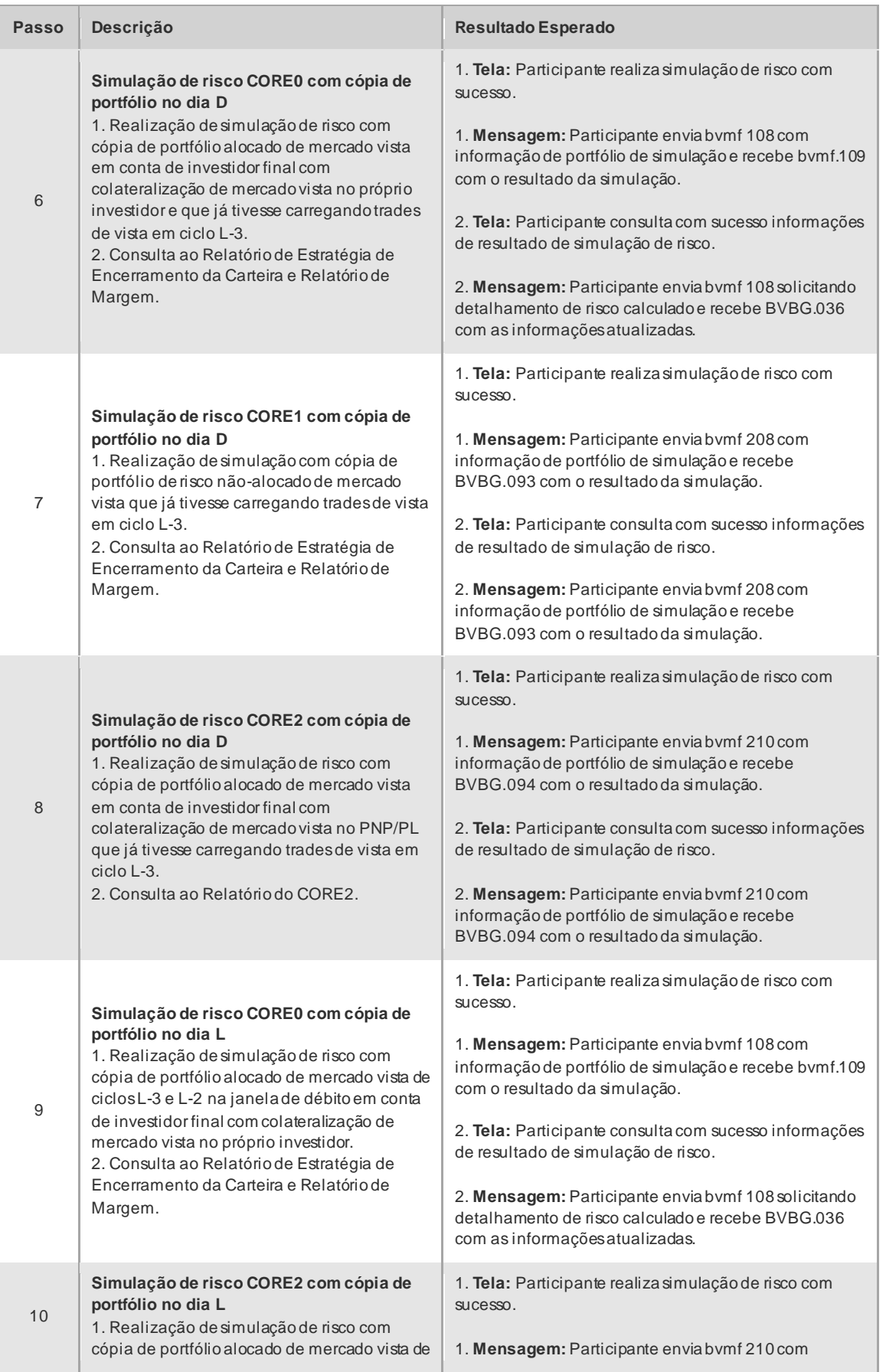

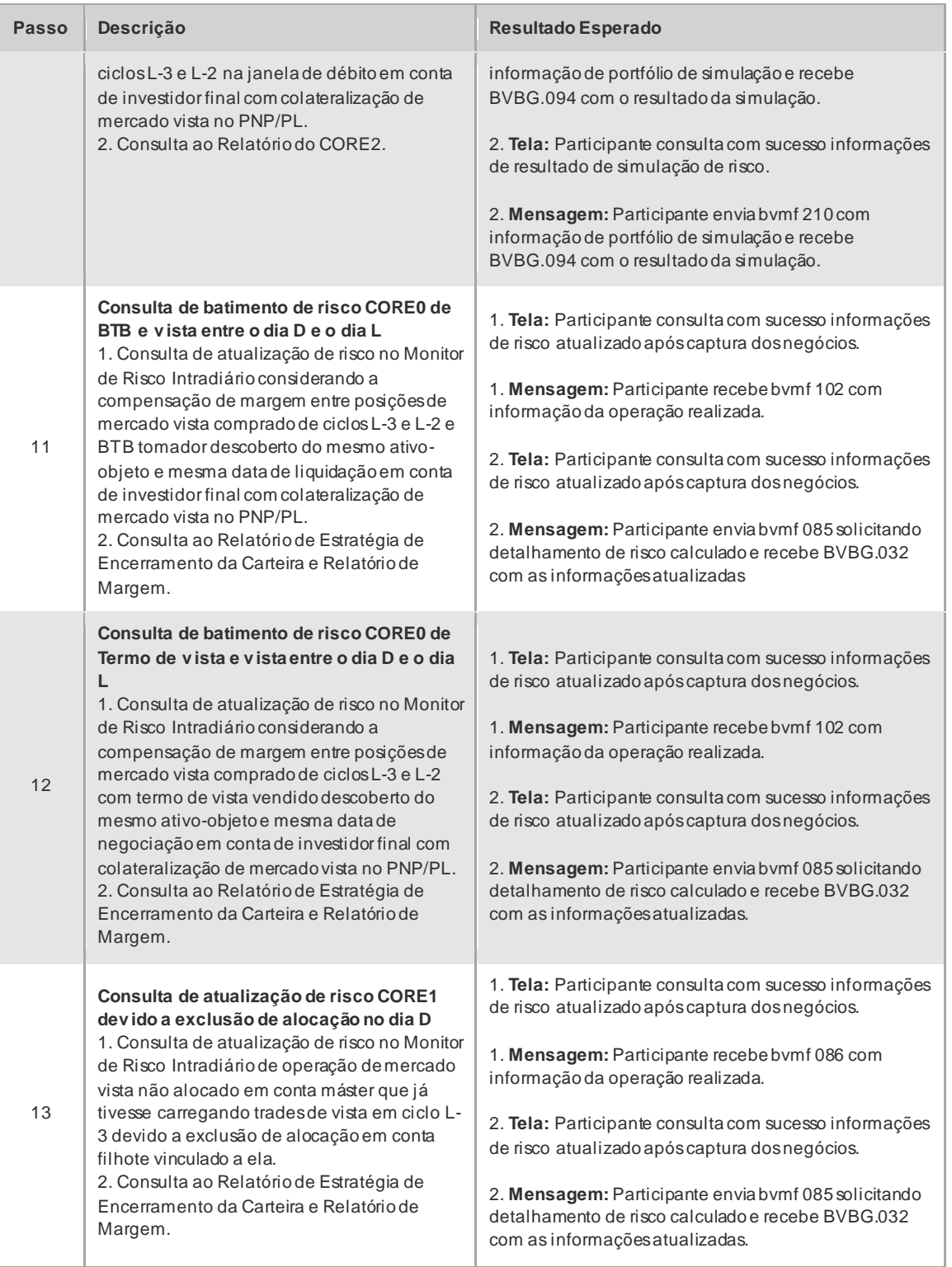

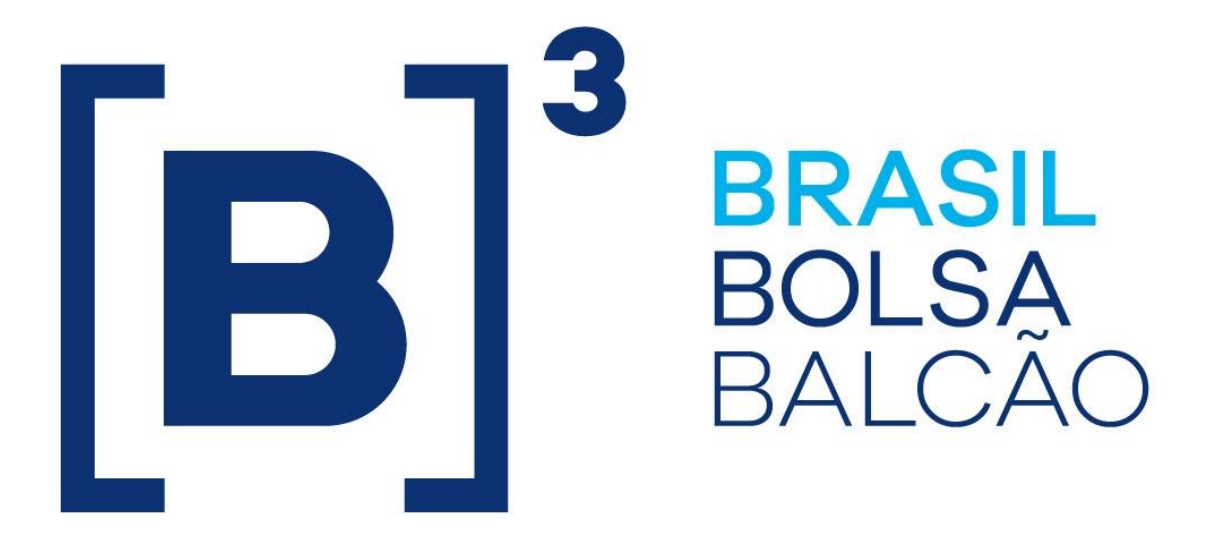

# **BRAZILIAN EXCHANGE AND OTC.**

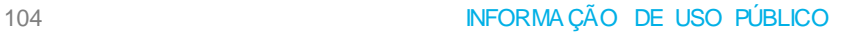